# <span id="page-0-0"></span>**Istruzioni per l'uso i-PAD CU-SP1**

Le informazioni riportate nelle presenti Istruzioni per l'uso si applicano all'i-PAD CU-SP1. Queste istruzioni sono soggette a variazioni. Per informazioni sulle revisioni, contattare CU Medical Systems, Inc. o i suoi rappresentanti autorizzati.

#### **Revisione**

Edizione 5 Data di pubblicazione: Settembre 28, 2017 N. di documento: SP1-OPM-I-05 Pubblicato da: CU Medical Systems, Inc. Stampato nella Repubblica di Corea

#### **Copyright**

© 2017 CU Medical Systems, Inc.

È vietato riprodurre qualsiasi parte delle presenti Istruzioni per l'uso senza l'autorizzazione di CU Medical Systems, Inc.

#### **Direttiva sui dispositivi medici**

i-PAD CU-SP1 è conforme ai requisiti previsti dalla Direttiva sui dispositivi medici 2007/47/CE e le relative revisioni.

 $C \epsilon$ <sub>2460</sub>

Importante:

In caso di arresto cardiaco improvviso, è necessaria una defibrillazione veloce. Dal momento che le possibilità di esito positive si riducono del 7% - 10% per ogni minuto di attesa per la defibrillazione, la defibrillazione deve essere effettuata immediatamente.

i-PAD CU-SP1 è prodotto da: CU Medical Systems, Inc. 130-1 Donghwagongdan-ro, Munmak-eup, Wonju-si, Gangwon-do, Repubblica di Corea

Rappresentante UE autorizzato Medical Device Safety Service Schiffgraben 41, 30175 Hannover, Germania

## **Contatti**

#### **Richieste su prodotti e ordini**

#### **Team internazionale**

CU Medical Systems, Inc. 5F, Cheonggye Plaza, 221, Anyangpangyo-ro, Uiwang-si, Gyeonggi-do, Repubblica di Corea Tel.: +82 31 421 9700 / Fax: +82 31 421 9911 Indirizzi e-mail: sales@cu911.com

Filiale di CU Medical Systems, Inc. in Germania CU Medical Germany GmbH Cicero Str.26, 10709 Berlin, Germania Tel: +49 30 6781 7804 Fax: +49 30 6782 0901

#### **Assistenza e supporto tecnico**

#### **Team del Servizio clienti**

CU Medical Systems, Inc. 5F, Cheonggye Plaza, 221, Anyangpangyo-ro, Uiwang-si, Gyeonggi-do, Repubblica di Corea Tel.: +82 31 421 9700 / Fax: +82 31 421 9911 Indirizzi e-mail: service@cu911.com

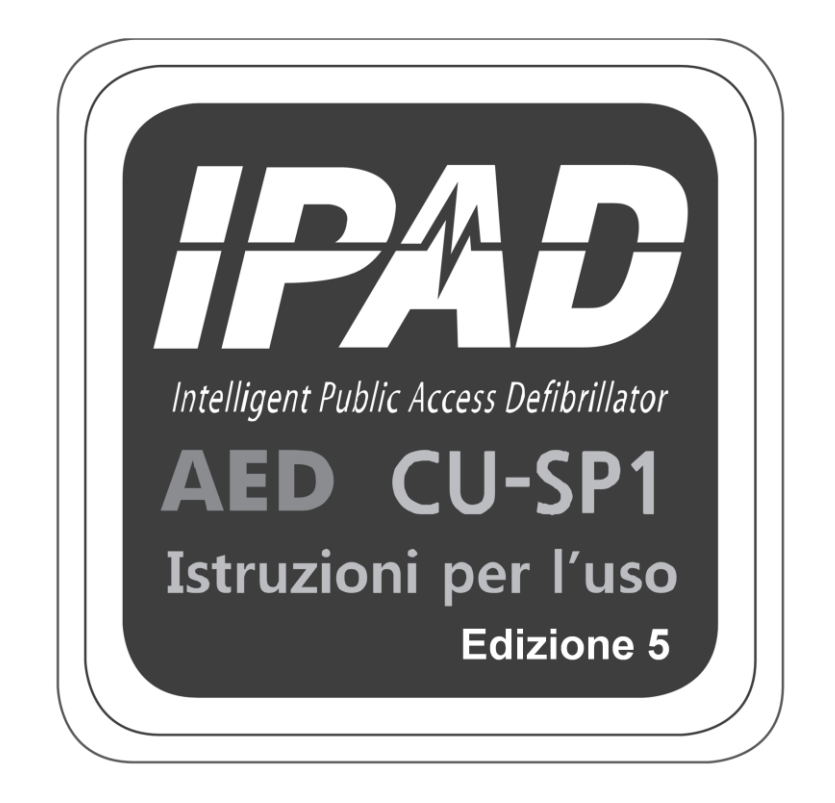

# **CU Medical Systems, Inc.**

# Indice

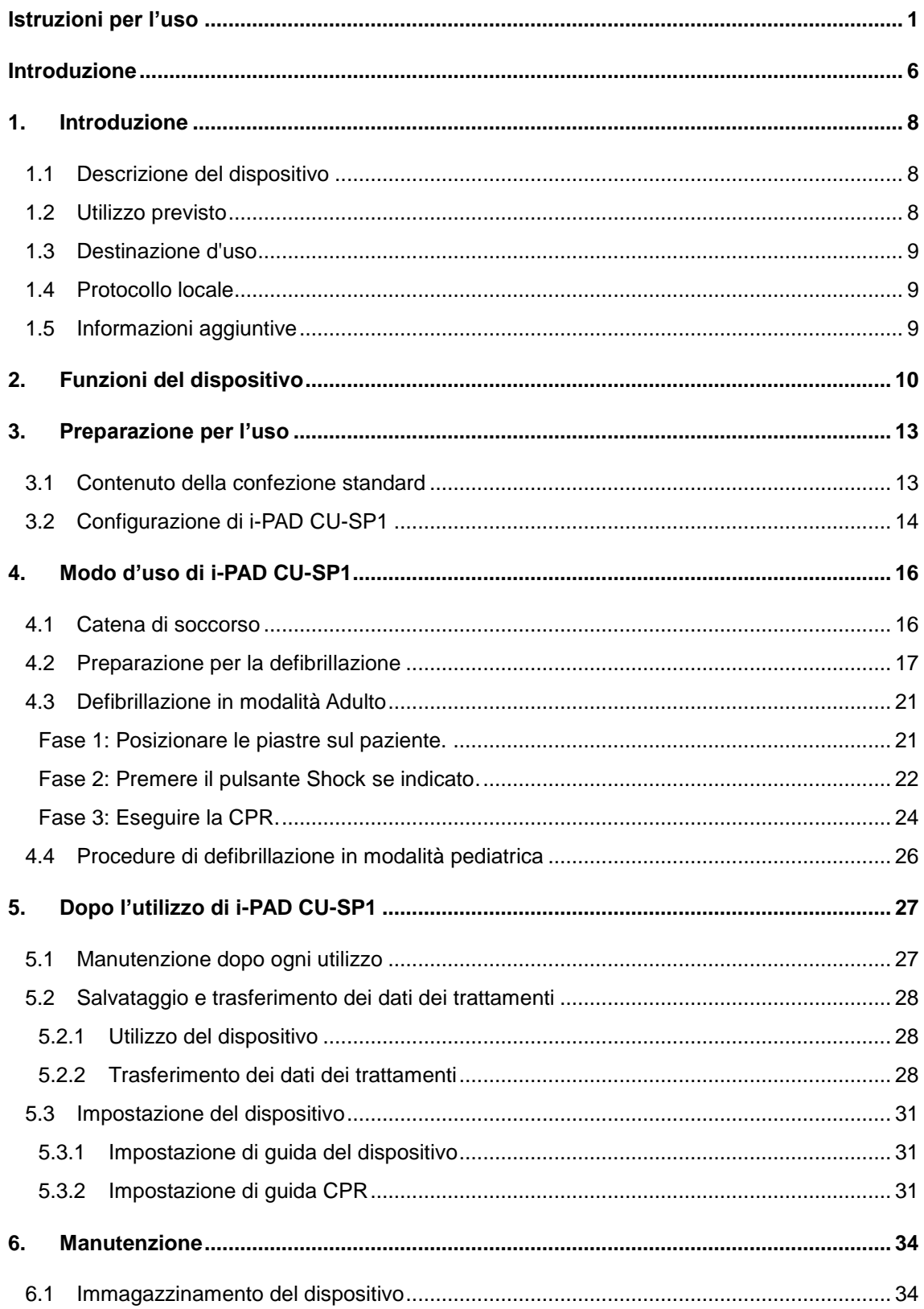

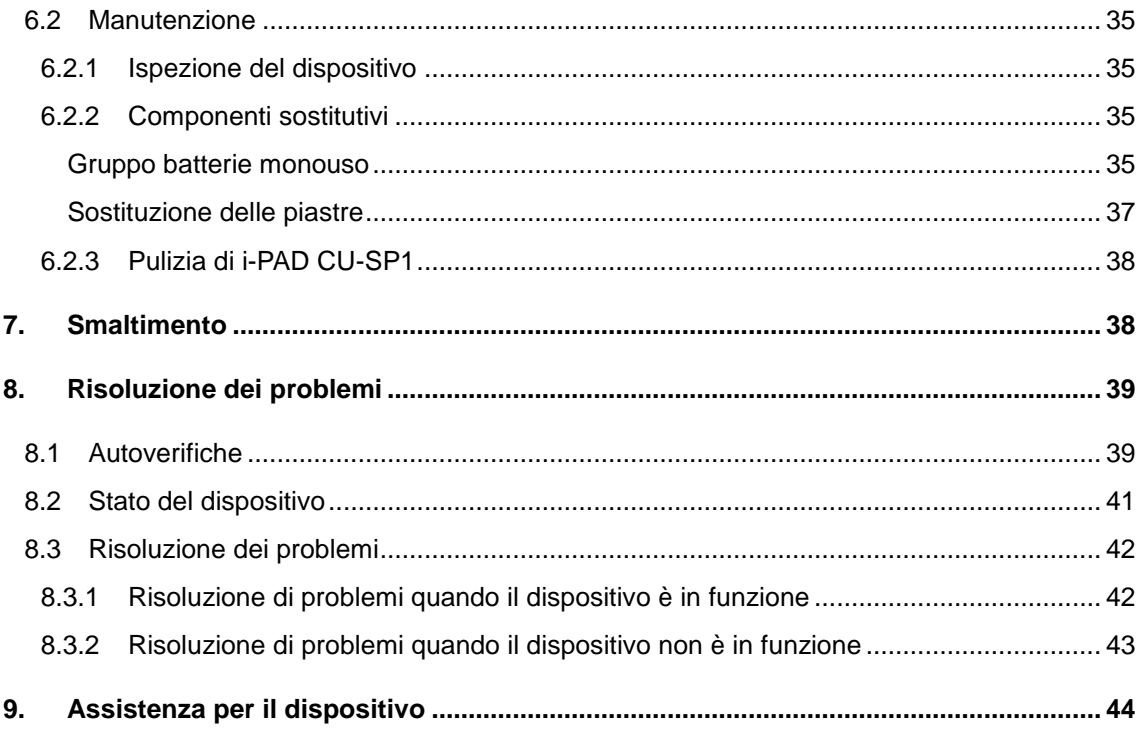

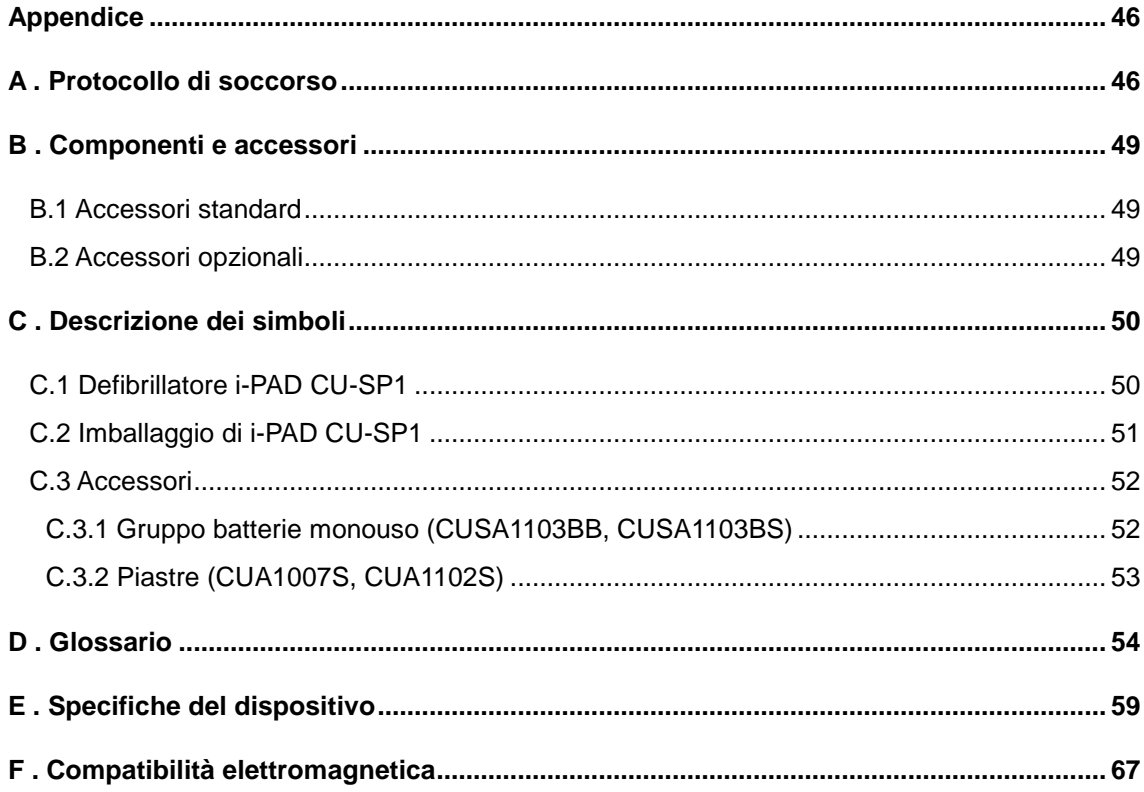

# <span id="page-5-0"></span>**Introduzione**

Le presenti Istruzioni per l'uso contengono le informazioni necessarie per il corretto utilizzo del presente dispositivo. Contattare la sede per eventuali domande o dubbi sull'uso del dispositivo derivanti dalle informazioni riportate nelle presenti Istruzioni per l'uso [Capitolo 9: Assistenza per il dispositivo].

L'azienda o il relativo distributore autorizzato non è responsabile di alcun danno arrecato all'operatore o al paziente a causa di qualsiasi apparente negligenza o utilizzo improprio da parte dell'operatore.

Nel presente documento,

"dispositivo" fa riferimento a [CU-SP1]

"Noi, ce, ci" o "nostro/a, nostri/e" fa riferimento a CU Medical Systems, Inc.

"Piastre" fa riferimento alle piastre a elettrodi per la defibrillazione,

"Gruppo batterie" fa riferimento a un gruppo di batterie monouso.

Le presenti Istruzioni per l'uso pongono in evidenza le procedure e le precauzioni di sicurezza per l'utilizzo del dispositivo mediante l'impiego dei termini riportati di seguito. Leggere e acquisire familiarità con gli avvisi, le avvertenze e i riferimenti riportati nelle presenti Istruzioni per l'uso al fine di utilizzare in modo sicuro il dispositivo.

#### A AVVISO

Condizioni, pericoli o pratiche non sicure che possono causare gravi lesioni personali o decesso.

#### **ATTENZIONE**

Condizioni, pericoli o pratiche non sicure che possono causare lesioni personali di tipo minore o moderato, danni al dispositivo oppure perdita dei dati dei trattamenti archiviati nel dispositivo, in particolare nel caso in cui non vengano adottate procedure di prevenzione.

#### **NOTA**

Utilizzato per indicare elementi importanti durante l'installazione, funzionamento o manutenzione del dispositivo.

# **Panoramica**

Grazie per avere acquistato i-PAD CU-SP1. Il presente dispositivo può essere utilizzato in modo efficiente e sicuro per un lungo periodo di tempo dopo avere letto e acquisito familiarità con le istruzioni, gli avvisi, le precauzioni e le note riportate nelle presenti Istruzioni per l'uso prima di utilizzare il dispositivo.

#### A AVVISO

- Un defibrillatore emette scariche elettriche ad alta tensione e alta corrente. Occorre leggere e acquisire familiarità con le istruzioni, gli avvisi e le precauzioni riportate nelle presenti Istruzioni per l'uso.
- Durante l'utilizzo del presente dispositivo, seguire le istruzioni, gli avvisi, le avvertenze e le note delle presenti Istruzioni per l'uso.
- Il produttore non sarà responsabile di alcun problema relativo al dispositivo e causato dalla negligenza dell'operatore.
- L'assistenza al dispositivo dovrà essere effettuata esclusivamente dal produttore o dai rispettivi centri di assistenza autorizzati.
- Se il Dispositivo deve essere collegato ad apparecchiature diverse da quelle indicate nelle presenti Istruzioni per l'uso, contattare il produttore.
- In caso di errato funzionamento del dispositivo, contattare il produttore o il rispettivo centro di assistenza autorizzato.

# <span id="page-7-0"></span>**1. Introduzione**

#### <span id="page-7-1"></span>**1.1 Descrizione del dispositivo**

**CU-SP1** è un Defibrillatore semi-automatico esterno (AED) facile da utilizzare, di piccole dimensioni, leggero, trasportabile e funzionante a batteria.

AED legge automaticamente l'elettrocardiogramma (ECG) del paziente e determina se si è verificato un arresto cardiaco che necessita di defibrillazione, in modo che medici professionisti e operatori in generale possano azionarlo facilmente. L'arresto cardiaco può verificarsi in qualsiasi momento, su chiunque, in qualsiasi luogo e potrebbe mettere a rischio la vita del paziente se, entro pochi minuti, non si applica la CPR e/o scossa elettrica appropriata con un defibrillatore.

i-PAD CU-SP1 è un defibrillatore semi-automatico esterno (AED). Collegato a un paziente, i-PAD CU-SP1 acquisisce e analizza automaticamente l'elettrocardiogramma (ECG) del paziente per rilevare la presenza di Fibrillazione ventricolare o Tachicardia ventricolare (conosciute anche come ritmi defibrillabili). Se viene rilevato un ritmo defibrillabile, il dispositivo si carica automaticamente. La scarica della defibrillazione viene emessa quando l'operatore preme il pulsante SHOCK.

i-PAD CU-SP1 è facile da utilizzare. Guida l'operatore durante una procedura di soccorso mediante messaggi vocali e indicatori (LED e indicatori grafici).

i-PAD CU-SP1 è di piccole dimensioni, leggero, facilmente portatile e alimentato a batteria. È particolarmente adatto per l'utilizzo in luoghi pubblici e in strutture non ospedaliere.

#### <span id="page-7-2"></span>**1.2 Utilizzo previsto**

**i-PAD CU-SP1** è indicato per l'utilizzo su pazienti che mostrano sintomi di arresto cardiaco improvviso (SCA) con tutti i seguenti sintomi:

#### **a) Nessun movimento e nessuna risposta agli stimoli esterni**

#### **b) Assenza di respirazione normale**

**Non utilizzare i-PAD CU-SP1 su pazienti che mostrano uno dei seguenti sintomi:**

- **a) Movimento o risposta agli stimoli esterni**
- **b) Presenza di respirazione normale**

## <span id="page-8-0"></span>**1.3 Destinazione d'uso**

**i-PAD CU-SP1** è studiato per l'utilizzo in ambienti interni o esterni ad ospedali da parte del personale addetto al pronto soccorso o professionisti del settore sanitario o persone non esperte. Il produttore consiglia agli operatori di apprendere in anticipo l'utilizzo del dispositivo.

## <span id="page-8-1"></span>**1.4 Protocollo locale**

Per informazioni sui requisiti di proprietà e di utilizzo dei defibrillatori, contattare le autorità sanitarie locali.

### <span id="page-8-2"></span>**1.5 Informazioni aggiuntive**

Per informazioni aggiuntive su i-PAD CU-SP1, contattare CU Medical Systems, Inc. o i relativi distributori di zona.

# <span id="page-9-0"></span>**2. Funzioni del dispositivo**

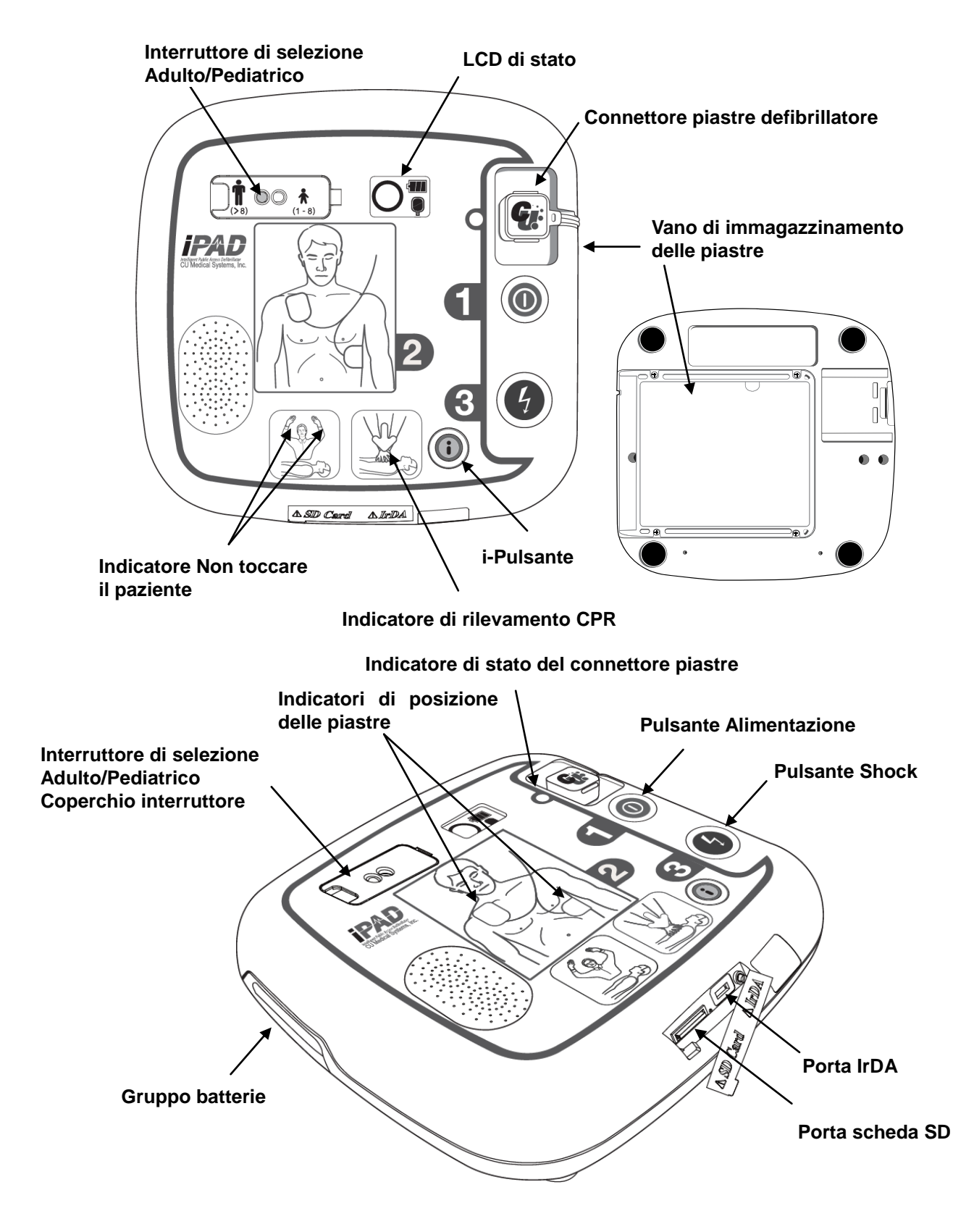

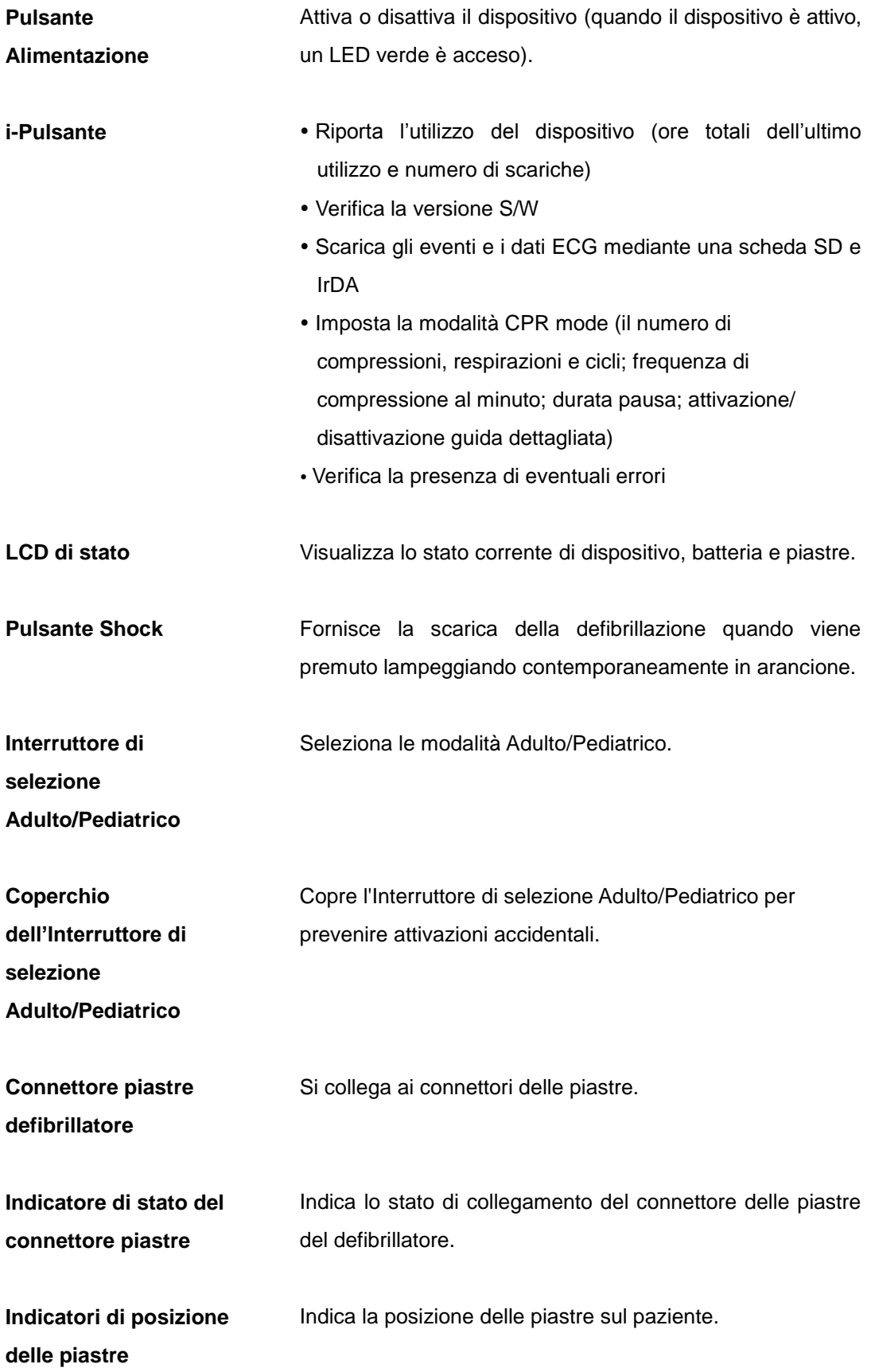

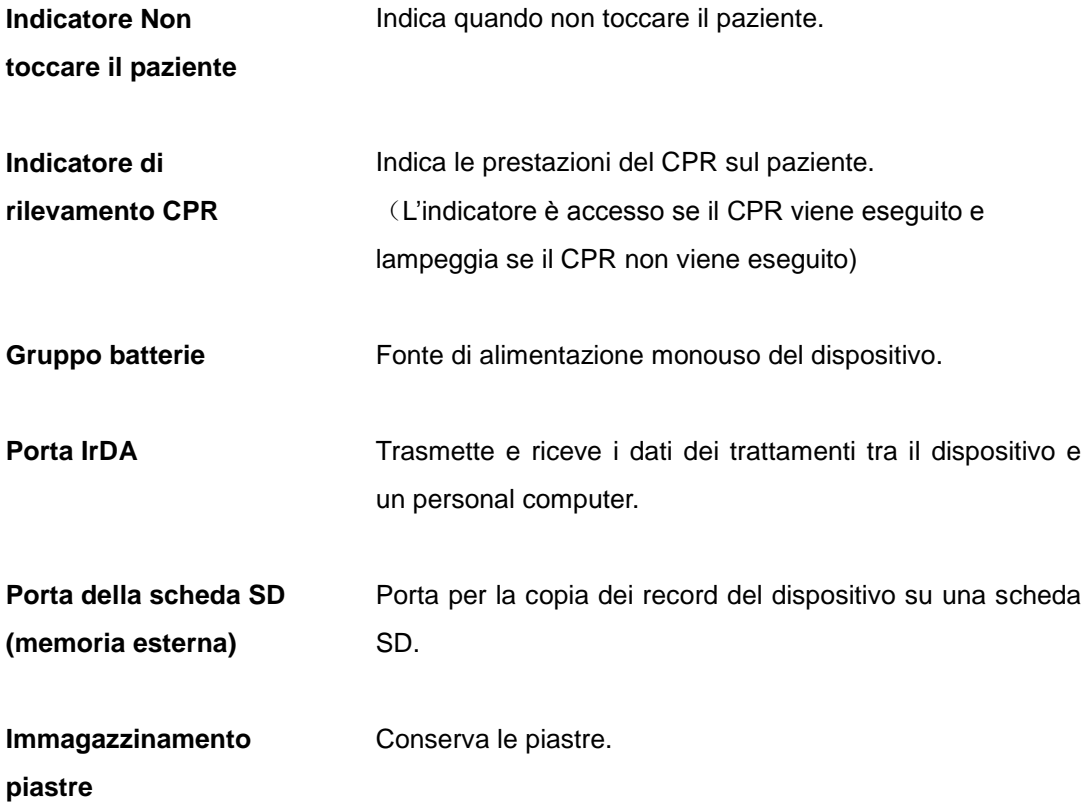

# <span id="page-12-0"></span>**3. Preparazione per l'uso**

# <span id="page-12-1"></span>**3.1 Contenuto della confezione standard**

Di seguito sono riportati i componenti contenuti nella confezione standard del presente dispositivo.

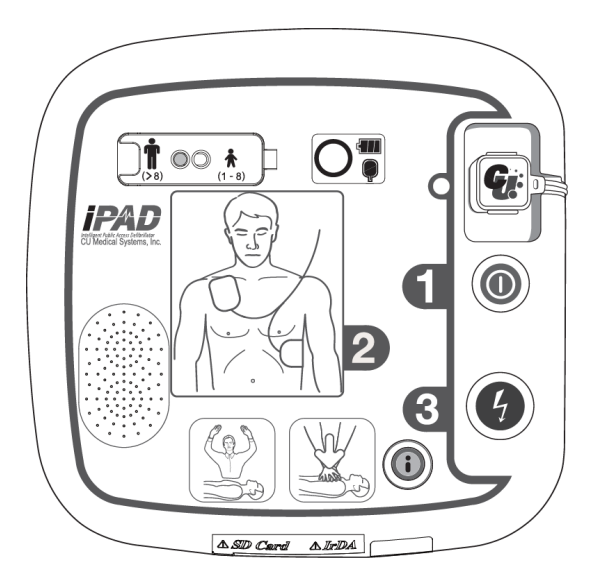

**Defibrillatore semi-automatico esterno CU-SP1 Istruzioni per l'uso**

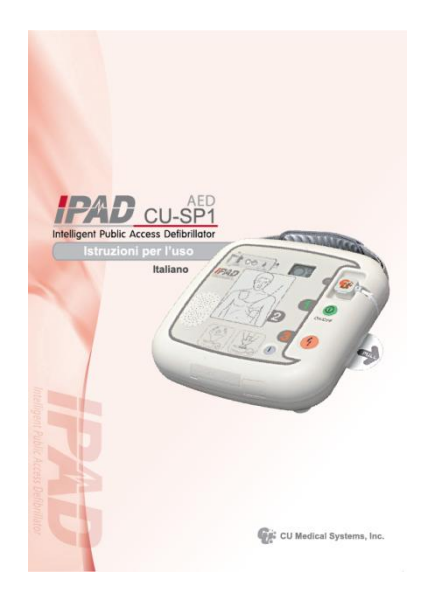

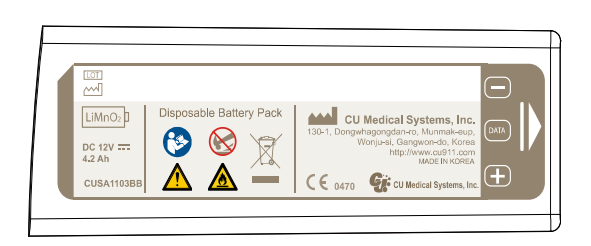

**Gruppo batterie (monouso)**

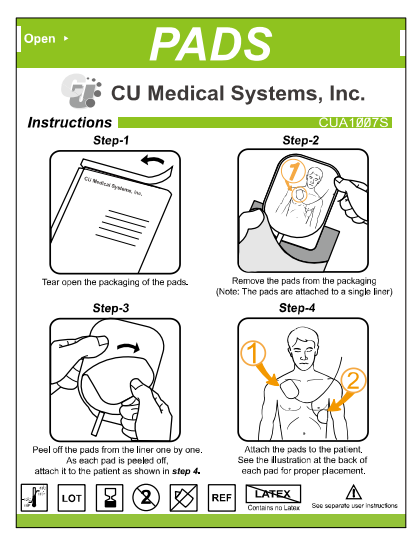

 **1 confezione di piastre per adulti** 

 **(monouso)**

Per le forniture da sostituire, contattare il produttore (consultare l'[Appendice B: Componenti e accessori] delle Istruzioni per l'uso).

A AVVISO

 $\checkmark$  Con i-PAD CU-SP1, utilizzare esclusivamente i componenti e gli accessori consigliati e approvati da CU Medical Systems, Inc. L'utilizzo di componenti e accessori non approvati potrebbe compromettere la sicurezza e l'efficienza di i-PAD CU-SP1.

#### **NOTA**

 $\checkmark$  Si consiglia di tenere a disposizione gruppi batterie e piastre extra.

#### <span id="page-13-0"></span>**3.2 Configurazione di i-PAD CU-SP1**

Per configurare i-PAD CU-SP1, procedere come segue

- ① Aprire la confezione e verificare che contenga tutti i componenti elencati nell'elenco della confezione.
- ② Acquisire familiarità con le funzioni del dispositivo consultando il [Capitolo 2: Funzioni del dispositivo] delle presenti Istruzioni per l'uso.
- ③ Inserire il gruppo batterie nel vano batteria del dispositivo, come mostrato nella figura seguente.

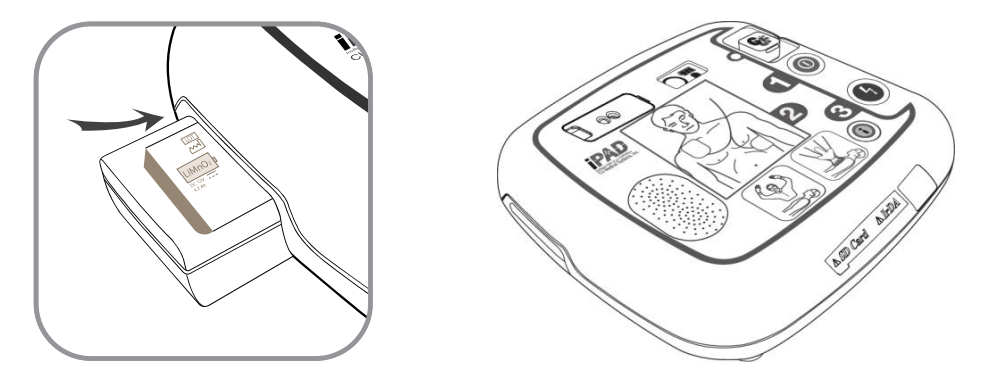

Dopo l'inserimento del gruppo batterie, il dispositivo avvia un test autonomo. Se lo stato del dispositivo è normale,  $\bigcirc$  viene visualizzato sull'LCD di stato, Se  $\times$ ,  $\bigcirc$  o  $\Box$  viene visualizzato sull'LCD di stato dopo il test autonomo, consultare il [Capitolo 8: Risoluzione dei problemi] delle presenti Istruzioni per l'uso.

④ Se si dispone di una custodia da trasporto, conservarvi il Dispositivo in modo sicuro. Per acquistare la custodia da trasporto, contattare il produttore mediante le indicazioni riportate in [Appendice A: Accessori] delle presenti Istruzioni per l'uso.

- ⑤ Considerazioni sull'immagazzinamento e la manutenzione:
	- Consultare la [Sezione 6.1: Immagazzinamento del dispositivo] per le corrette istruzioni sull'immagazzinamento del dispositivo.
	- Quando il dispositivo è immagazzinato, controllare l'LCD di stato periodicamente per verificare che il dispositivo sia in buone condizioni.
	- Immagazzinare CU-SP1 in accordo al protocollo locale sul primo soccorso e il pronto soccorso.
	- Immagazzinare il dispositivo in un luogo facilmente accessibile che consenta di controllare periodicamente l'LCD di stato e di udire facilmente gli allarmi tecnici (ad esempio, allarme per livello basso della batteria o altri problemi del dispositivo).
	- Inoltre, si consiglia di posizionare un telefono di emergenza vicino all'area di immagazzinamento del dispositivo per consentire di contattare facilmente i servizi medici di emergenza durante le emergenze.
	- Immagazzinare gli accessori insieme al dispositivo nella custodia da trasporto del dispositivo per consentirne il facile e veloce accesso.

#### A AVVISO

- **Le interferenze elettromagnetiche potrebbero influire sulle prestazioni del dispositivo.** Quando il dispositivo è in uso, è necessario tenerlo lontano da dispositivi che potrebbero causare interferenze elettromagnetiche. Tra i dispositivi che potrebbero causare tali interferenze sono inclusi motori, apparecchiature a raggi X, radio-trasmittenti e telefoni cellulari. Consultare la [Appendice E: Compatibilità elettromagnetica] delle presenti Istruzioni per l'uso per maggiori informazioni.
- L'utilizzo di accessori o cavi diversi da quelli indicati nelle presenti Istruzioni per l'uso potrebbe aumentare il livello di radiazioni elettromagnetiche dal dispositivo oppure ridurre l'immunità elettromagnetica del dispositivo. Per i-PAD CU-SP1, utilizzare esclusivamente gli accessori e i cavi autorizzati dal produttore.

# <span id="page-15-0"></span>**4. Modo d'uso di i-PAD CU-SP1**

# <span id="page-15-1"></span>**4.1 Catena di soccorso**

Quando ci si accorge che qualcuno sta per avere un arresto cardiaco improvviso, occorre effettuare la catena di azioni consigliate dalla American Heart Association (AHA) nella Catena del soccorso per rispondere all'emergenza dell'arresto cardiaco improvviso.

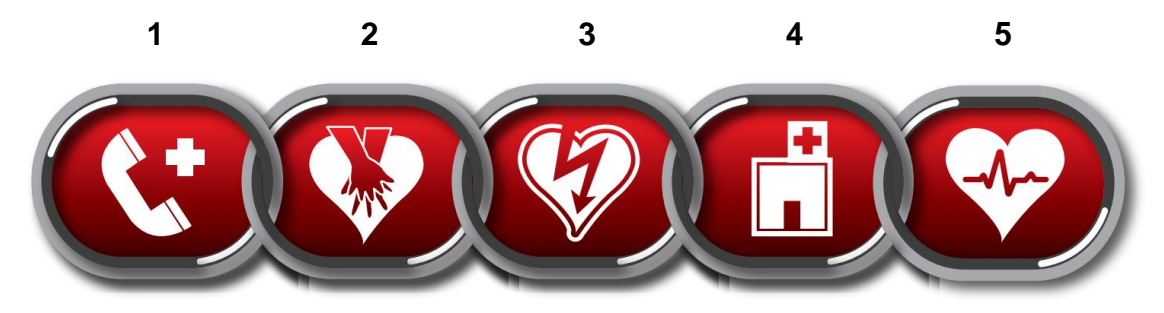

- 1. Immediato riconoscimento e attivazione del sistema di risposta alle emergenze.
	- Controllare la reattività scuotendo la spalla della vittima e chiamandola.
	- Attivare il sistema di risposta alle emergenze locale (ad esempio, contattare il 118 o il servizio di zona corrispondente).
- 2. CPR iniziale
	- Eseguire la CPR.
- **3. Defibrillazione iniziale**
	- **Utilizzare il dispositivo (i-PAD CU-SP1).**

L'utilizzo del dispositivo può essere riassunto in 3 passaggi:

Dopo avere premuto il pulsante Alimentazione,

**Fase 1: Posizionare le piastre sul paziente.**

#### **Fase 2: Premere il pulsante Shock se indicato dal dispositivo.**

#### **Fase 3: Eseguire la CPR.**

- 4. Supporto vitale avanzato efficace Applicare le cure avanzate per ripristinare la circolazione spontanea.
- 5. Trattamento integrato post-arresto cardiaco Trasferire il paziente presso un ente ospedaliero o una struttura specializzata.

**NOTA** 

 Se il reperimento e/o il funzionamento del defibrillatore richiede tempo, monitorare lo stato del paziente fino a quando il defibrillatore è disponibile; se necessario effettuare la CPR.

## <span id="page-16-0"></span>**4.2 Preparazione per la defibrillazione**

① **Imposta l'Interruttore di selezione Adulto/Pediatrico a seconda della vittima.**

#### **Vittima in età adulta**

• Aprire il coperchio dell'interruttore.

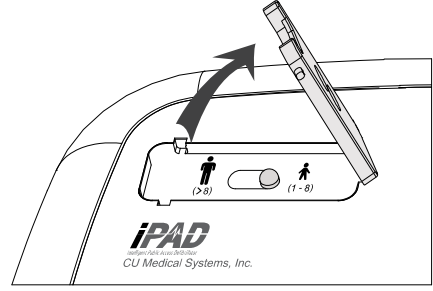

• Impostare l'interruttore sulla modalità di defibrillazione per adulti, come mostrato nell'immagine seguente.

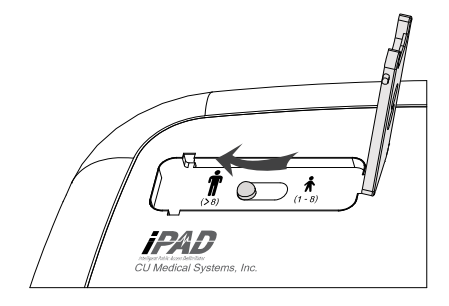

#### **Vittima in età infantile (la vittima pesa meno di 25 kg o ha meno di 8 anni)**

Se le piastre pediatriche sono collegate, i-PAD CU-SP1 regola automaticamente l'emissione di energia per la defibrillazione sulla defibrillazione pediatrica, indipendentemente dalla posizione dell'Interruttore di selezione adulto/pediatrico (l'emissione sarà di tipo pediatrico anche se l'interruttore di selezione è posizionato su adulto).

Se non sono disponibili piastre pediatriche per il paziente in età pediatrica, è possibile utilizzare le piastre per adulti. Verificare che l'Interruttore di selezione adulto/pediatrico sia impostato sulla modalità Pediatrico. Se l'interruttore non è stato ancora impostato, posizionarlo sulla modalità Pediatrico, come mostrato nelle seguenti immagini.

• Aprire il coperchio dell'interruttore.

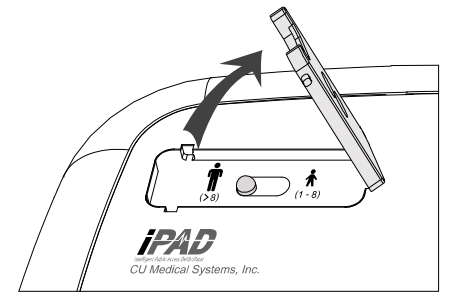

• Impostare l'interruttore sulla modalità di defibrillazione pediatrica, come mostrato nell'immagine seguente.

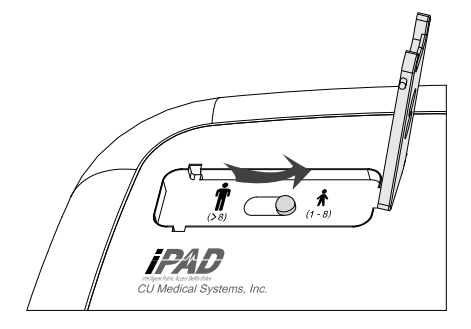

**Se la vittima pesa più di 25 kg o ha più di 8 anni, oppure se non si è certi del peso o dell'età:**

### • **NON RIMANDARE IL TRATTAMENTO**

- Impostare l'Interruttore di selezione adulto/pediatrico sulla modalità Adulto.
- Utilizzare le piastre per adulti.

### A AVVISO

 Non effettuare in alcun caso la defibrillazione in modalità pediatrica su un paziente di peso superiore a 25 kg o di età superiore a 8 anni. Verificare che il tasto di scorrimento per la modalità Adulto/Pediatrico risulti come mostrato alla base.

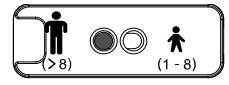

 È possibile cambiare la posizione dell'interruttore selezione adulto/pediatrico prima o dopo l'attivazione i-PAD CU-SP1. Tuttavia, la modalità di defibrillazione deve essere modificata prima di posizionare le piastre sul paziente. Dopo avere posizionato le piastre, non sarà più possibile modificare la modalità di defibrillazione. Quando la modalità viene correttamente selezionata, l'energia di defibrillazione è impostata su una valore per aduli (150 J) oppure su un valore pediatrico (50 J).

#### ② **Attivare il dispositivo premendo il pulsante Alimentazione.**

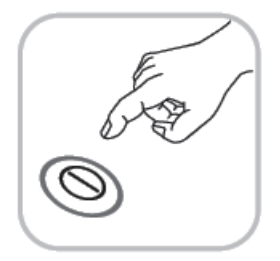

Quando l'alimentazione passa su ON, si verificano in sequenza, i seguenti casi:

- L'indicatore acustico emetterà un segnale per 1 secondo.
- Istruzioni vocali: "Chiamare i servizi di emergenza di guardia medica, ora".

③ **Rimuovere l'abbigliamento dal torace del paziente.**

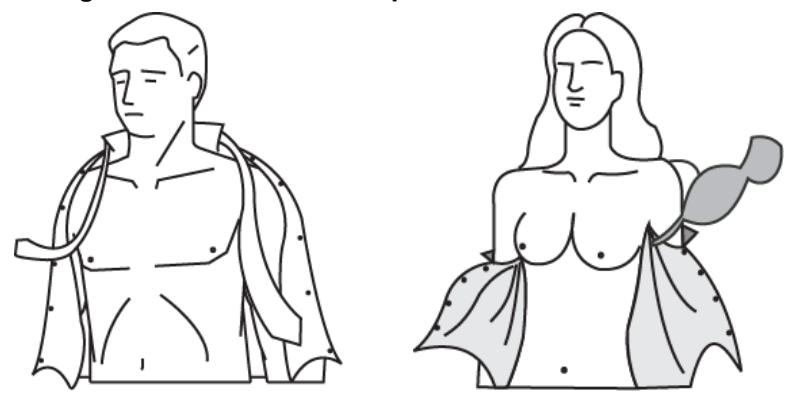

### **O** ATTENZIONE

- In caso di arresto cardiaco, il tempo è fondamentale per il paziente. Strappare o tagliare gli abiti se toglierli richiede tempo.
- Asciugare la pelle del paziente in modo che le piastre possano aderire correttamente sul torace. Depilare il torace, se necessario.
- ④ **Rimuovere la confezione delle piastre dal Vano di immagazzinamento delle piastre posto alla base del dispositivo.**

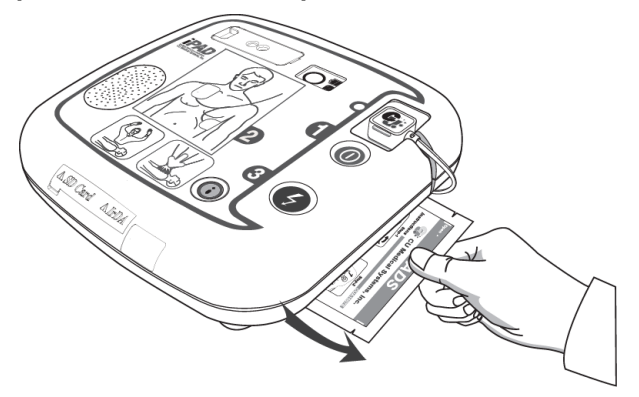

⑤ **Aprire la confezione delle piastre.**

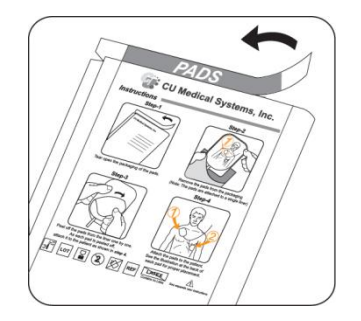

⑥ **Estrarre le piastre dalla confezione.**

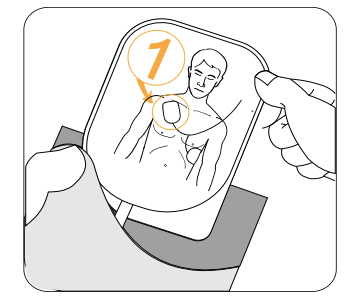

⑦ **Consultare le immagini su entrambe le piastre.**

#### **Piastre per adulti**

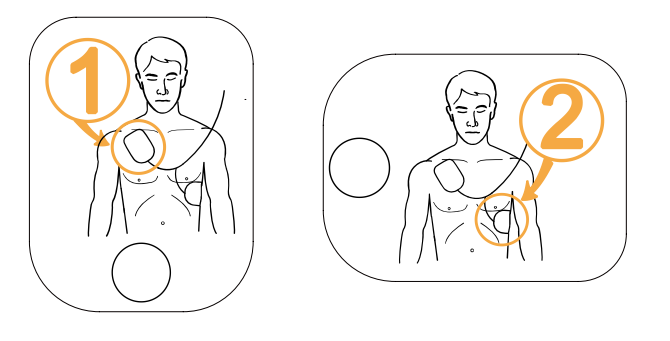

### **Piastre pediatriche**

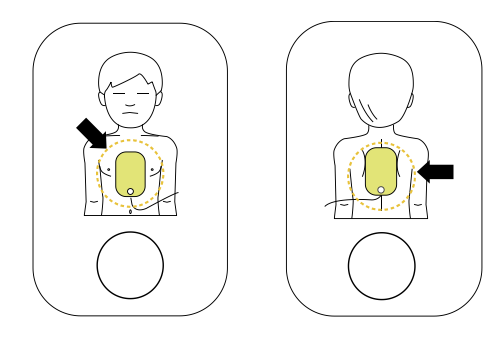

## **O** ATTENZIONE

 Il materiale adesivo sulle piastre inizia a seccarsi non appena viene aperta la confezione. Utilizzare le piastre immediatamente dopo l'apertura della confezione. Consultare la [Sezione 6.2: Manutenzione] delle Istruzioni per l'uso per le procedure su come verificare la data di scadenza delle piastre e la manutenzione delle piastre.

# <span id="page-20-0"></span>**4.3 Defibrillazione in modalità Adulto**

### <span id="page-20-1"></span>**Fase 1: Posizionare le piastre sul paziente.**

① Rimuovere la **piastra 1** dalla guaina singola e attaccare la piastra alla parte superiore del torace del paziente, come mostrato di seguito.

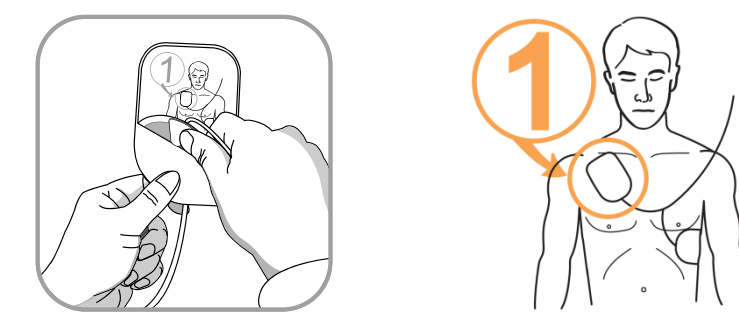

② Rimuovere la piastra 2 dalla guaina singola e attaccare la piastra sulla porzione laterale del torso come mostrato di seguito.

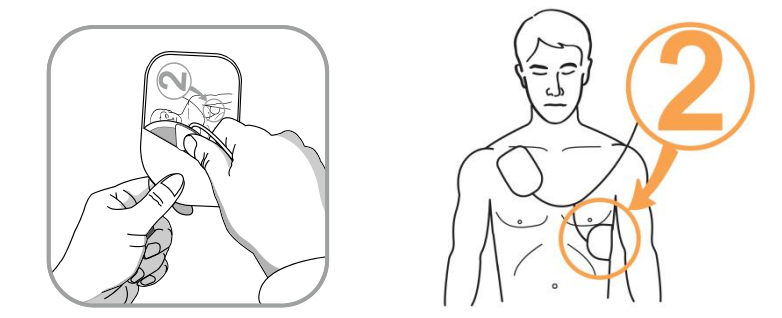

③ Se il dispositivo rileva il collegamento con il paziente dopo il posizionamento delle piastre, seguire le istruzioni vocali del dispositivo.

#### **NOTA**

- La defibrillazione può essere effettuata anche se le piastre sono posizionate al contrario. Se le posizioni delle piastre vengono cambiate, seguire le successive istruzioni vocali senza modificare l'orientamento delle piastre. È molto più importante iniziare la defibrillazione il prima possibile.
- Nel caso in cui la piastra non aderisca correttamente, verificare se il lato adesivo delle piastre è asciutto. Ciascuna piastra presenta un gel adesivo. Se il gel non aderisce bene, sostituire con nuove piastre.

### A AVVISO

 Verificare che il paziente non sia poggiato su superfici umide quando si effettua la defibrillazione. Se la pelle del paziente è bagnata, asciugarla prima di utilizzare il dispositivo.

#### <span id="page-21-0"></span>**Fase 2: Premere il pulsante Shock se indicato.**

Il dispositivo acquisisce e analizza l'ECG del paziente immediatamente dopo il collegamento. Il dispositivo indicherà all'operatore di non toccare il paziente attraverso il lampeggiamento dell'indicatore Non toccare il paziente ed emettendo il seguente messaggio vocale: "Non toccare il paziente, analisi del ritmo cardiaco in corso". Dopo l'analisi dell'ECG, il dispositivo stabilirà se il paziente necessita o meno della defibrillazione.

#### A AVVISO

Non spostare o toccare il paziente durante l'analisi ECG.

#### **Se il paziente necessita di defibrillazione, il dispositivo procederà come segue:**

Il dispositivo annuncia che è necessaria l'emissione di una scarica di defibrillazione e indica all'operatore di tenersi lontano dal paziente.

#### **ATTENZIONE**

 Mentre il dispositivo è in carica dopo il rilevamento di un ritmo defibrillabile, l'ECG del paziente viene acquisito e analizzato continuamente. Il dispositivo si disattiva automaticamente, il ritmo ECG cambia passando a un ritmo non defibrillabile prima dell'emissione della scarica.

#### **Quando viene caricato, il dispositivo attiva i seguenti indicatori in sequenza:**

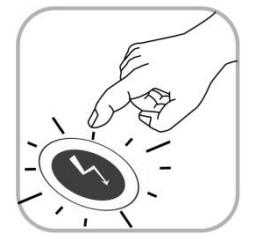

- segnale acustico continuo mentre il pulsante Shock lampeggia in arancione;
- il dispositivo indica all'operatore di premere il pulsante Shock che lampeggia in arancione;

a questo punto, premere il pulsante Shock.

Quando si preme il pulsante Shock, il dispositivo emette una scarica di defibrillazione sul paziente. Se la defibrillazione viene effettuata correttamente, il dispositivo riporta che è stata emessa una scarica elettrica.

Dopo l'emissione della scarica, il dispositivo indica che è possibile toccare il paziente e l'indicatore della modalità CPR è acceso. Quindi, iniziano le istruzioni vocali per la CPR.

Se il pulsante Shock lampeggiante non viene premuto entro 15 secondi, il dispositivo annullerà l'emissione della scarica e il disarmo. Quindi, il dispositivo emette le istruzioni per la CPR.

## **Se il paziente non necessita di defibrillazione, il dispositivo procederà nell'ordine seguente:**

- il dispositivo comunica che il paziente non necessita di scarica di defibrillazione e che l'operatore può toccare il paziente.
- l'indicatore della modalità CPR è acceso.
- iniziano le istruzioni vocali per la CPR.

- Non toccare (né l'operatore né altri) il paziente durante l'emissione della scarica.
- Prima della defibrillazione, verificare che non ci sia contatto tra i punti 1 e 2 di seguito che potrebbero fornire percorsi indesiderati per la corrente di defibrillazione.
	- il corpo del paziente (quale pelle esposta o testa o arti), liquidi conduttivi (quale il gel), sangue o soluzione salina
	- oggetti metallici (quale la struttura di un letto o un tenditore)

#### ATTENZIONE

- Durante l'analisi dell'ECG, immobilizzare il paziente e ridurre i movimenti intorno al paziente. Non toccare il paziente e le piastre mentre l'indicatore Non toccare il paziente è acceso. I disturbi elettrici (interferenze) potrebbero ritardare l'analisi dell'ECG.
- Come misura di sicurezza, il dispositivo non emetterà alcuna scarica fino a quando il pulsante SHOCK, lampeggiante in arancione, è premuto. Se il pulsante SHOCK non viene premuto entro 15 secondi dalle istruzioni vocali per premere il pulsante SHOCK, il dispositivo si disarmerà automaticamente (scarica l'energia della scarica nel proprio carico interno) e indicherà all'operatore di assicurarsi che i servizi di pronto soccorso siano stati contattati. Successivamente, il dispositivo indicherà all'operatore di iniziare la CPR.
- Durante la defibrillazione, scollegare dal paziente le altre apparecchiature mediche elettriche con parti applicate non a prova di defibrillazione.
- In caso di malfunzionamento del dispositivo durante un'operazione di soccorso, il dispositivo indicherà all'operatore di utilizzare un defibrillatore sostitutivo e avvierà le istruzioni vocali per la CPR. Eseguire la CPR fino a quando il defibrillatore sostitutivo è pronto per l'uso.

#### <span id="page-23-0"></span>**Fase 3: Eseguire la CPR.**

Quando indicato da i-PAD CU-SP1, eseguire la CPR.

Per impostazione predefinita, CU-SP1 fornisce le istruzioni vocali per la CPR durante la pausa della CPR dopo l'emissione di una scarica. In caso di necessità delle istruzioni vocali per la CPR, indipendentemente dall'impostazione predefinita, premere i-Pulsante blu lampeggiante per almeno 15 secondi.

#### **[Metodo CPR]**

#### **1. Punto di compressione**

Posizionare la base del palmo della mano a metà del torace del paziente, tra i capezzoli (nella metà inferiore dello sterno) e posizionare la base del palmo dell'altra mano sulla parte superiore della prima in modo che le mani risultino sovrapposte e parallele.

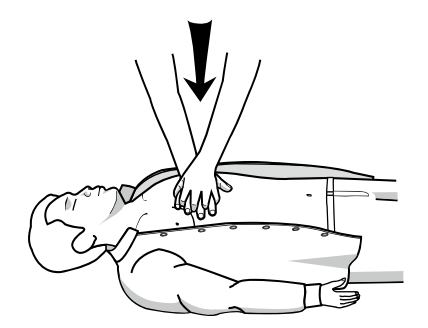

#### **2. Velocità e profondità della compressione**

Comprimere il torace ad almeno 5 cm di profondità e ad una frequenza di almeno 100 compressioni al minuto.

#### **3. Apertura delle vie respiratorie**

Tenendo sollevato il mento del paziente, inclinare la testa all'indietro per aprire le vie respiratorie.

#### **4. Metodo di respirazione artificiale**

Tappare il naso del paziente come mostrato nell'immagine di seguito e fornire al paziente abbastanza aria da far sollevare significativamente il torace.

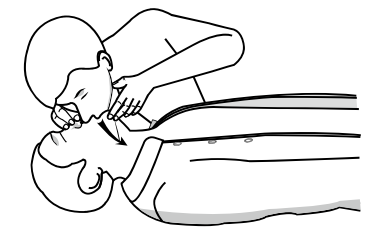

**NOTA** 

- Se il soccorritore non è stato addestrato all'esecuzione della CPR, è opportuno effettuare soltanto la compressione toracica o seguire le istruzioni fornite telefonicamente dell'operatore del pronto soccorso.
- Se il soccorritore è stato addestrato all'esecuzione della CPR ed è in grado di effettuare la respirazione artificiale, potrà effettuare la compressione toracica insieme alla respirazione artificiale.
- La guida CPR può essere impostata sulla modalità amministratore. Consultare la [Sezione 5.3: Impostazioni dispositivo] per maggiori informazioni.

#### **ATTENZIONE**

 Durante la riproduzione della guida CPR, il dispositivo non analizza l'ECG del paziente. Dopo la guida CPR, il dispositivo avvia automaticamente il riesame dell'ECG del paziente.

**NOTA** 

 Per disattivare il dispositivo dopo l'utilizzo, premere il pulsante Alimentazione per almeno 1 secondo.

# <span id="page-25-0"></span>**4.4 Procedure di defibrillazione in modalità pediatrica**

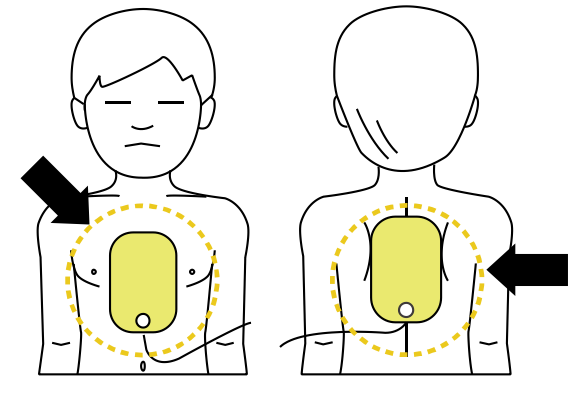

Quando il paziente ha un'età compresa tra 1 e 8 anni, la defibrillazione viene effettuata utilizzando le piastre pediatriche. Quando il dispositivo è in modalità pediatrica (le piastre pediatriche sono collegate al dispositivo oppure l'interruttore di selezione Adulto/Pediatrico è impostato su Pediatrico), l'energia di defibrillazione viene impostata automaticamente su 50 J e fornisce la guida per la CPR pediatrica.

Posizionare le piastre a metà del torace e della schiena, come mostrato sopra. Le piastre non sono specifiche per torace o schiena.

Se non sono disponibili piastre pediatriche per pazienti pediatrici, utilizzare le piastre per adulti impostando, però, l'interruttore di selezione Adulto/Pediatrico sulla modalità Pediatrica, quindi eseguire la defibrillazione seguendo le istruzioni vocali.

#### **NOTA**

- Seguire le istruzioni seguenti quando si presta il primo soccorso in caso di arresto cardiaco pediatrico.
	- Quando si effettua il primo soccorso durante un arresto cardiaco pediatrico, chiedere agli altri presenti di chiamare il pronto soccorso e di portare i-PAD CU-SP1 mentre si effettua la CPR pediatrica.
	- Se non è presente nessuno, effettuare la CPR per 1 o 2 minuti, contattare il pronto soccorso, quindi preparare i-PAD CU-SP1.
	- In caso di collasso di un bambino, contattare immediatamente il pronto soccorso, quindi preparare i-PAD CU-SP1.

# <span id="page-26-0"></span>**5. Dopo l'utilizzo di i-PAD CU-SP1**

### <span id="page-26-1"></span>**5.1 Manutenzione dopo ogni utilizzo**

- Controllare se il dispositivo presenta segni di danni o contaminazione.
- In caso di sporcizia, consultare la Sezione 6.2.3 su come pulire il dispositivo.
- Effettuare un test di inserimento della batteria. Consultare la [Sezione 8.1: Test di autodiagnostica] per la procedura.

Se oviene visualizzato sull'LCD di stato dopo l'esecuzione del test, lo stato del dispositivo è normale.

• Smaltire le piastre usate appropriatamente. Posizionare un nuovo sacchetto di piastre per la defibrillazione nel vano di immagazzinamento delle piastre. Controllare che la data di scadenza delle piastre sia valida. i-PAD CU-SP1 utilizza piastre monouso. Non riutilizzarle. Consultare la [Sezione 6.2.2: Componenti sostitutivi] su come sostituire le piastre.

# A AVVISO

- Utilizzare esclusivamente piastre di defibrillazione fornite e consigliate dal produttore.
- La confezione delle piastre deve essere aperta immediatamente prima del suo utilizzo. Il materiale adesivo sulle piastre inizia a seccarsi non appena viene aperta la confezione, quindi le piastre potrebbero risultare inutilizzabili indipendentemente dalla data di scadenza.

# <span id="page-27-0"></span>**5.2 Salvataggio e trasferimento dei dati dei trattamenti**

### <span id="page-27-1"></span>**5.2.1 Utilizzo del dispositivo**

Il presene dispositivo salva automaticamente i seguenti dati dei trattamenti:

- Dati ECG
- Informazioni sull'utilizzo

I dati dei trattamenti vengono registrati automaticamente sulla memoria interna. Questi dati non vengono cancellati anche se il dispositivo viene disattivato. I dati dei trattamenti registrati possono essere trasferiti su personal computer (PC).

### **ATTENZIONE**

- i-PAD CU-SP1 mantiene i dati delle 5 operazioni di trattamento più recenti ed è in grado di salvare fino a 3 ore di dati ECG per ciascuna operazione di soccorso. I dati ECG oltre le 3 ore non verranno registrati.
- Se utilizzato più di 5 volte, il dispositivo elimina i dati dei trattamenti più vecchi per creare lo spazio necessario per i dati di una nuova operazione di trattamento. Si consiglia di trasferire i dati dei trattamenti su un PC dopo ogni utilizzo del dispositivo.
- Se il gruppo batterie viene rimosso mentre il dispositivo è in funzione, i dati dei trattamenti non potranno essere registrati correttamente. Per rimuovere il gruppo batterie, disattivare l'alimentazione premendo il pulsante Alimentazione per almeno 1 secondo prima di rimuovere il gruppo batterie.

### <span id="page-27-2"></span>**5.2.2 Trasferimento dei dati dei trattamenti**

I dati dei trattamenti possono essere trasferiti mediante una scheda SD o IrDA. I dati dei trattamenti completi di tutti i pazienti che vengono registrati sul dispositivo vengono trasferiti soltanto tramite scheda SD, mentre i dati dei trattamenti di un paziente possono essere trasferiti utilizzando soltanto il metodo IrDA.

## **1. Copia dei dati dei trattamenti utilizzando la scheda SD**

- ① Formattare la scheda SD nel PC sul formato FAT (FAT16).
- ② Aprire il coperchio della scheda SD sul dispositivo e inserire la scheda SD nella porta.

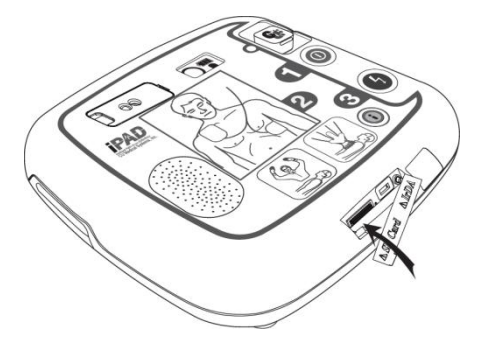

- ③ Quando i-Pulsante viene premuto per oltre 1 secondo in modalità standby, la modalità passa ad amministratore con la guida vocale.
- ④ Quindi, il dispositivo fornisce un riepilogo (ore totali dall'ultimo utilizzo del dispositivo e numero di scariche di defibrillazione emesse).
- ⑤ La guida vocale fornisce la versione S/W del dispositivo.
- ⑥ Quando la guida vocale indica di trasferire la cronologia dei trattamenti, premere i-Pulsante per copiare i dati nella scheda SD.

#### **Se la memoria interna del dispositivo contiene dei dati dei trattamenti:**

- Il dispositivo informa l'operatore dell'inizio della copia dei dati dei trattamenti nella scheda SD e avvia la copia dei dati.
- Al termine della copia, la modalità del dispositivo viene modificata nella modalità di impostazione della guida CPR. Consultare la [Sezione 5.3: Impostazioni dispositivo] per i dettagli relativi all'impostazione della guida CPR.

#### **Se la memoria interna del dispositivo non contiene dati dei trattamenti:**

• La modalità del dispositivo viene modificata nella modalità di impostazione della guida CPR dopo aver informato l'operatore dell'assenza di dati dei trattamenti.

**NOTA** 

 Se il file è stato già trasferito, il dispositivo informerà l'operatore che lo stesso file è presente nel PC. Premere il pulsante Shock per sovrascrivere il file esistente nel PC oppure premere i-Pulsante per annullare la copia del file.

#### **2. Trasferimento dei dati dei trattamenti mediante IrDA**

I dati possono essere trasferiti su un PC utilizzando il software di gestione dei dati (CU Expert Ver.3.50 o superiore) del produttore. CU Expert include le funzioni di stampa e riesame dell'ECG.

- ① Posizionare l'adattatore IrDA di fronte alla porta IrDA sul dispositivo, come mostrato nella figura seguente.
- ② Quando i-Pulsante viene premuto per oltre 1 secondo in modalità standby, la modalità passa ad amministratore con la guida vocale.

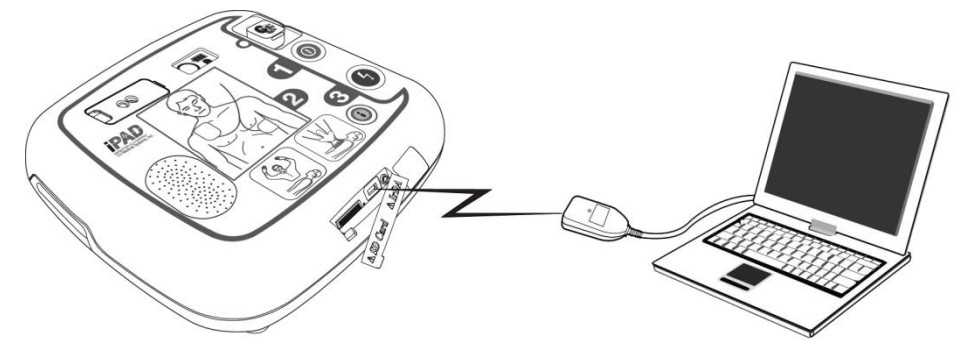

- ③ Quindi, il dispositivo fornisce un riepilogo (ore totali dall'ultimo utilizzo del dispositivo e numero di scariche di defibrillazione emesse).
- ④ La guida vocale fornisce la versione S/W del dispositivo.
- ⑤ Quando viene indicato di trasferire la cronologia dei trattamenti, premere i-Pulsante per trasferire i dati.

#### **Se la memoria interna del dispositivo contiene dei dati dei trattamenti:**

- ① La guida vocale riporta il numero di dati di trattamenti individuali registrati nel dispositivo.
- ② Per impostazione predefinita, su un massimo di dati di trattamenti di 5 individui, il primo sull'elenco è il più recente.
- ③ Per riorganizzare l'ordine di copia in un PC, premere il pulsante Shock per modificare l'ordine indicando il più recente per ultimo, quindi premere i-Pulsante per trasferire i dati selezionati.
- ④ Eseguire CU Expert sul PC. Per informazioni dettagliate sulla modalità di acquisizione dei dati, consultare il manuale i CU Expert.
- ⑤ Il dispositivo verrà collegato con CU Expert entro pochi secondi e i dati verranno trasferiti automaticamente.
- ⑥ Al termine della copia, la modalità viene modificata nella modalità di impostazione della guida CPR. Consultare la [Sezione 5.3: Impostazioni dispositivo] per i dettagli relativi alla modifica dell'impostazione della guida CPR.

#### **Se la memoria interna del dispositivo non contiene dati dei trattamenti:**

La modalità del dispositivo viene modificata nella modalità di impostazione della guida CPR dopo aver informato l'operatore dell'assenza di dati dei trattamenti.

#### **ATTENZIONE**

 La distanza tra la porta IrDA sul dispositivo e l'adattatore IrDA deve essere inferiore a 30 cm, mentre l'angolo deve rientrare in ±15°. Inoltre, dal momento che la fonte di illuminazione esterna influisce sull'IrDA, provare a utilizzarla in ambienti interni e lontano da lampade fluorescenti e/o incandescenti.

### <span id="page-30-0"></span>**5.3 Impostazione del dispositivo**

#### <span id="page-30-1"></span>**5.3.1 Impostazione di guida del dispositivo**

L'impostazione CPR predefinita su CU-SP1 è pari a 5 cicli con 30 compressioni toraciche e 2 respiri in accordo alle linee guida CPR del 2010 dell'American Heart Association (AHA). Tuttavia è possibile personalizzarli.

È possibile effettuare le seguenti impostazioni:

- Numero di compressioni toraciche
- Numero di respirazioni artificiali
- Numero di cicli
- Numero di compressioni toraciche per minuto
- Durata pausa
- Selezione della guida dettagliata

#### <span id="page-30-2"></span>**5.3.2 Impostazione di guida CPR**

- ① Quando i-Pulsante viene premuto per oltre 1 secondo in modalità standby, la modalità passa ad amministratore con la guida vocale.
- ② Il dispositivo fornisce un riepilogo (ore totali dell'ultimo utilizzo del dispositivo e numero di scariche elettriche).
- ③ Quando viene indicato di trasferire i dati di trattamenti, non premere i-Pulsante ma attendere 5 secondi.
- ④ Quando viene indicato di impostare la guida CPR, premere i-Pulsante per accedere alla modalità di impostazione della guida CPR.
- ⑤ Quando viene indicato di inserire una password, immettere **la password impostata.**

**NOTA** 

Password: premere i seguenti pulsanti in sequenza.

**i-Pulsante i-Pulsante pulsante SHOCK i-Pulsante pulsante SHOCK pulsante SHOCK**

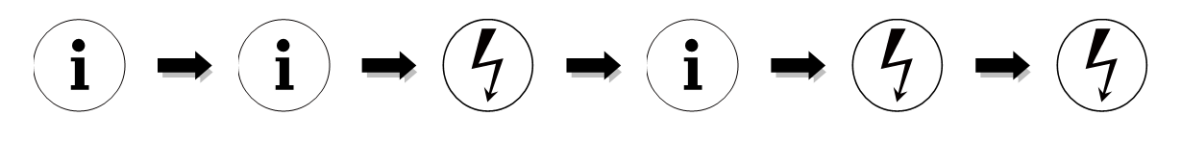

⑥ La guida vocale fornirà le informazioni relative all'impostazione della guida CPR corrente.

⑦ Premere il pulsante Shock per modificare l'impostazione oppure premere i-Pulsante per procedere alla fase successiva.

- ⑧ Quindi, sarà possibile modificare le impostazioni nel seguente ordine: Numero di compressioni toraciche, Numero di respirazioni artificiali, Frequenza di compressione toracica, Durata pausa e Selezione della guida dettagliata. Consultare la **Tabella 1**: **Opzioni di Impostazione di guida CPR** di seguito
- ⑨ Al termine dell'impostazione, la guida vocale fornirà le informazioni relative alla guida CPR impostata, che possono essere salvate o annullate.
- ⑩ Premere i-Pulsante per salvare oppure premere il pulsante Shock per annullare in base alle istruzioni vocali.
- ⑪ Quando l'impostazione della guida CPR è salvata o annullata, il dispositivo si arresta automaticamente.

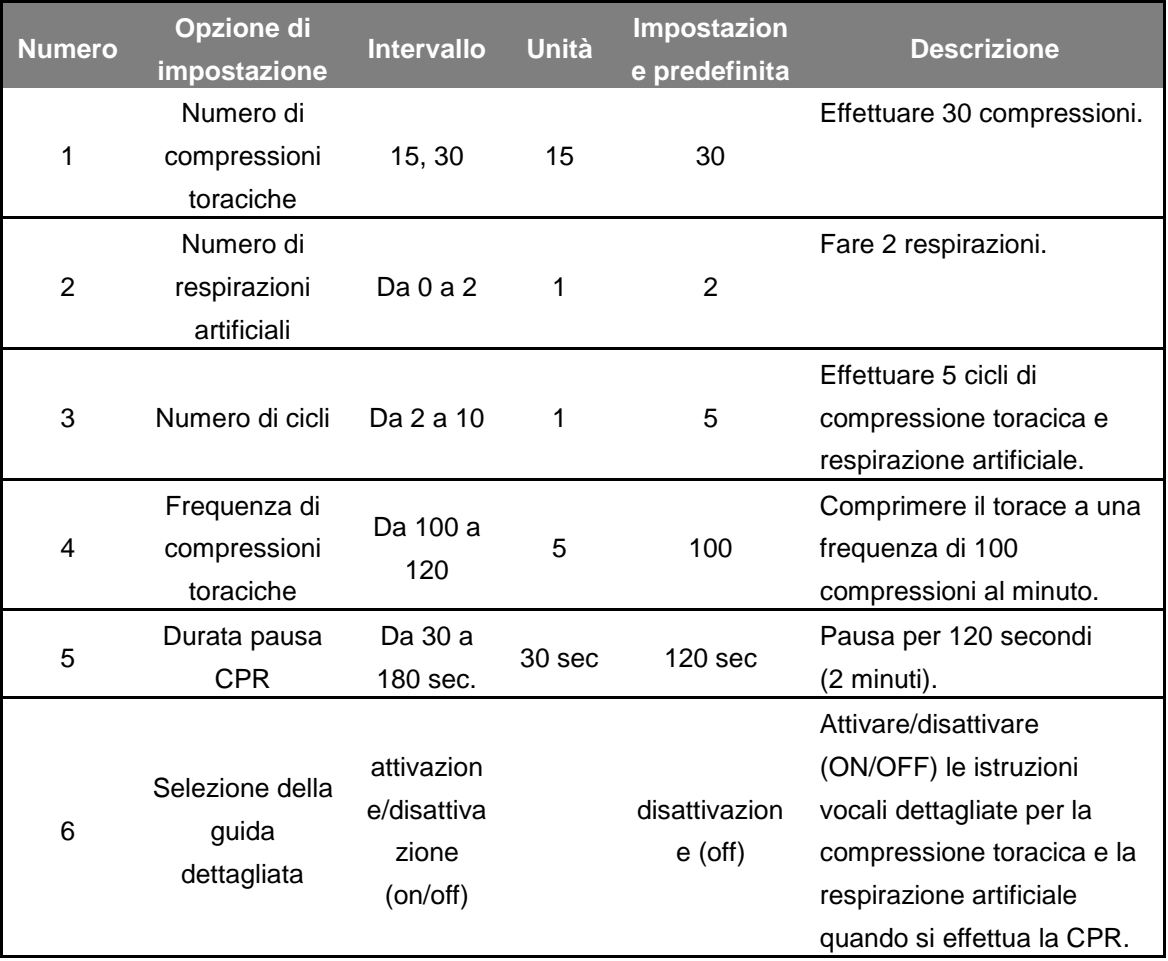

#### **[Tabella 1] Opzioni di Impostazione di guida CPR**

**NOTA** 

- Per impostazione predefinita, la selezione della guida dettagliata è disattivata (OFF) durante la CPR in modo da consentire di concentrarsi sulla frequenza di compressione e la guida di ventilazione. Se si desidera attivare (ON) la selezione della guida dettagliata durante la CPR, impostarla su attivazione (ON) come indicato nelle pagine precedenti.
- Se la selezione della guida dettagliata è disattivata (OFF) e il numero di respirazioni artificiali è impostato su 0, CU-SP1 fornisce soltanto la guida per la compressione toracica per 2 minuti. Dopo 2 minuti, CU-SP1 riesamina automaticamente l'ECG del paziente.
- La rianimazione cardiopolmonare RCP può essere impostata solo in modalità Pediatrica. In modalità Adulto, il ritmo di compressione del torace è fissato a 30, indipendentemente dal ritmo di compressione impostato.

# <span id="page-33-0"></span>**6. Manutenzione**

#### <span id="page-33-1"></span>**6.1 Immagazzinamento del dispositivo**

Quando si conserva il Dispositivo, al fine di evitare danneggiamenti, consultare le seguenti precauzioni.

 Non azionare o immagazzinare il dispositivo in condizioni che non rientrino nei limiti di seguito specificati.

#### • **Condizioni di immagazzinamento**

Il dispositivo viene immagazzinato insieme alle piastre del defibrillatore e il gruppo batterie inserito, pronto per essere usato in caso di emergenza

Temperatura: 0℃ ~ 43℃ (32℉ ~ 109℉)

Umidità: 5% ~ 95% (senza condensa)

#### • **Ambiente di trasporto**

Solo il dispositivo, nessuna piastra del defibrillatore e il gruppo batterie incluso

Temperatura: -20℃ ~ 60℃ (-4℉ ~ 140℉)

Umidità: 5% ~ 95% (ubicazione senza condensa)

- Non immagazzinare il dispositivo in aree esposte alla luce diretta del sole
- Non immagazzinare il dispositivo in aree con temperature altamente variabili
- Non immagazzinare il dispositivo vicino ad apparecchi di riscaldamento
- Non immagazzinare il dispositivo in aree in cui siano presenti vibrazioni elevate (superiori a Road Transportation and Helicopter Minimum Integrity di MIL-STD-810G Method 514.5C)
- Non utilizzare o immagazzinare il dispositivo in ambienti con elevate concentrazioni di anestetici o gas infiammabili.
- Non utilizzare o immagazzinare il dispositivo in aree con elevate concentrazioni di polvere
- L'apertura del dispositivo per l'assistenza tecnica deve essere effettuata esclusivamente da personale autorizzato dal produttore. All'interno del dispositivo non sono presenti componenti maneggiabili dall'utilizzatore.

### <span id="page-34-0"></span>**6.2 Manutenzione**

#### <span id="page-34-1"></span>**6.2.1 Ispezione del dispositivo**

i-PAD CU-SP1 dispone di una funzionalità di test autonomo. Il dispositivo effettua un test autonomo non appena viene inserita la batteria, si disattiva al termine del test e periodicamente si riattiva per effettuare test autonomi giornalieri, settimanali e mensili. Per avviare un test autonomo di inserimento della batteria, rimuovere il gruppo batterie e reinserirlo. Consultare la [Sezione 8.1: Test di auto-diagnostica] per maggiori informazioni.

### **ATTENZIONE**

- Ispezionare giornalmente i-PAD CU-SP1 per verificare che sia sempre pronto per le emergenze. Osservare lo stato corrente di dispositivo, batteria e piastre, come visualizzato sull'LCD di stato.
- Consultare la [Sezione 8.2: Stato del dispositivo] per informazioni relative all'LCD di stato.

#### <span id="page-34-2"></span>**6.2.2 Componenti sostitutivi**

Quando il dispositivo è immagazzinato, controllare l'indicatore di livello della batteria e lo stato delle piastre sull'LCD di stato giornalmente per verificare il dispositivo sia sempre pronto per le emergenze. Sostituire il gruppo batterie o le piastre del defibrillatore quando è scarico o quando scadono, rispettivamente.

#### <span id="page-34-3"></span>**Gruppo batterie monouso**

### **Sostituzione del gruppo batterie monouso**

- Sostituire il gruppo batterie quando è scarico. Consultare il [Capitolo 8: Risoluzione dei problemi] su come controllare lo stato della batteria.
- I gruppi batterie scarichi devono essere smaltiti in accordo alle normative ambientali locali.
- Utilizzare esclusivamente i gruppi batterie consigliati e forniti dal produttore.
- Il gruppo batterie è monouso. Non ricaricarlo.

#### **Sostituzione del gruppo batterie monouso**

1. Rimuovere il gruppo batterie scaricato estraendolo e premendo contemporaneamente il blocco alla base del dispositivo. Consultare l'immagine seguente.

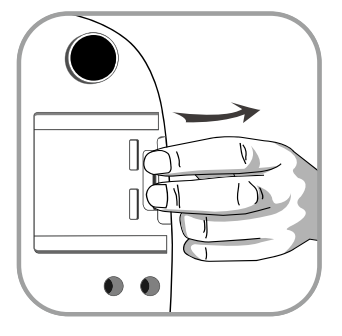

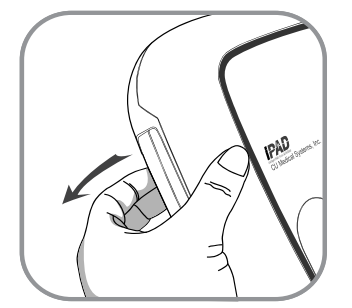

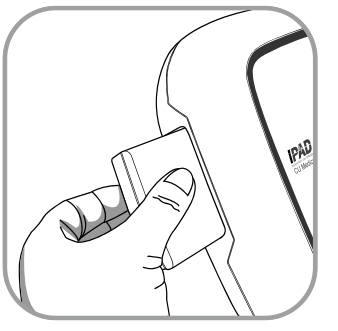

2. Inserire un nuovo gruppo batterie nella direzione della freccia con l'etichetta rivolta verso l'alto, come mostrato nell'immagine seguente.

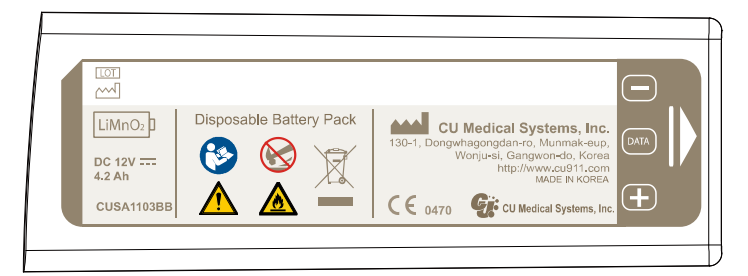

3. Spingere il gruppo batterie fino a udire uno scatto che ne indica l'avvenuto posizionamento.

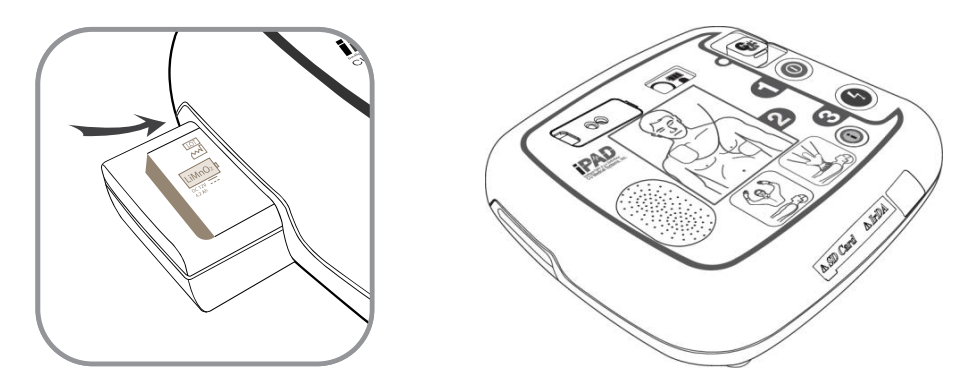

#### ATTENZIONE

#### **Precauzioni per il Gruppo batterie**

- Non sottoporre il gruppo batterie a forti urti fisici.
- Non tentare di aprire o rompere parte del gruppo batterie.
- Evitare che il gruppo batterie entri a contatto con fiamme aperte od oggetti caldi.
- Evitare i corto circuiti dei terminali del gruppo batterie.
- Tenere lontano dalla portata dei bambini.
- In caso di contatto con gli occhi, pulire immediatamente con acqua e rivolgersi a un medico.
- Non immagazzinare il gruppo batterie alla luce diretta del sole.
- Non immagazzinare il gruppo batterie in luoghi bagnati o umidi.
- Osservare le normative locali per lo smaltimento del gruppo batterie.
- Non distruggere né bruciare il gruppo batterie.
- Non tentare in alcun caso di ricaricare il gruppo batterie monouso.

#### <span id="page-36-0"></span>**Sostituzione delle piastre**

- Controllare lo stato delle piastre sull'LCD di stato giornalmente. Non usare le piastre in data successiva alla data di scadenza.
- Controllare che la confezione delle piastre non presenti danni.
- Controllare che il cavo esterno al sacchetto dell'imballaggio non presenti difetti.
- Per i-PAD CU-SP1, utilizzare esclusivamente le piastre fornite dal produttore.

#### **Sostituzione delle piastre**

1. Controllare la data di scadenza delle piastre. Consultare l'immagine seguente per verificare la data di scadenza.

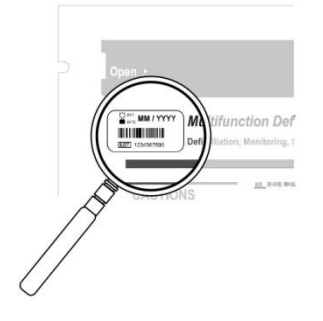

La data di scadenza è riportata a sinistra dell'etichetta "PIASTRE multifunzione per defibrillazione su ADULTI" sulla confezione delle piastre.

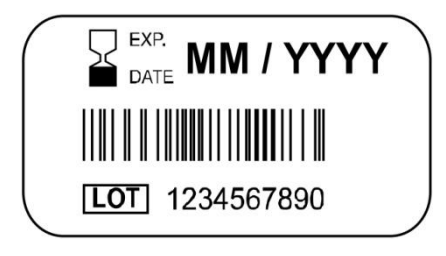

La data di scadenza è contrassegnata come segue: MM / AAAA AAAA - Anno MM - Mese

2. Sostituire le piastre usate o scadute. Mantenere la parte superiore e inferiore del connettore delle piastre con le dita, tirarlo ed estrarre le piastre fuori dal vano di immagazzinamento delle piastre, come illustrato di seguito.

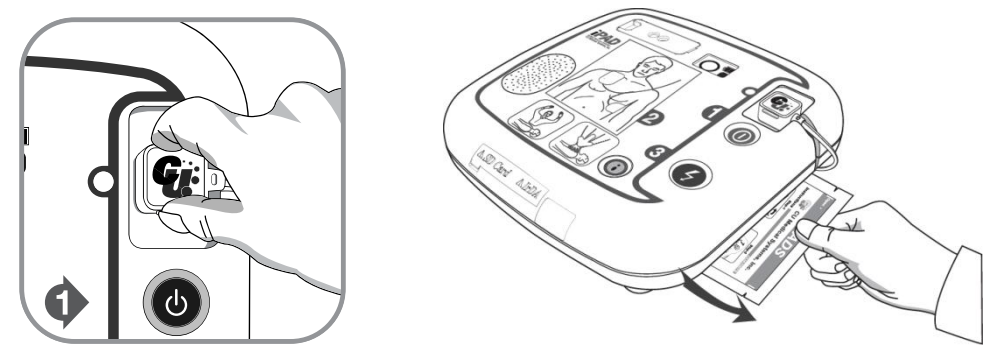

3. Inserire il connettore delle nuove piastre nel Connettore piastre del defibrillatore, quindi inserire la confezione di piastre nel vano di immagazzinamento delle piastre, come illustrato di seguito.

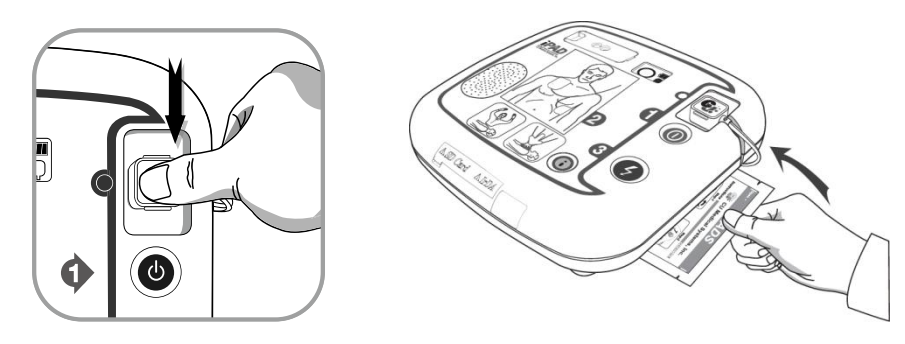

#### <span id="page-37-0"></span>**6.2.3 Pulizia di i-PAD CU-SP1**

Pulire il dispositivo con un panno morbido. Per pulire la parte esterna del dispositivo, è possibile utilizzare i seguenti detergenti:

- Sapone diluito con acqua
- Candeggina diluita (diluire 30 ml di candeggina in un litro di acqua)
- Detergenti a base di ammoniaca diluiti
- Perossido di idrogeno diluito

#### **ATTENZIONE**

- Non immergere il dispositivo o i relativi accessori in liquidi.
- Prestare attenzione a non consentire ad alcun liquido di penetrare nel dispositivo.
- Se il dispositivo viene immerso in liquidi, contattare il produttore o il rispettivo centro di assistenza autorizzato.
- Un'eccessiva forza o urti durante la pulizia potrebbero causare danni al dispositivo.
- Non utilizzare detergenti per la pulizia forti e a base di acetone o materiali abrasivi per la pulizia del prodotto. Si potrebbe danneggiare in modo particolare il filtro della porta IrDA.
- Non utilizzare detergenti contenenti componenti abrasivi.
- Non sterilizzare i-PAD CU-SP1.

# <span id="page-37-1"></span>**7. Smaltimento**

Smaltire CU-SP1 e i suoi accessori in accordo alle normative locali.

# <span id="page-38-0"></span>**8. Risoluzione dei problemi**

# <span id="page-38-1"></span>**8.1 Autoverifiche**

Nella seguente tabella sono elencate le autoverifiche effettuate dal dispositivo.

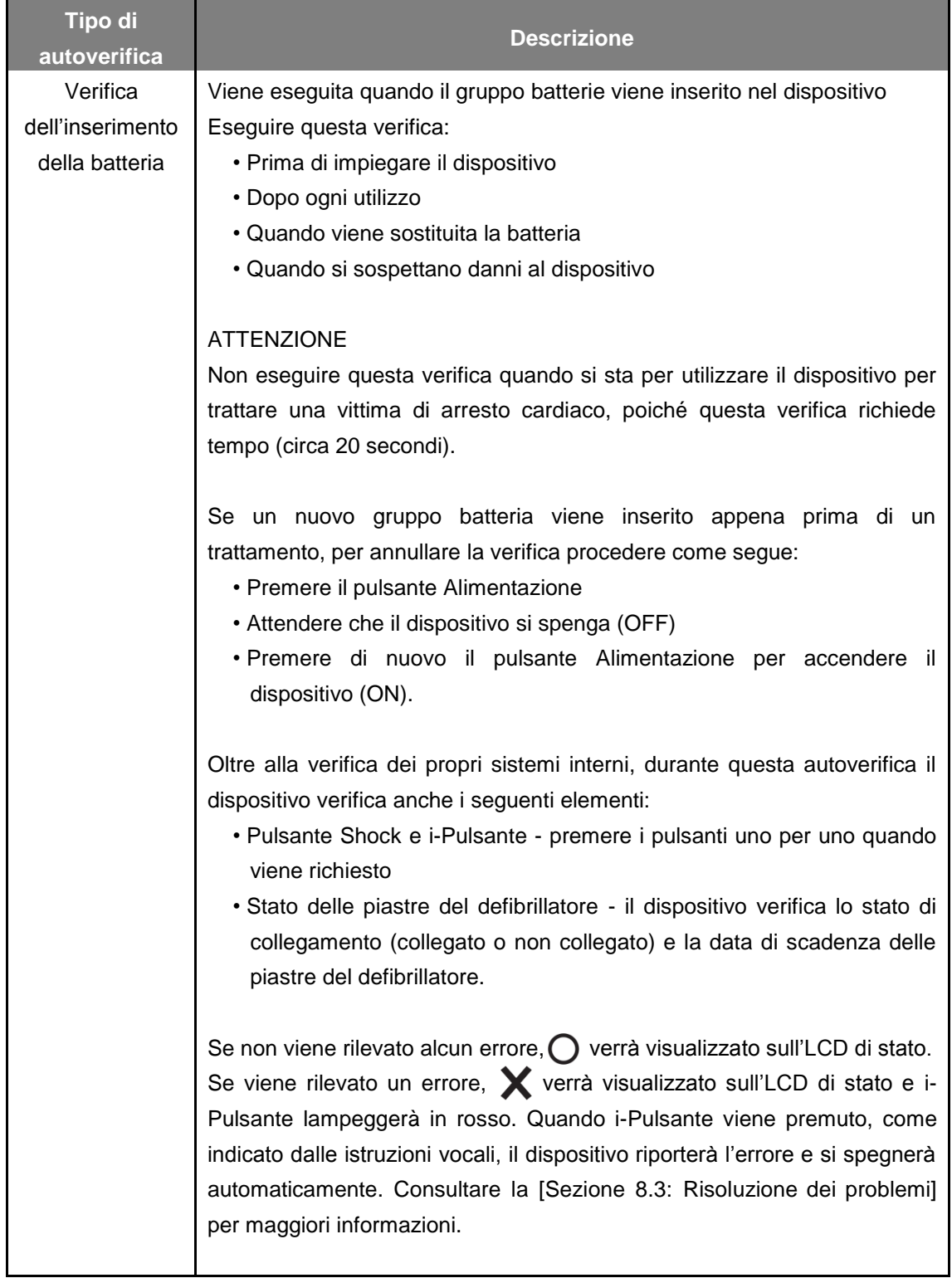

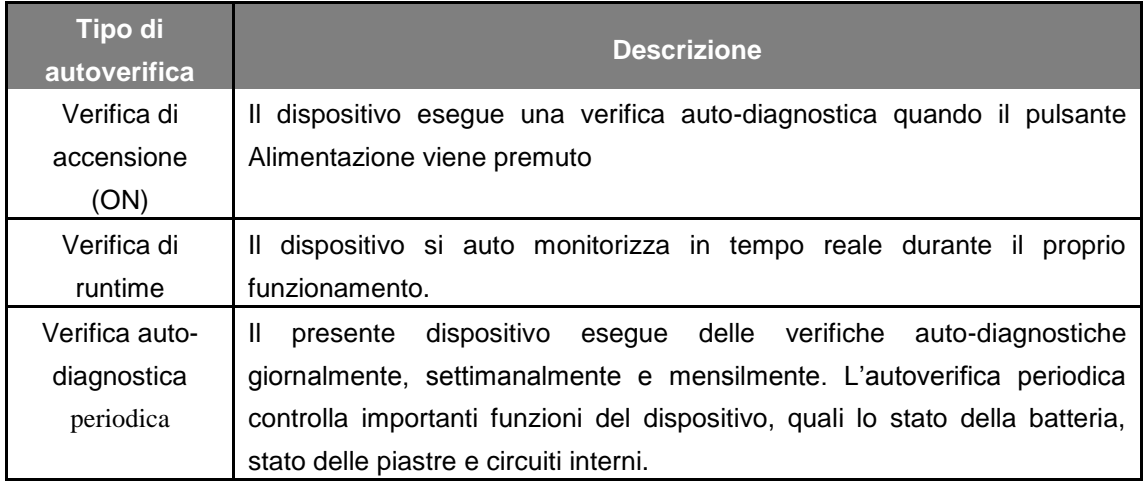

Se il dispositivo non riesce ad effettuare una qualsiasi verifica durante l'utilizzo e non è in grado di defibrillare, indicherà all'operatore di sostituire il dispositivo e di avviare le istruzioni vocali per l'OCR. Per controllare l'errore, disattivare il dispositivo premendo il pulsante Alimentazione. Se si tiene premuto i-Pulsante, la voce indicherà il premere i-Pulsante lampeggiante. È possibile verificare la causa dell'errore attraverso le istruzioni vocali premendo i-Pulsante. Consultare la [Sezione 8.3: Risoluzione dei problemi] per maggiori informazioni.

# ATTENZIONE

 Si consiglia di eseguire la verifica di inserimento della batteria solo durante i periodi indicati nella tabella precedente. La verifica di inserimento della batteria consuma l'energia della batteria e ne riduce il ciclo di vita se effettuata più frequentemente del necessario.

# <span id="page-40-0"></span>**8.2 Stato del dispositivo**

Lo stato del dispositivo è indicato dai seguenti simboli:

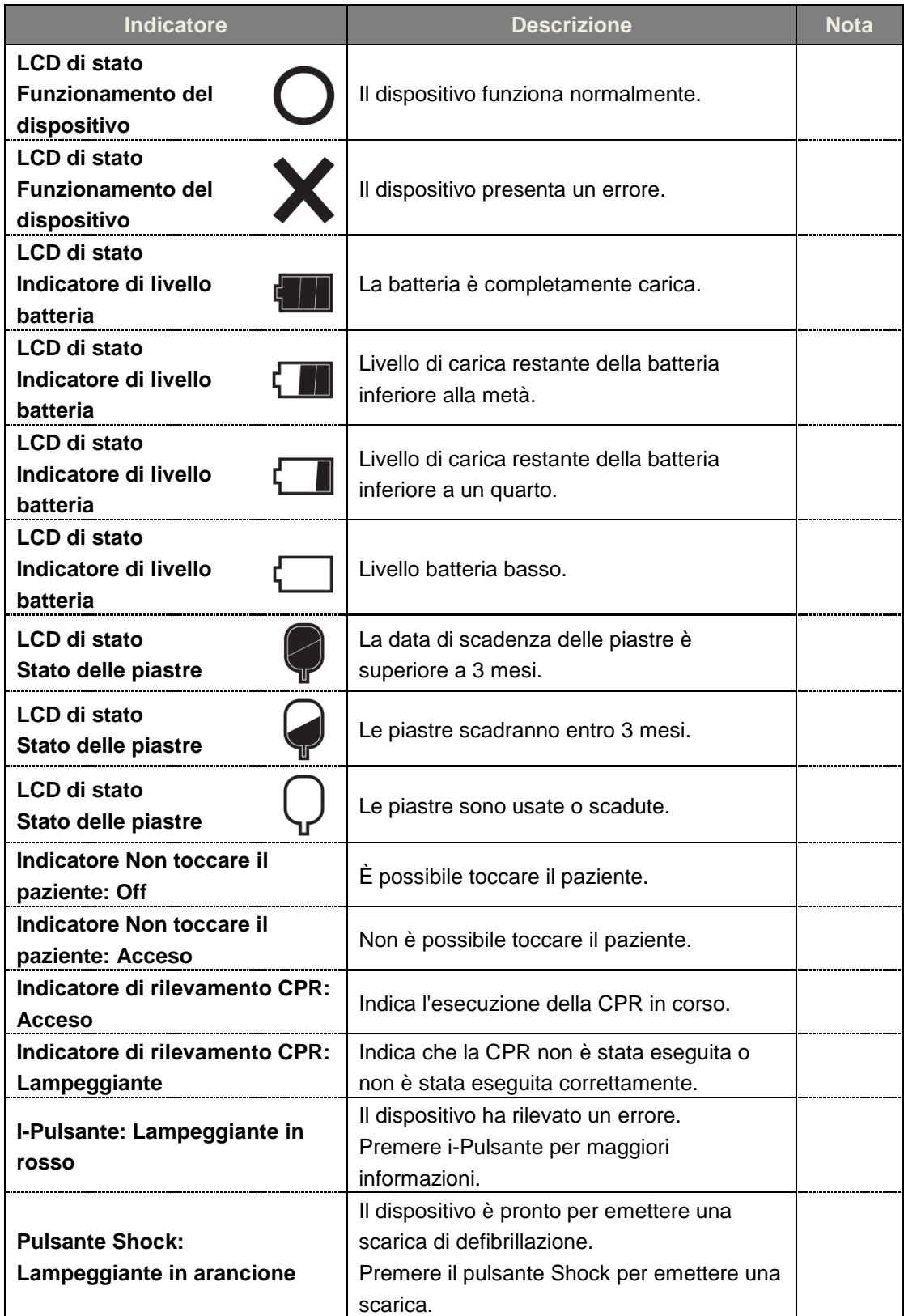

# <span id="page-41-0"></span>**8.3 Risoluzione dei problemi**

Il dispositivo indica il proprio stato corrente o la presenza di problemi mediante indicatori di stato, segnalazioni acustiche e/o istruzioni vocali. Per maggiori dettagli, consultare di seguito:

<span id="page-41-1"></span>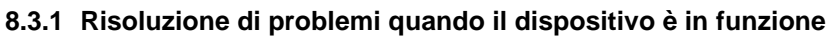

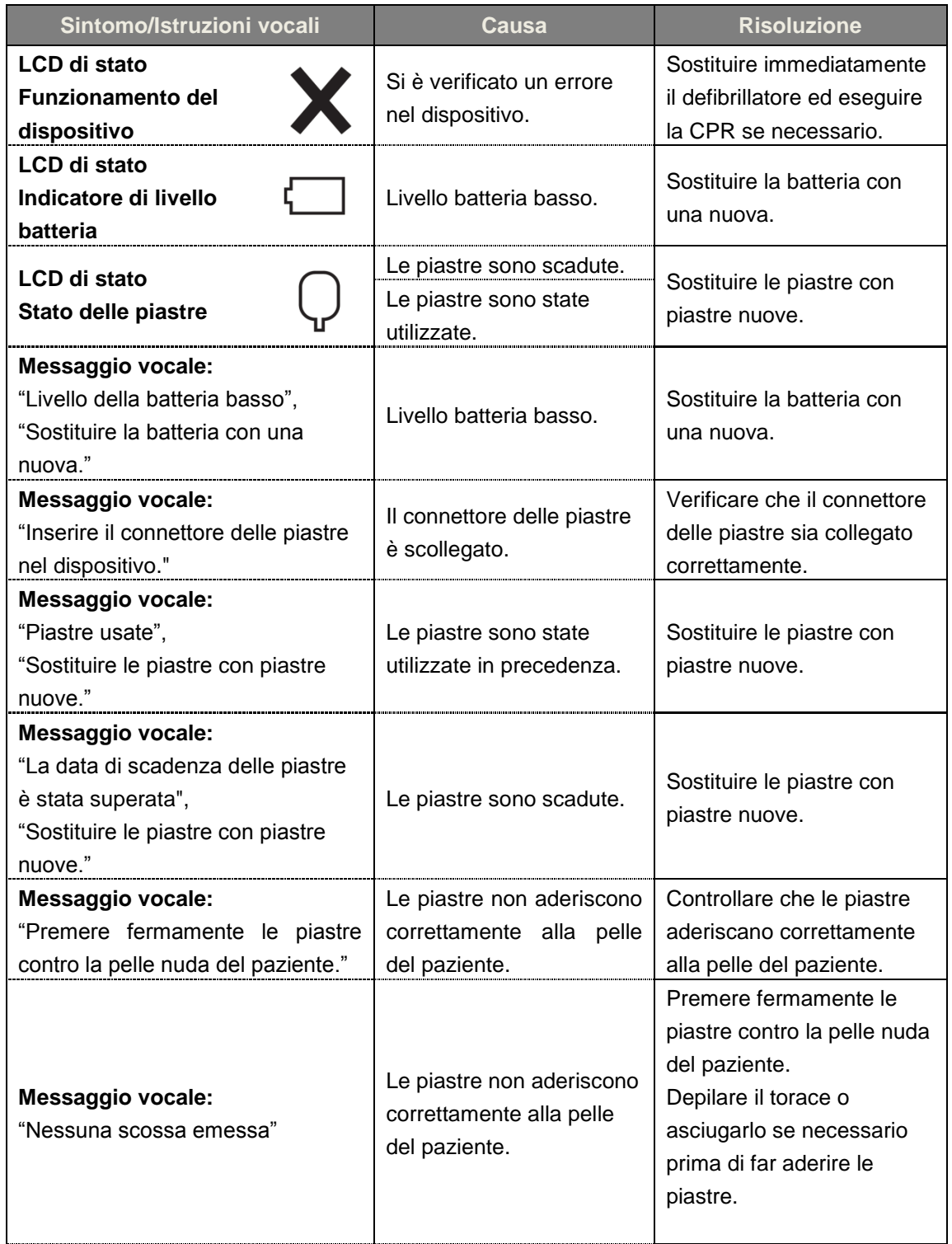

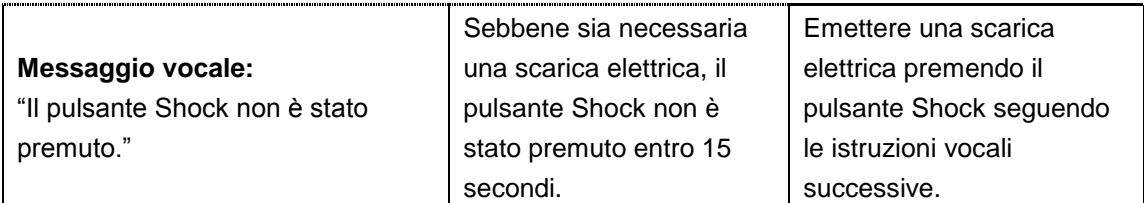

Se il problema non può essere risolto durante un'emergenza, seguire i passaggi seguenti:

- ① Sostituire rapidamente il defibrillatore se possibile.
- ② Se non è disponibile alcun dispositivo di ricambio, controllare le condizioni del paziente ed effettuare la CPR se necessario. Controllare continuamente le condizioni del paziente ed effettuare la CPR fino all'arrivo dei servizi di pronto soccorso.

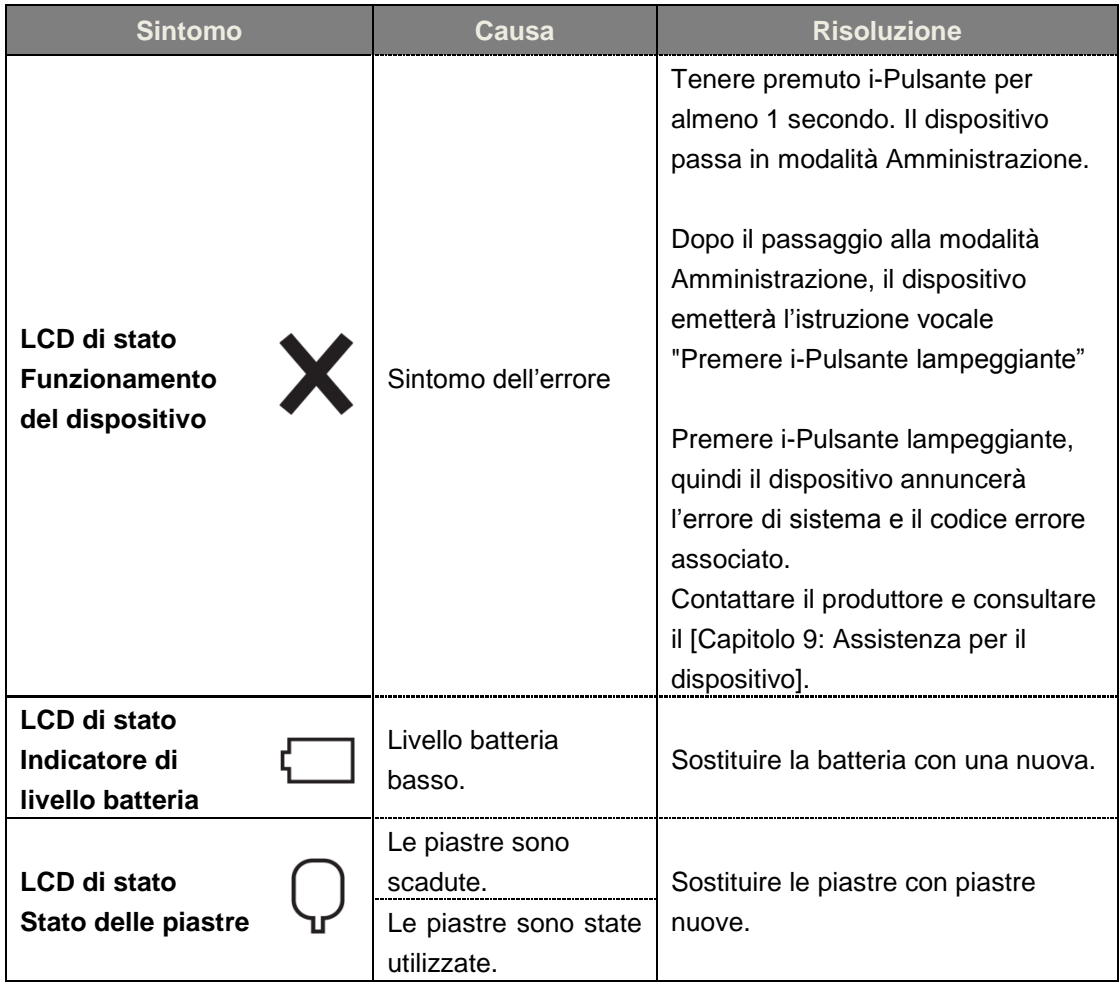

#### <span id="page-42-0"></span>**8.3.2 Risoluzione di problemi quando il dispositivo non è in funzione**

 Se il problema non viene risolto o se non è disponibile alcuna batteria di riserva, contattare il produttore (consultare il [Capitolo 9: Assistenza per il dispositivo]).

# <span id="page-43-0"></span>**9. Assistenza per il dispositivo**

### **Garanzia del dispositivo**

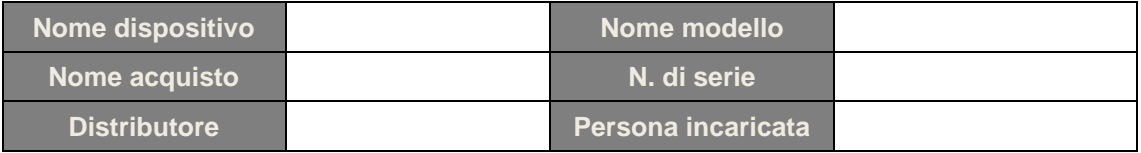

- Il presente dispositivo è garantito da CU Medical Systems, Inc. da difetti di materiali e manodopera per cinque anni completi a partire dalla data di acquisto originale. Durante il periodo di garanzia, il produttore riparerà o, a propria scelta, sostituirà, senza alcun addebito, il dispositivo sul quale venga dimostrata la sussistenza di difetti, premesso che l'acquirente restituisca il dispositivo, con spese di spedizione prepagate, al produttore o al rispettivo rappresentante autorizzato.
- La presente garanzia non si applica se il dispositivo è stato danneggiato da incidenti o uso improprio o in seguito ad assistenza o modifiche poste in essere da entità diverse da CU Medical Systems, Inc. o i propri rappresentanti autorizzati. IN NESSUN CASO CU MEDICAL SYSTEMS SARÀ RESPONSABILE DI DANNI CONSEQUENZIALI.
- La presente garanzia si applica esclusivamente ai dispositivi con numeri di serie e relativi accessori. LA PRESENTE GARANZIA NON COPRE I DANNI FISICI CAUSATI DA USO IMPROPRIO O ABUSO FISICO. La presente garanzia non copre elementi quali cavi e moduli senza numeri di serie.

## **Esclusione di garanzia**

Le seguenti condizioni costituiscono motivo di nullità e invalidità:

- Assistenza tecnica effettuata da personale non autorizzato.
- Timbro di fabbrica aperto senza adeguata autorizzazione di CU Medical Systems, Inc.
- Guasti o danni causati da caduta o urto esterno dopo l'acquisto.
- Danni derivanti da catastrofi naturali, quali incendi, terremoti, inondazioni e/o temporali.
- Guasti o danni derivanti da inquinamento ambientale o voltaggio anomalo.
- Danni causati da immagazzinamento in condizioni che non rientrano nei limiti specificati.
- Guasto dovuto a deperimento dei beni deperibili.
- Guasto causato da sabbia e/o terreno finito dentro il dispositivo.
- Modifica arbitraria di data di acquisto, nome del cliente, nome del distributore, numero di lotto e altre informazioni elencate.
- Nessuna prova di acquisto fornita unitamente alla garanzia del dispositivo.
- Utilizzo di accessori e componenti non consigliati dal produttore.
- Altri guasti o danni causati da funzionamento inappropriato.

### **Assistenza**

- i-PAD CU-SP1 deve essere sottoposto ad assistenza esclusivamente da personale autorizzato.
- i-PAD CU-SP1 verrà sottoposto ad assistenza senza addebiti durante il periodo di garanzia. Dopo il periodo di garanzia, il costo del materiale e dell'assistenza saranno a carico del cliente.
- In caso di funzionamento improprio di i-PAD CU-SP1, portarlo immediatamente presso un centro di assistenza autorizzato.
- Quando richiesto per l'assistenza, compilare la seguente tabella con le informazioni necessarie.

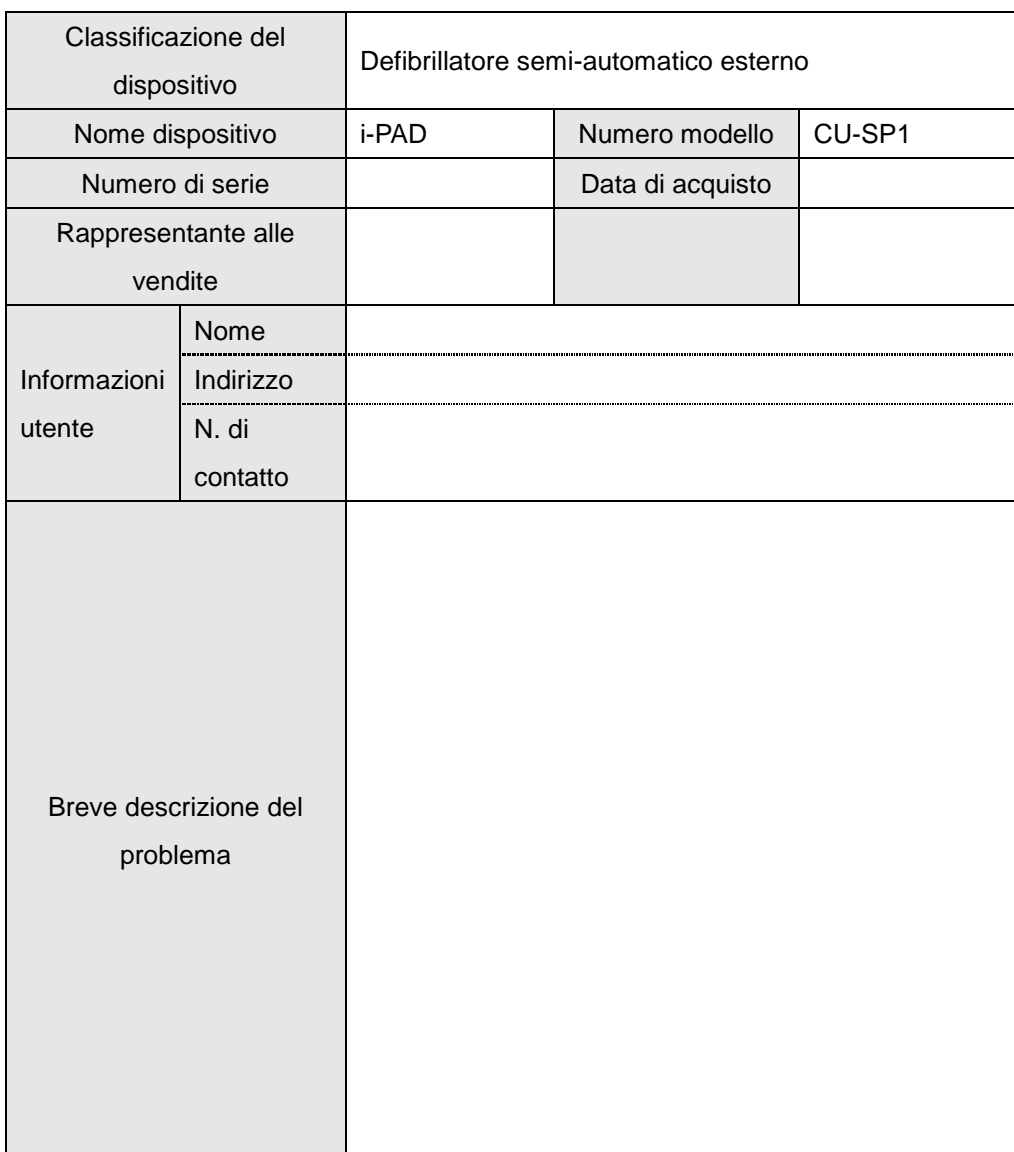

# <span id="page-45-0"></span>**Appendice**

# <span id="page-45-1"></span>**A .** Protocollo di soccorso

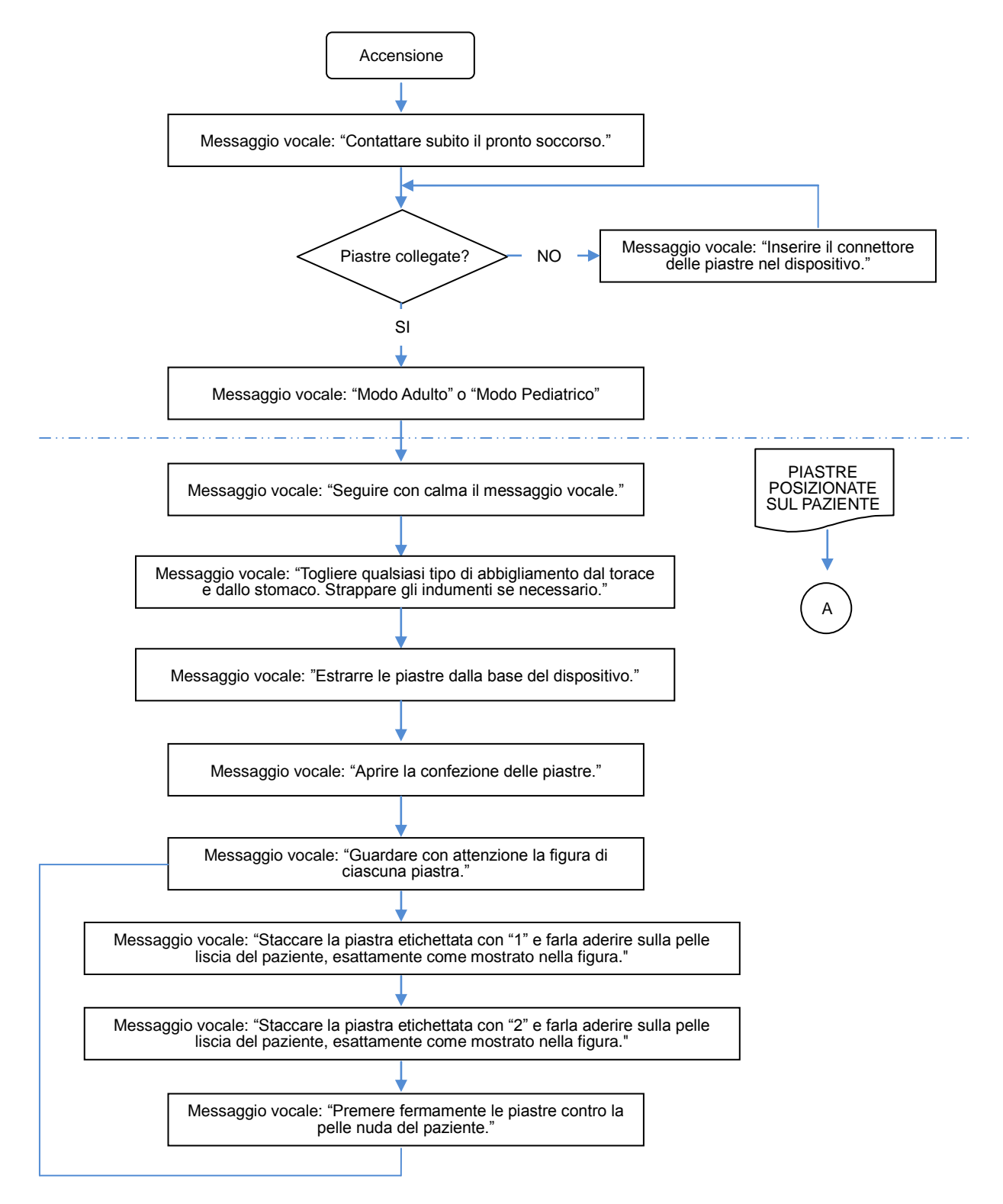

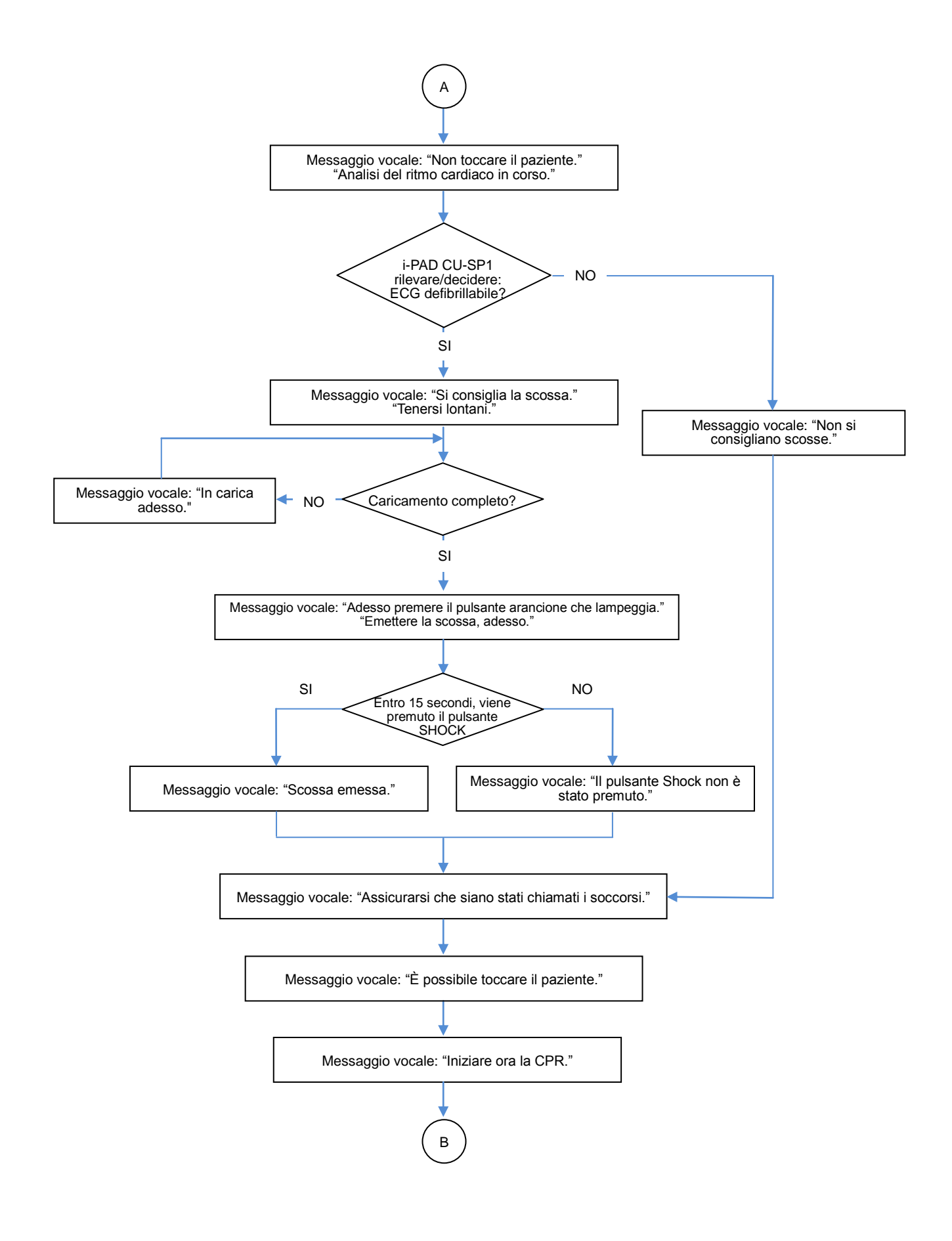

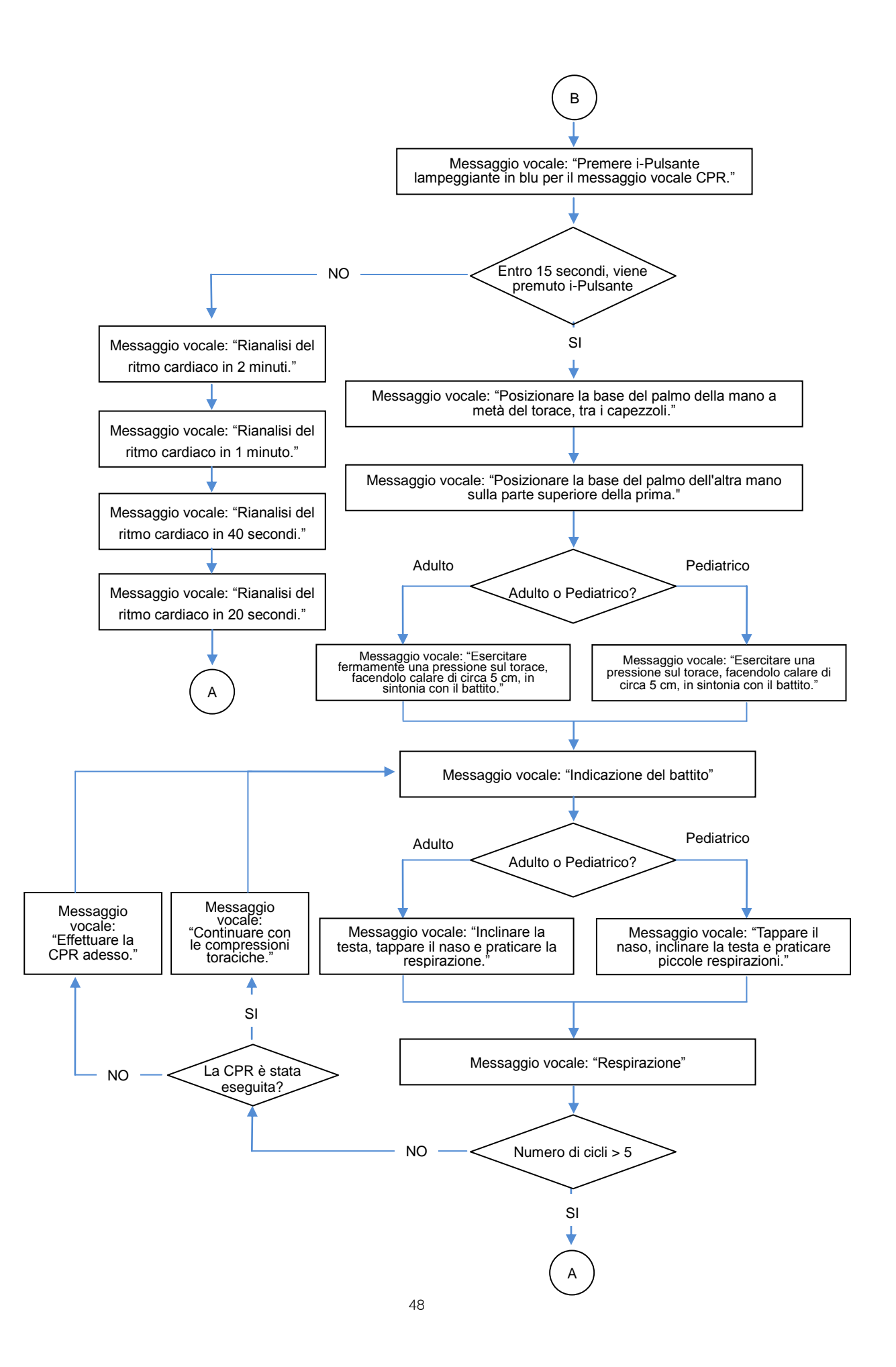

# <span id="page-48-0"></span>**B . Componenti e accessori**

Per ordinare dei componenti e accessori di ricambio, indicare il componente e i numeri d'ordine forniti nella tabella seguente.

<span id="page-48-2"></span><span id="page-48-1"></span>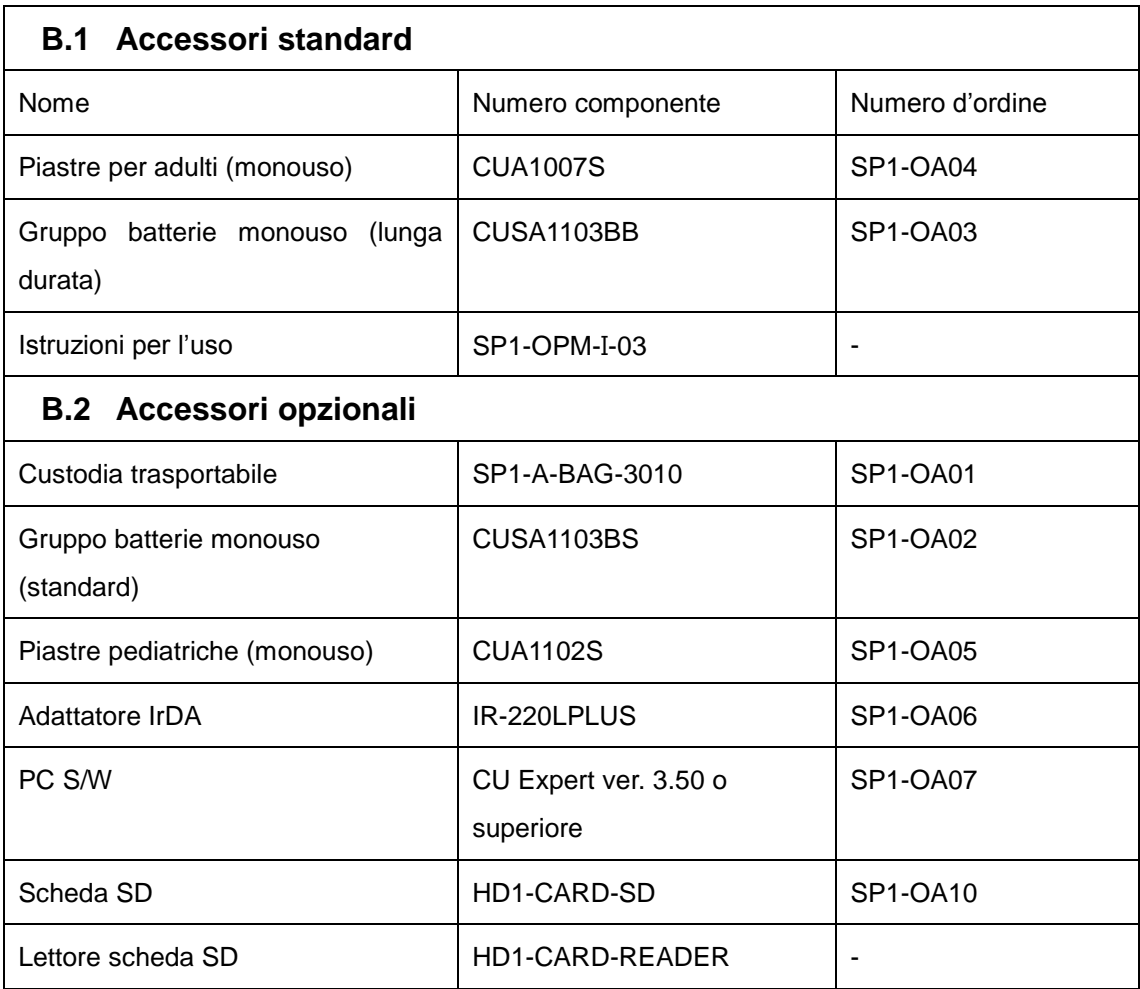

# <span id="page-49-0"></span>**C . Descrizione dei simboli**

# <span id="page-49-1"></span>**C.1 Defibrillatore i-PAD CU-SP1**

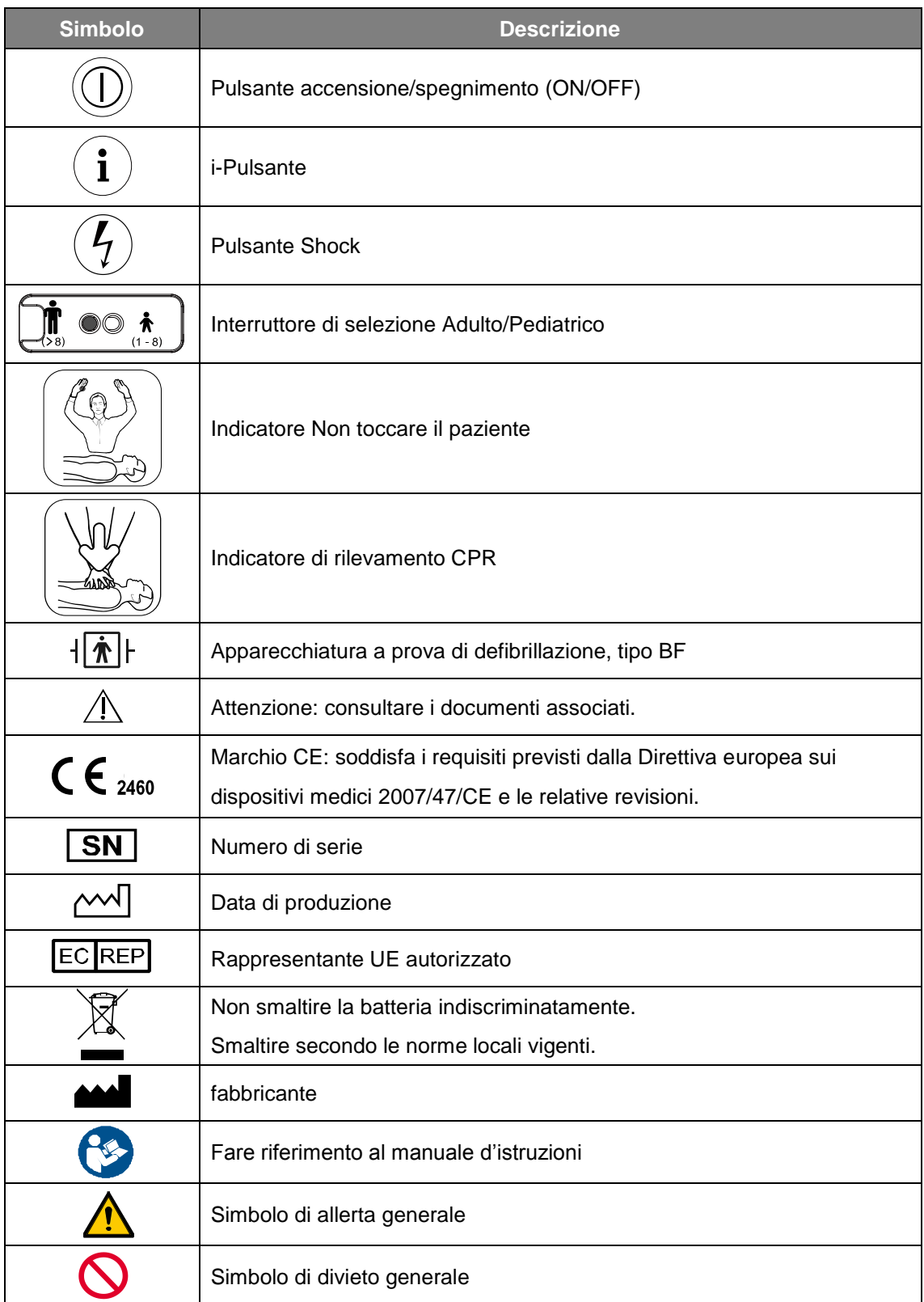

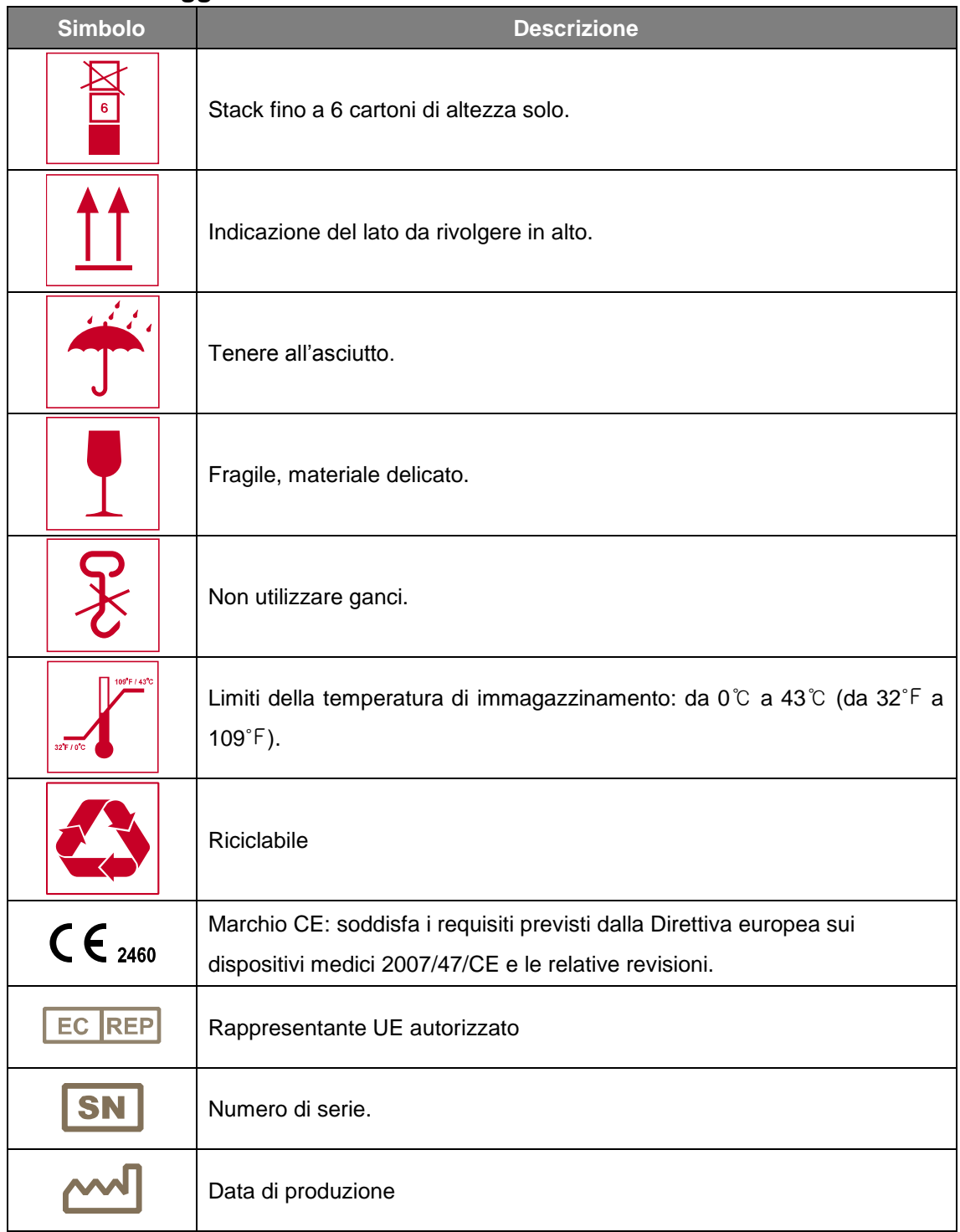

# <span id="page-50-0"></span>**C.2 Imballaggio di i-PAD CU-SP1**

# **C.3 Accessori**

# <span id="page-51-1"></span><span id="page-51-0"></span>**C.3.1 Gruppo batterie monouso (CUSA1103BB, CUSA1103BS)**

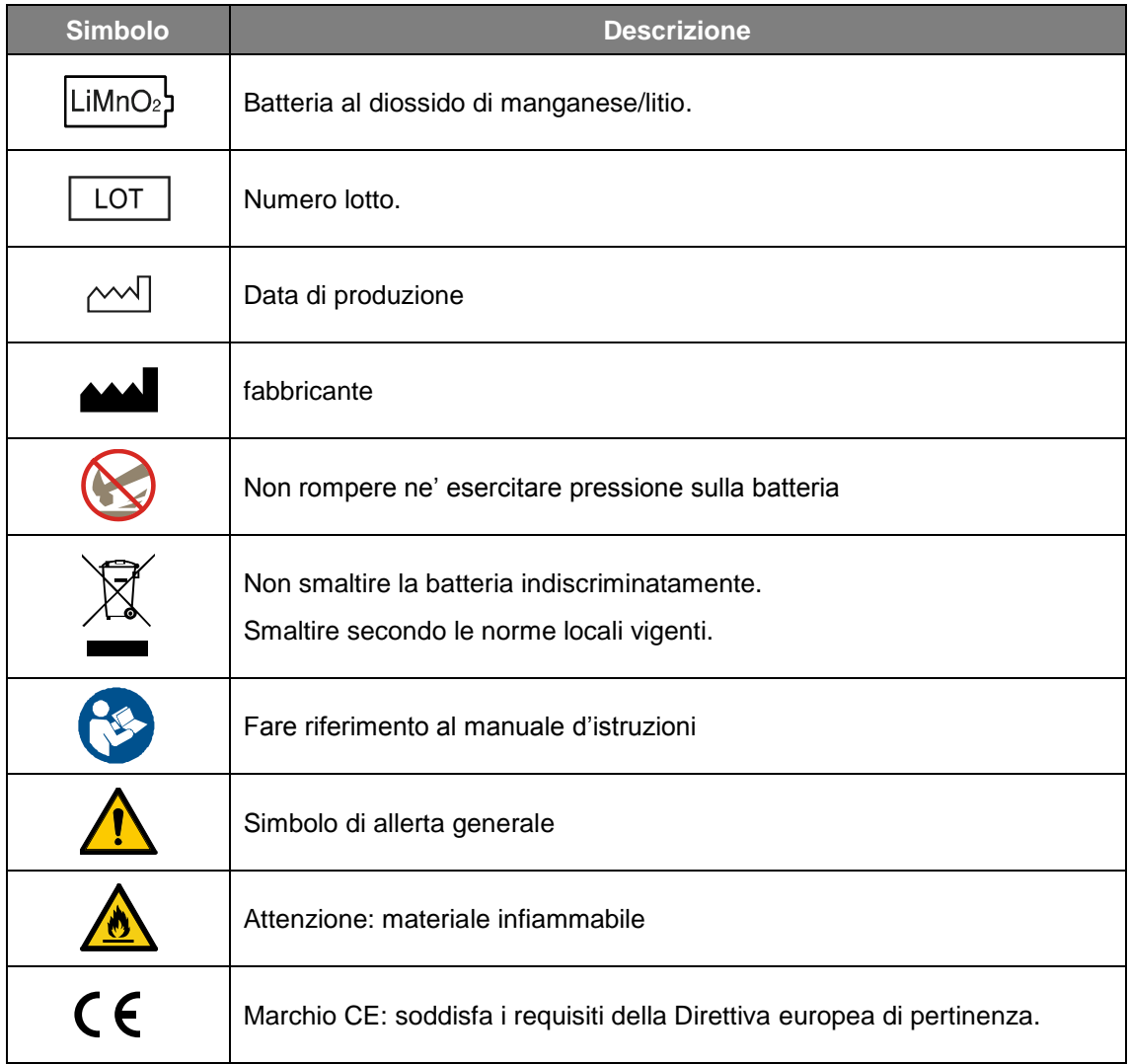

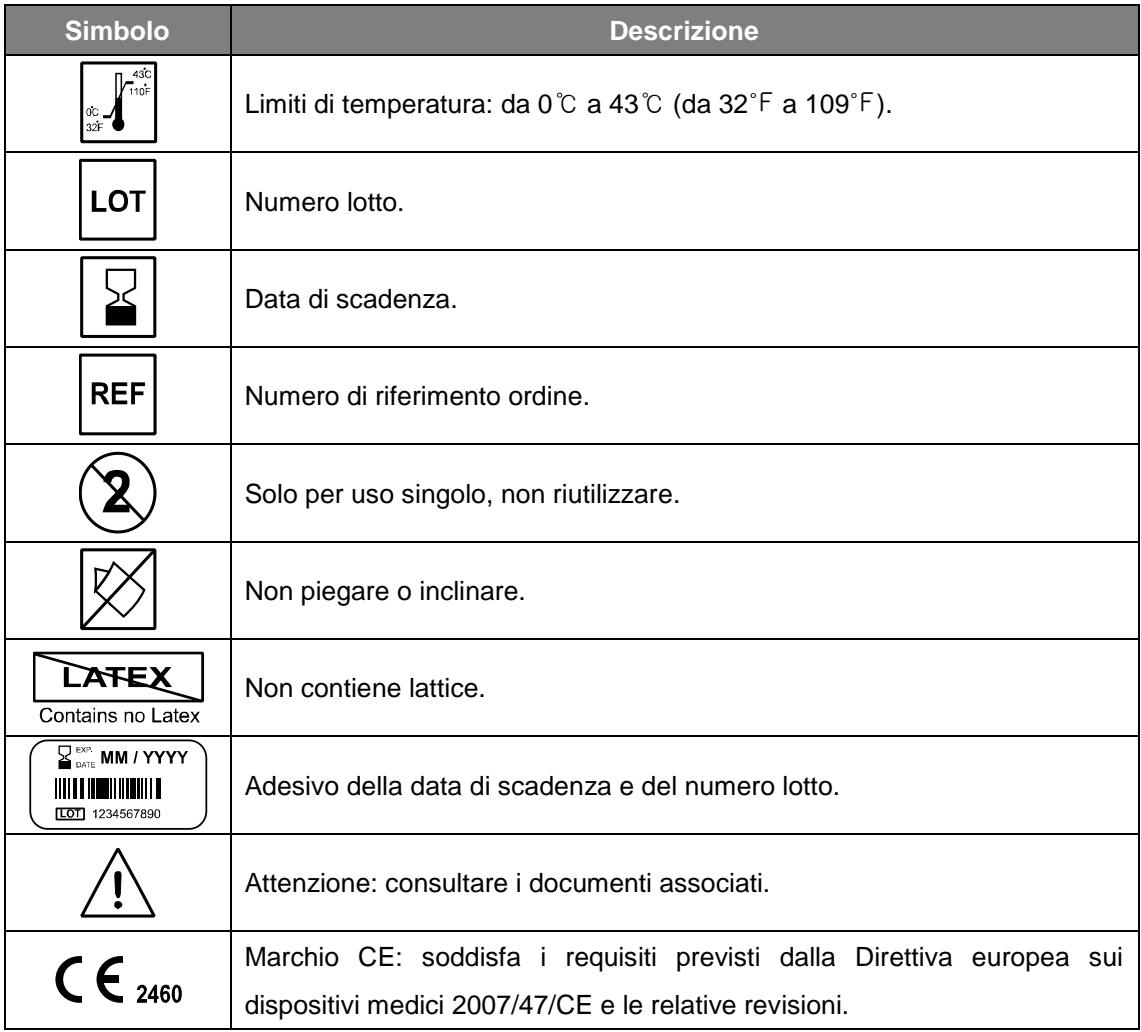

# <span id="page-52-0"></span>**C.3.2 Piastre (CUA1007S, CUA1102S)**

# <span id="page-53-0"></span>**D . Glossario**

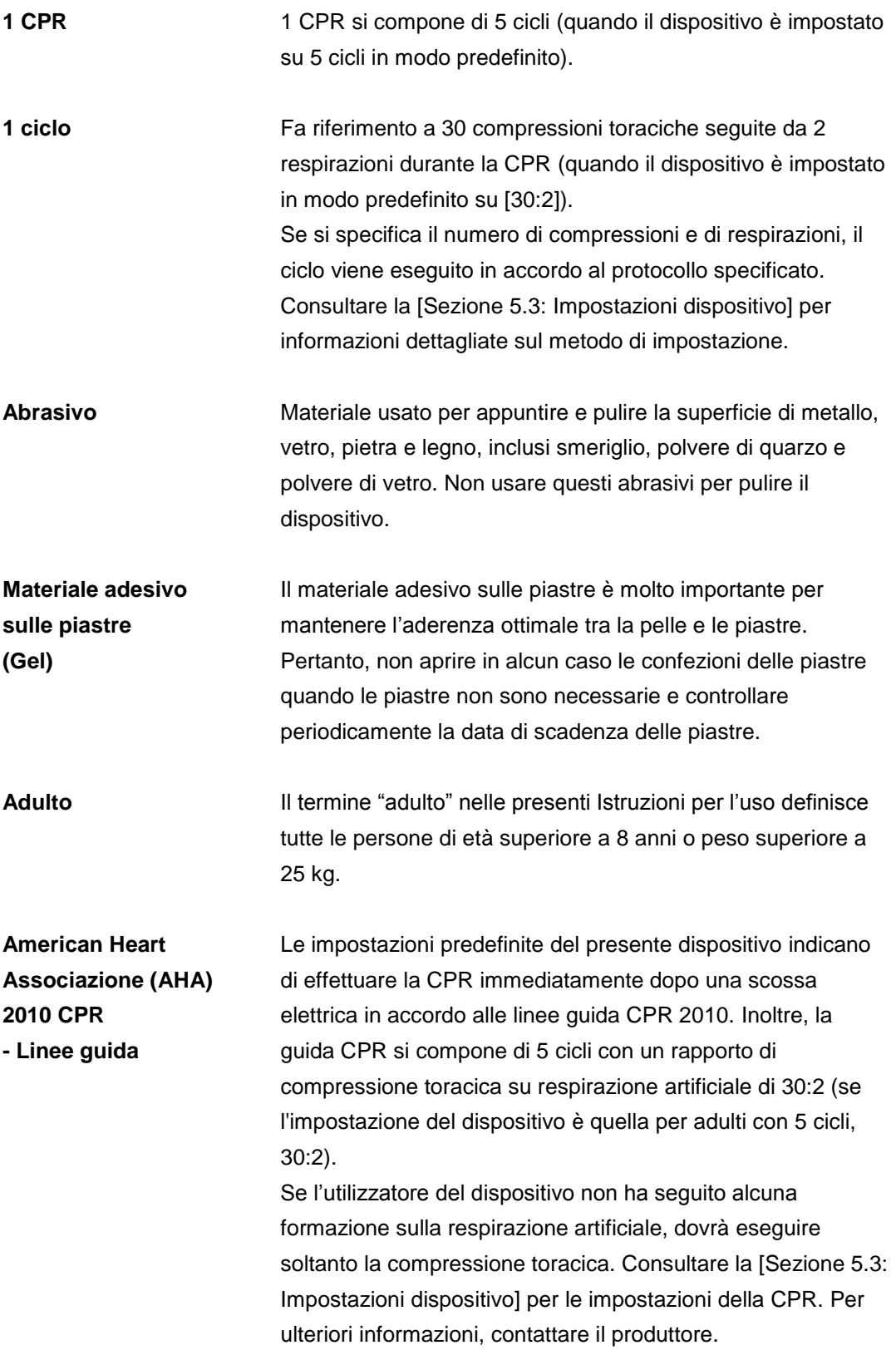

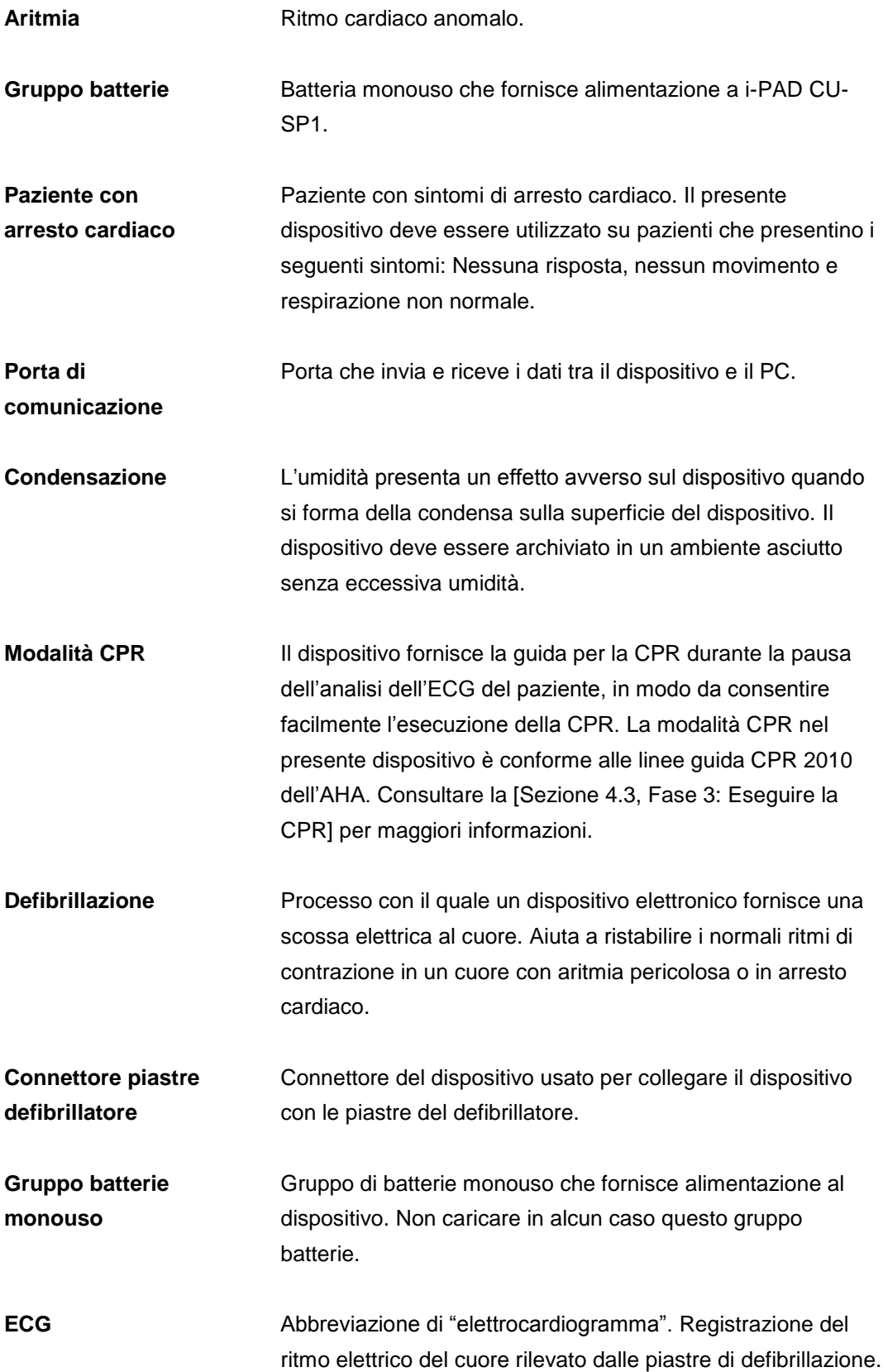

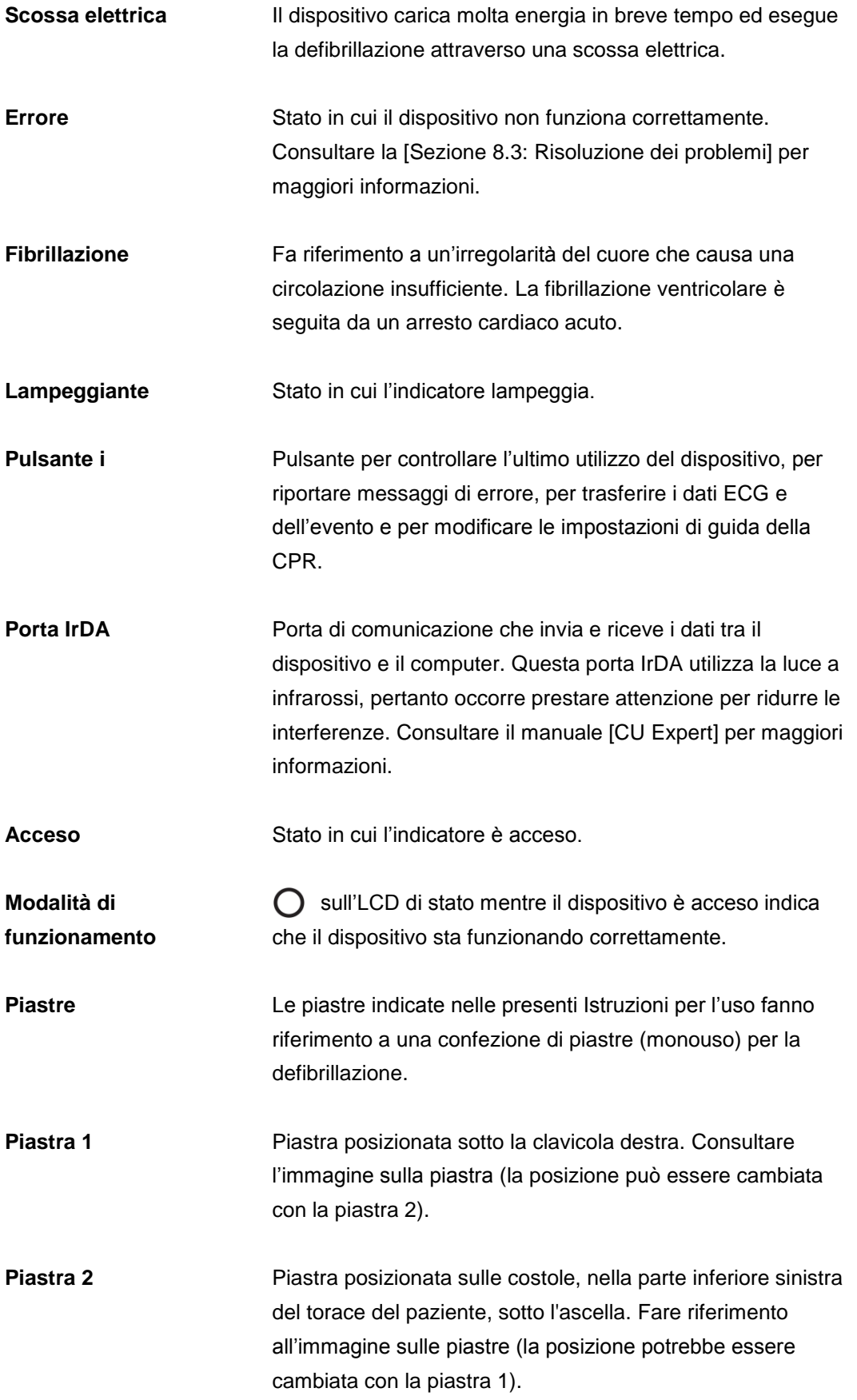

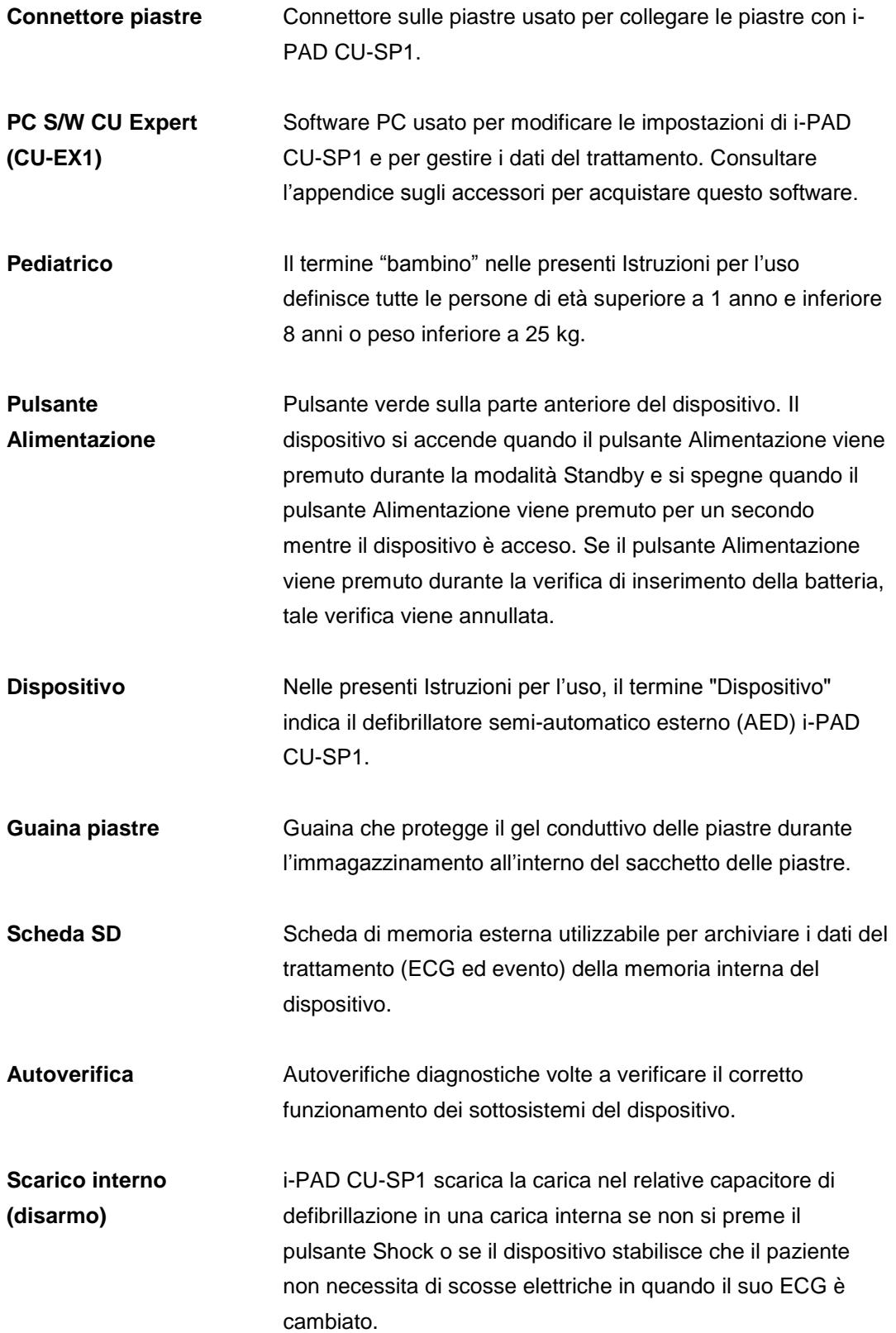

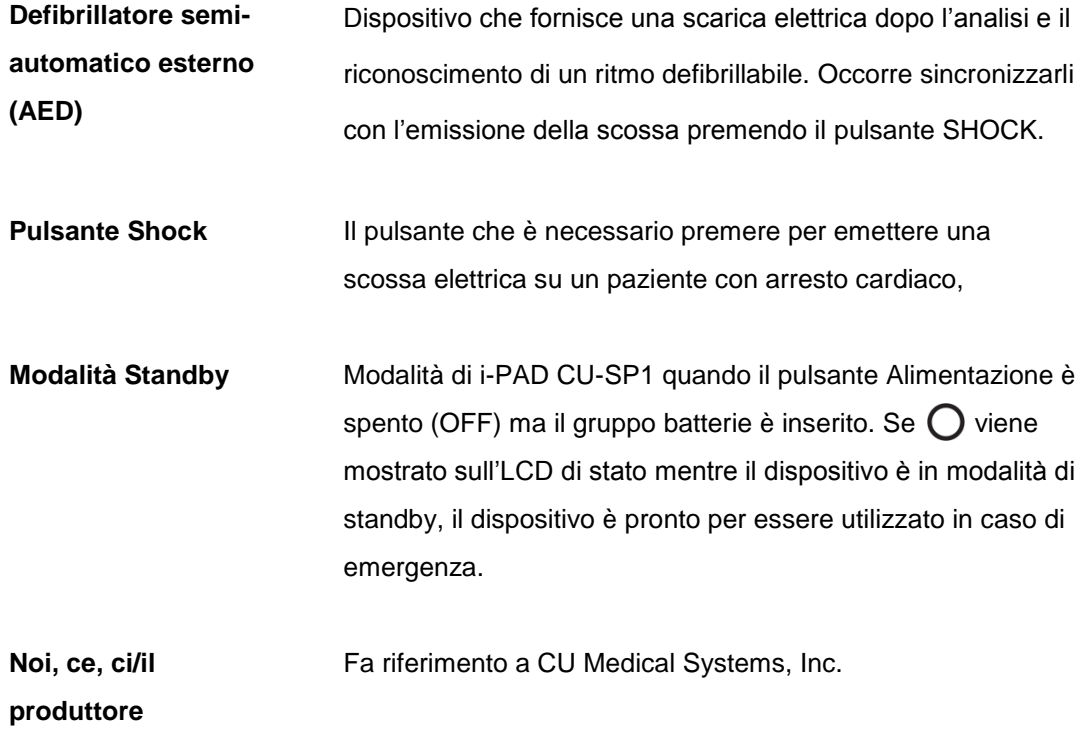

# <span id="page-58-0"></span>**E . Specifiche del dispositivo**

# **Nome modello: CU-SP1**

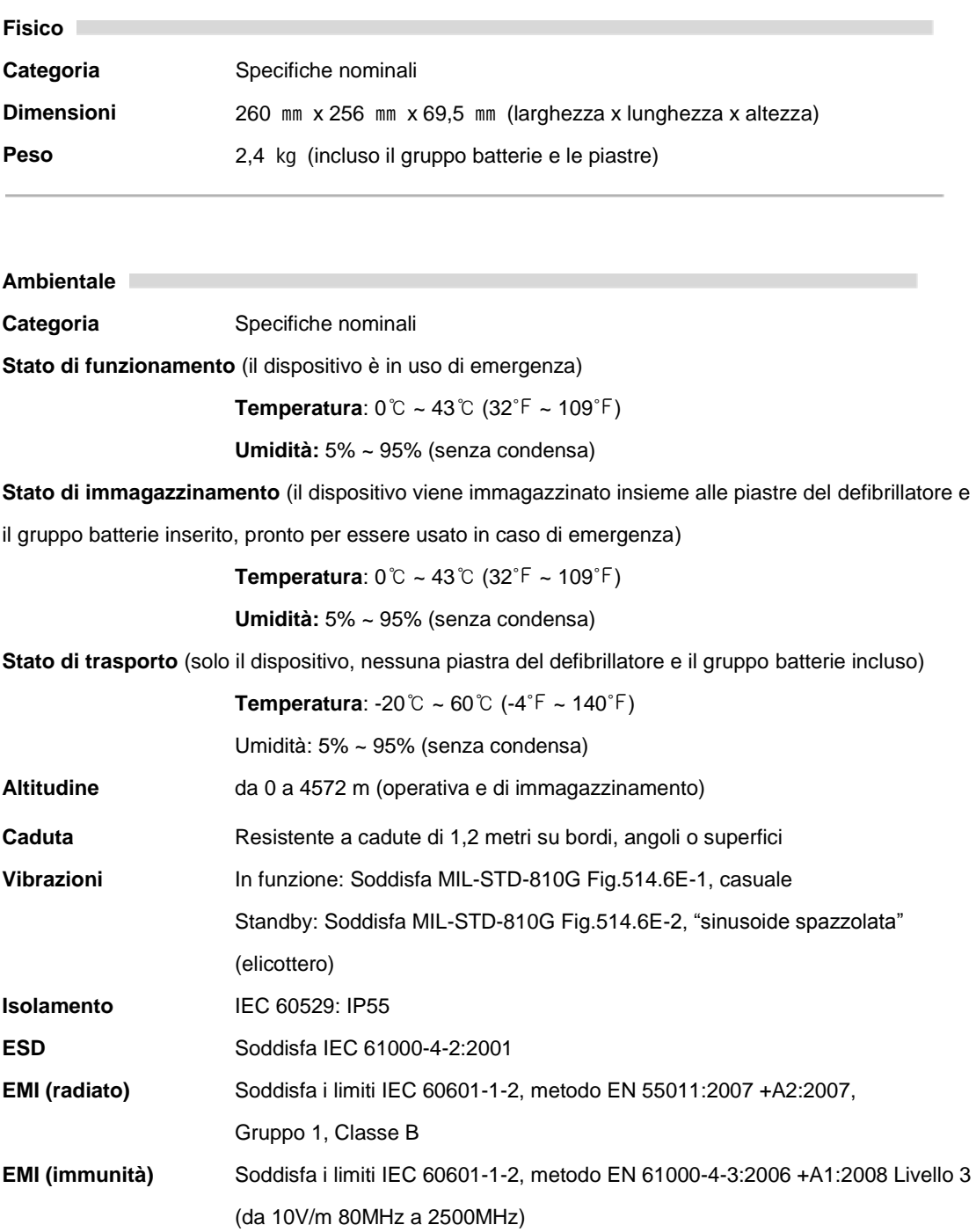

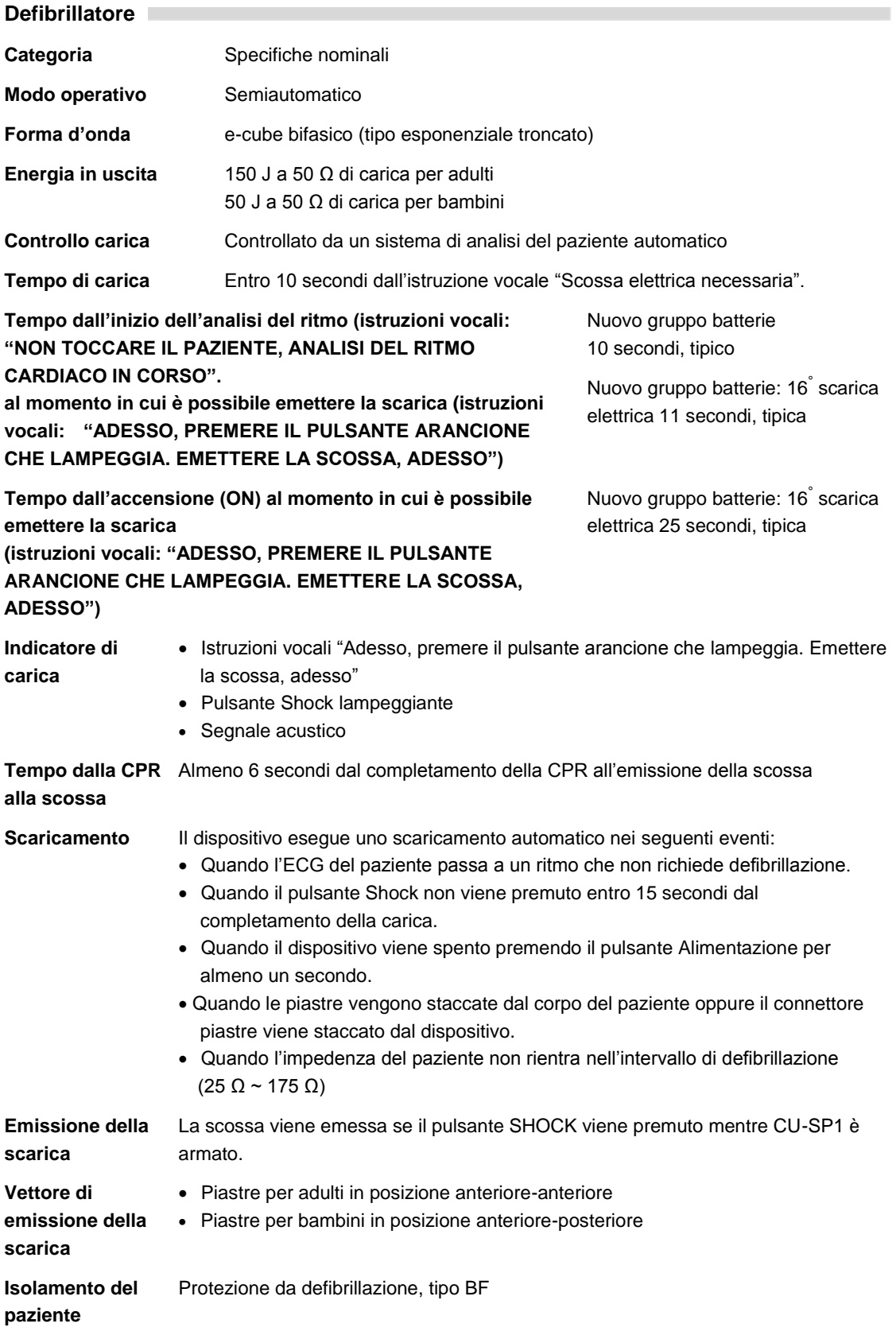

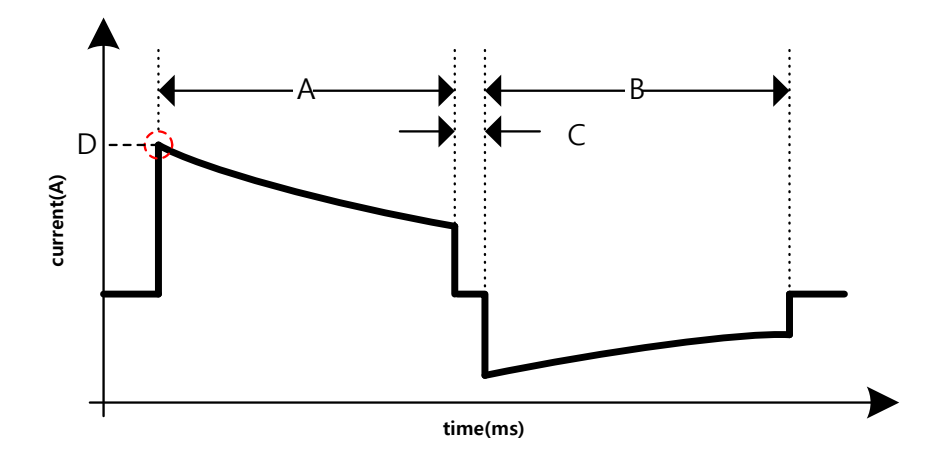

#### **Tipo esponenziale troncato bifasico.**

Il profilo a forma d'onda della scarica viene compensato automaticamente per l'impedenza trans-toracica del paziente.

- A = durata prima fase
- B = durata seconda fase
- $C =$  durata interfase
- D = corrente di picco

#### **Impedenza del paziente (Ohms, Ω) Durata prima fase (millisecondi, ms) Durata seconda fase (millisecondi, ms) Corrente di picco (A) Energia**

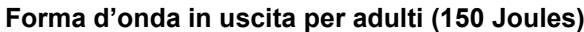

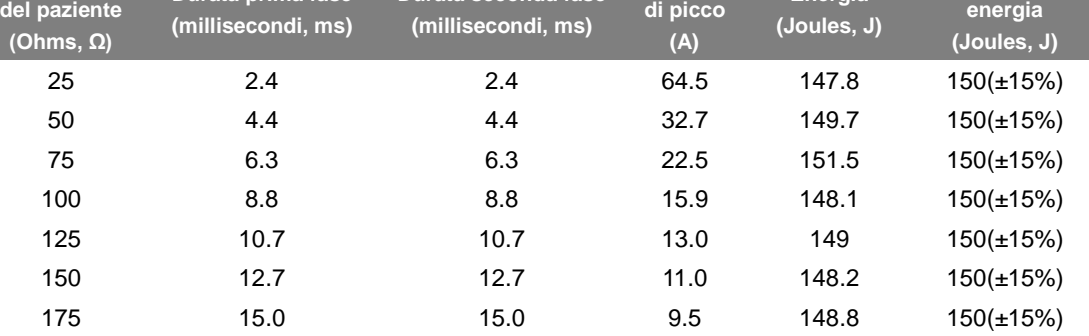

**Precisione** 

#### **Forma d'onda in uscita per bambini (50 Joules)**

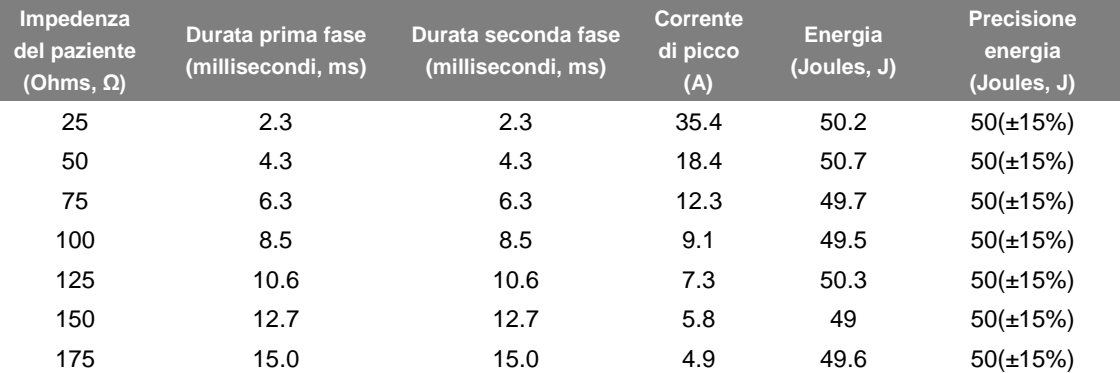

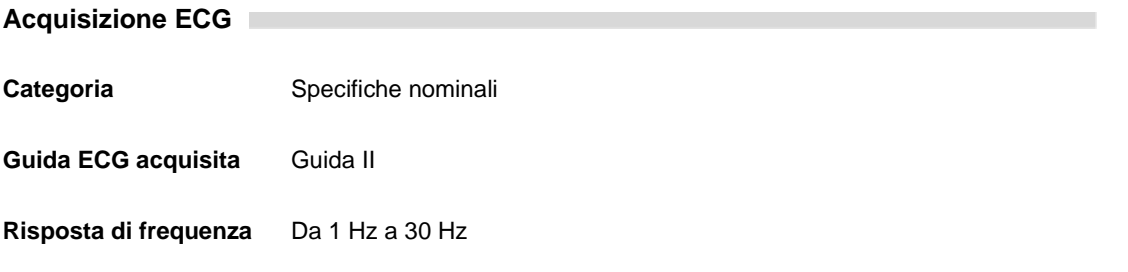

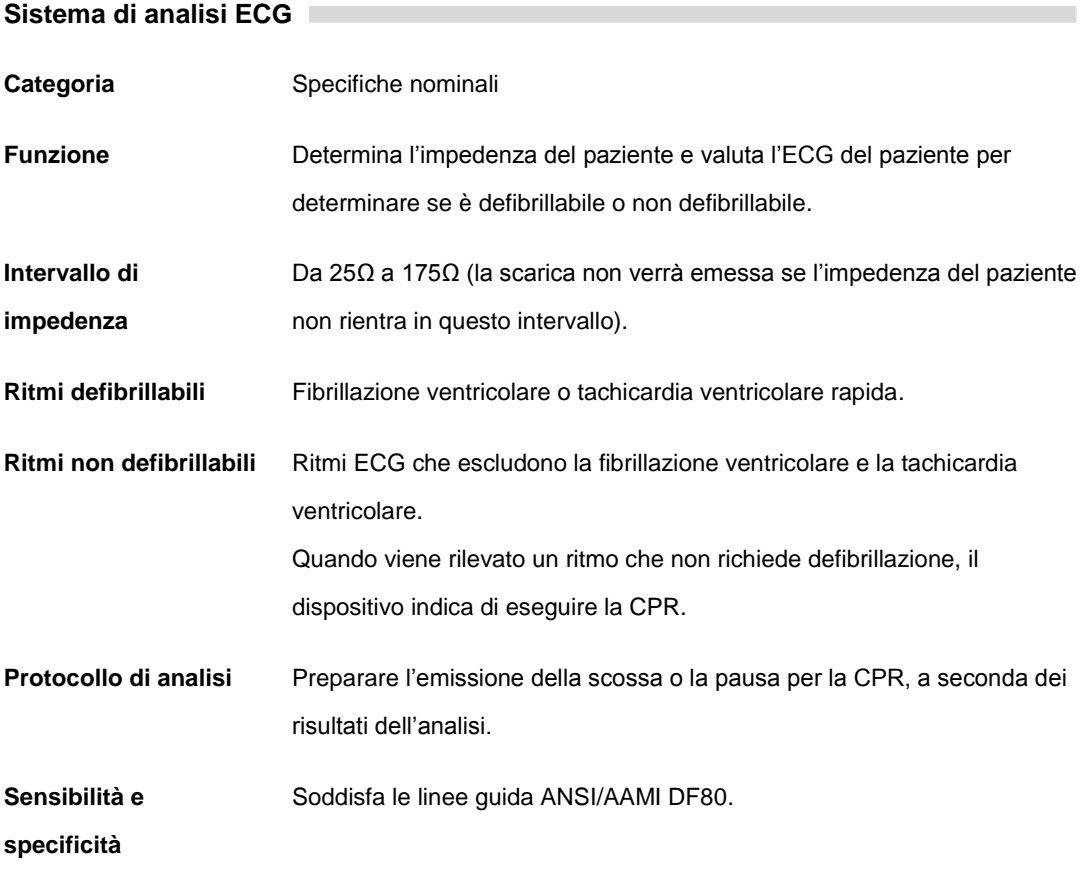

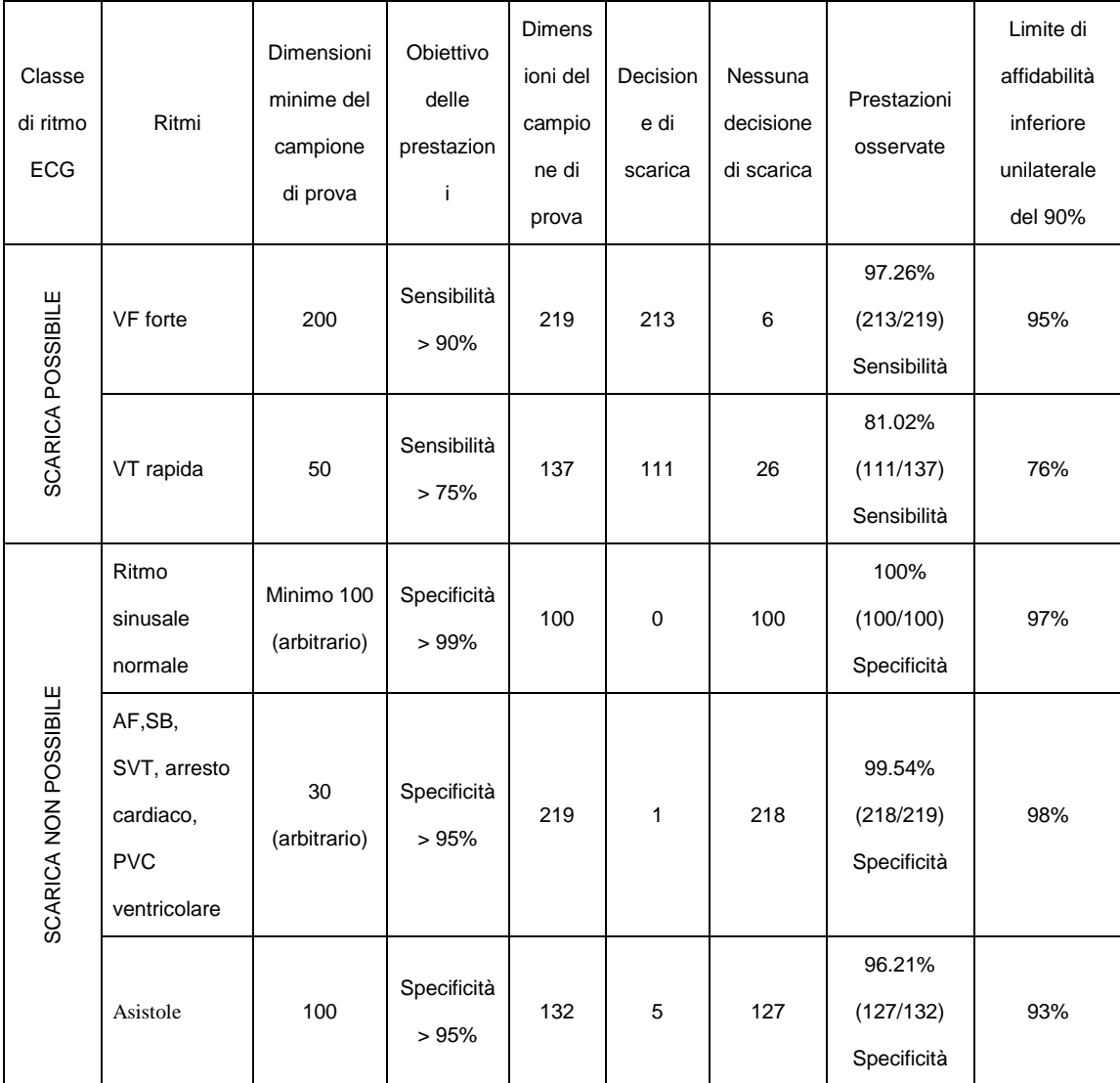

# **Sistema di analisi dell'ECG - Verifica del database dell'ECG**

# **Dispositivi di controllo, Indicatori, Istruzioni vocali**

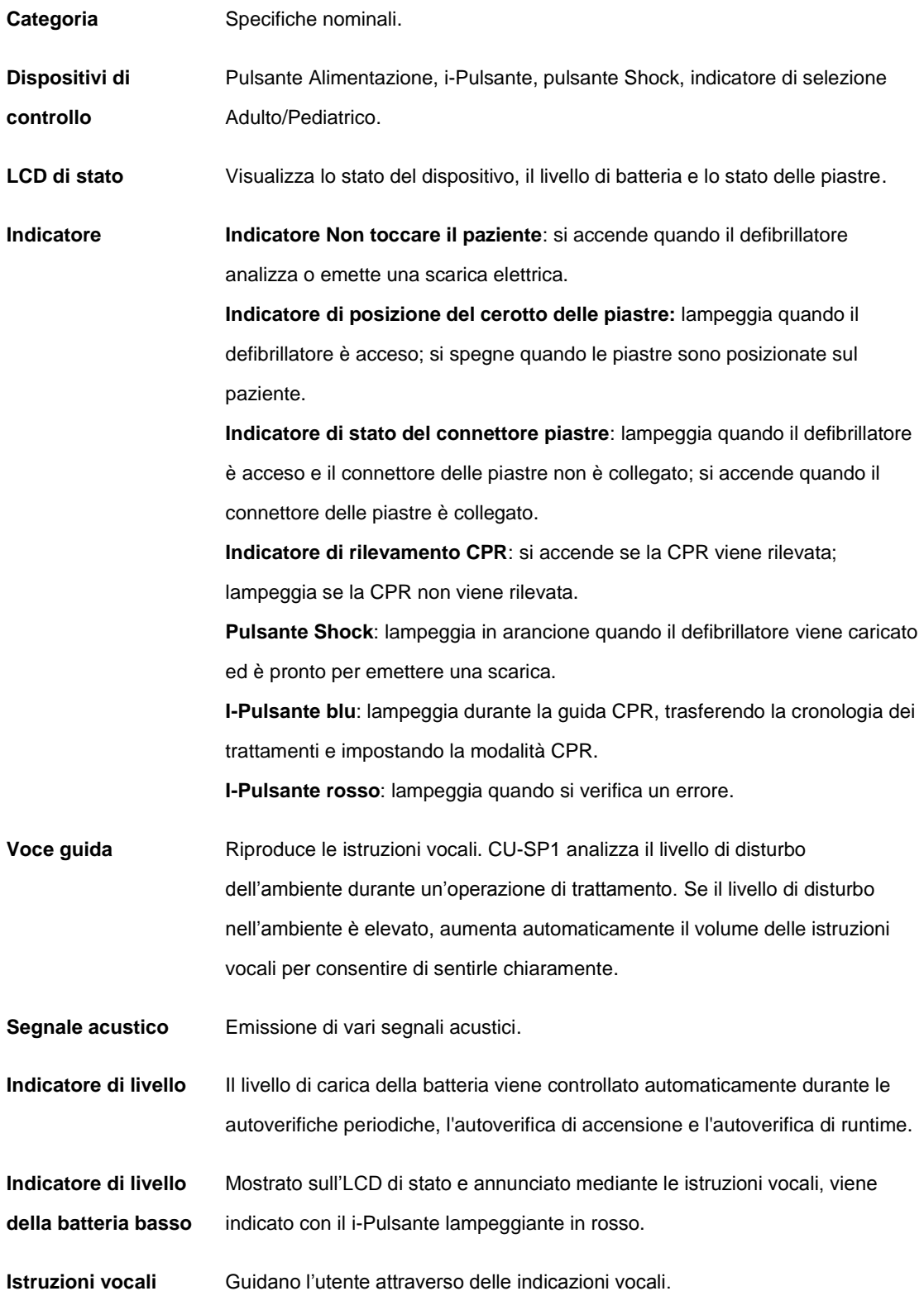

۰

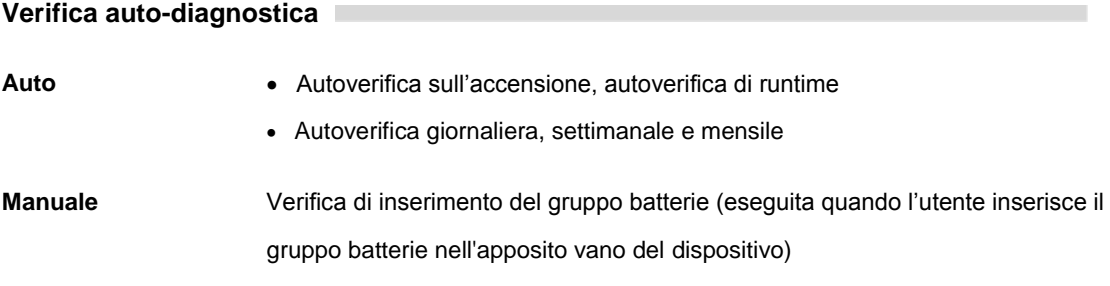

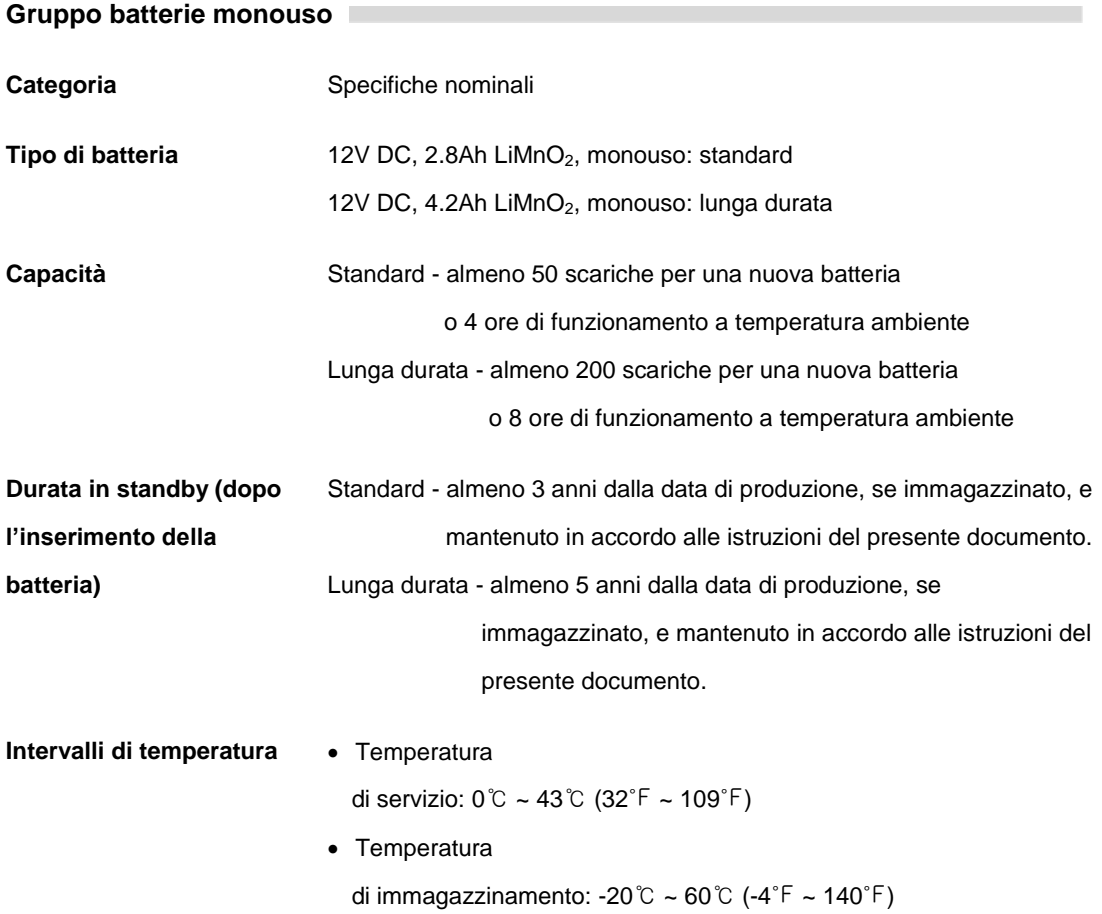

# **Piastre di defibrillazione per adulti (CUA1007S)**

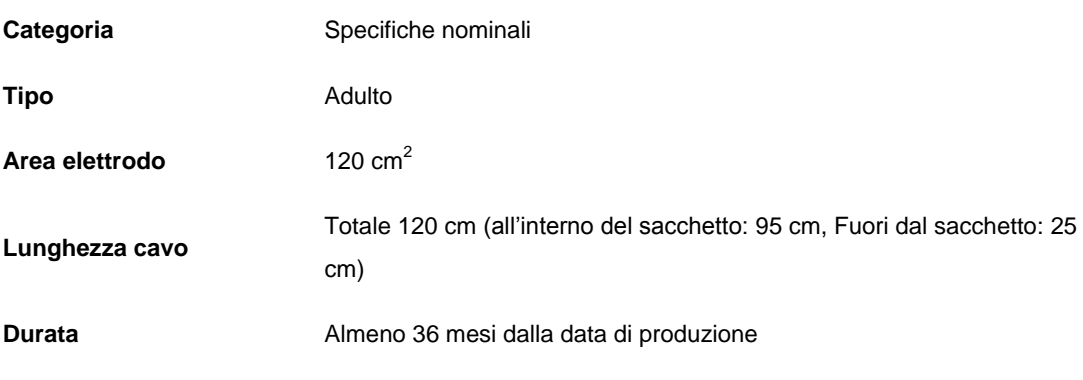

۰

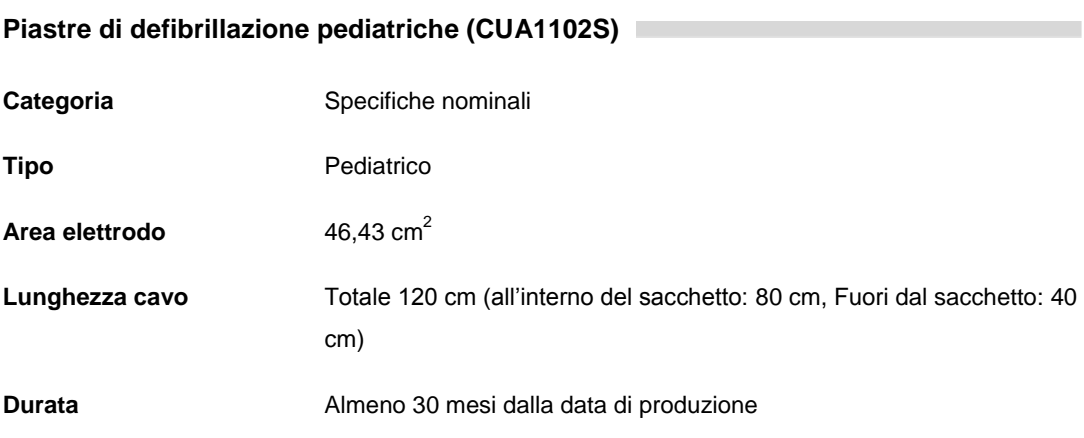

# **Trasferimento e immagazzinamento dei dati**

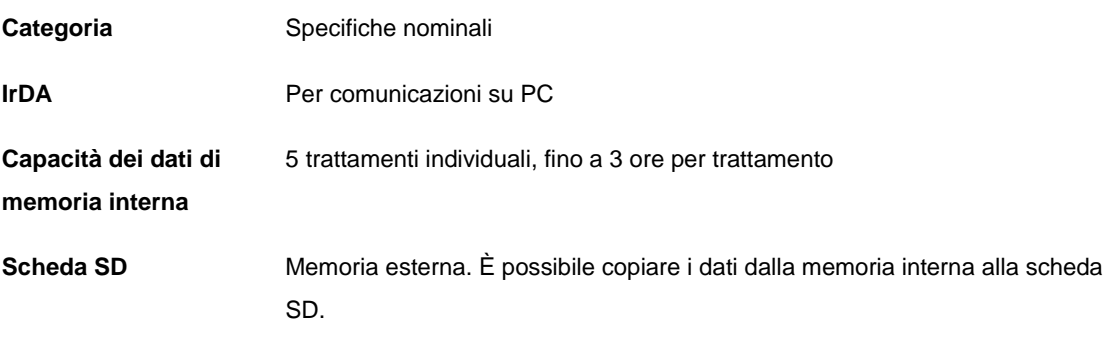

# <span id="page-66-0"></span>**F . Compatibilità elettromagnetica**

# **Guida e dichiarazione del produttore - emissioni elettromagnetiche**

i-PAD CU-SP1 è previsto per l'uso nell'ambiente elettromagnetico di seguito specificato. L'acquirente o l'utilizzatore di i-PAD CU-SP1 deve accertarsi che venga usato in tale ambiente.

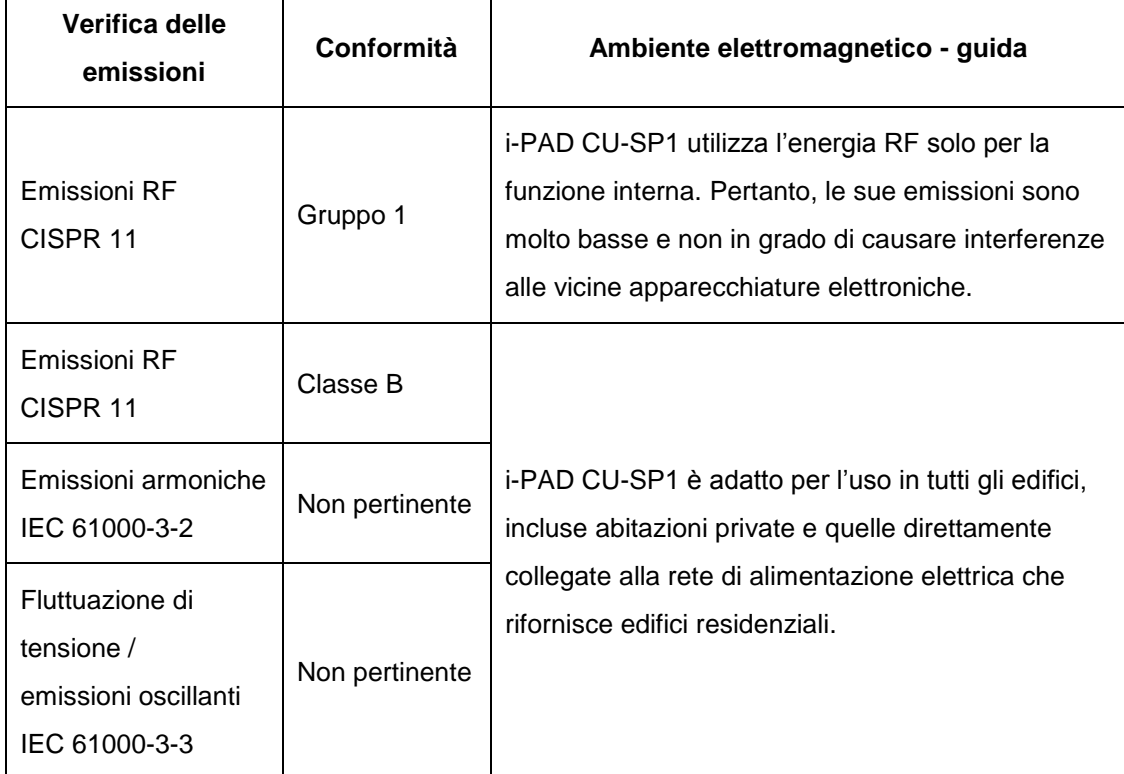

## A AVVISO

 $\Gamma$ 

 Non utilizzare i-PAD CU-SP1 in posizione adiacente o accatastato con altre apparecchiature. Se l'utilizzo in posizione adiacente o accatastata è necessario, sarà necessario tenere sotto controllo i-PAD CU-SP1 per verificarne il normale funzionamento nella configurazione in cui verrà utilizzato.

# **Guida e dichiarazione del produttore - immunità elettromagnetica**

i-PAD CU-SP1 è previsto per l'uso nell'ambiente elettromagnetico di seguito specificato. L'acquirente o l'utilizzatore di i-PAD CU-SP1 deve accertarsi che venga usato in tale ambiente.

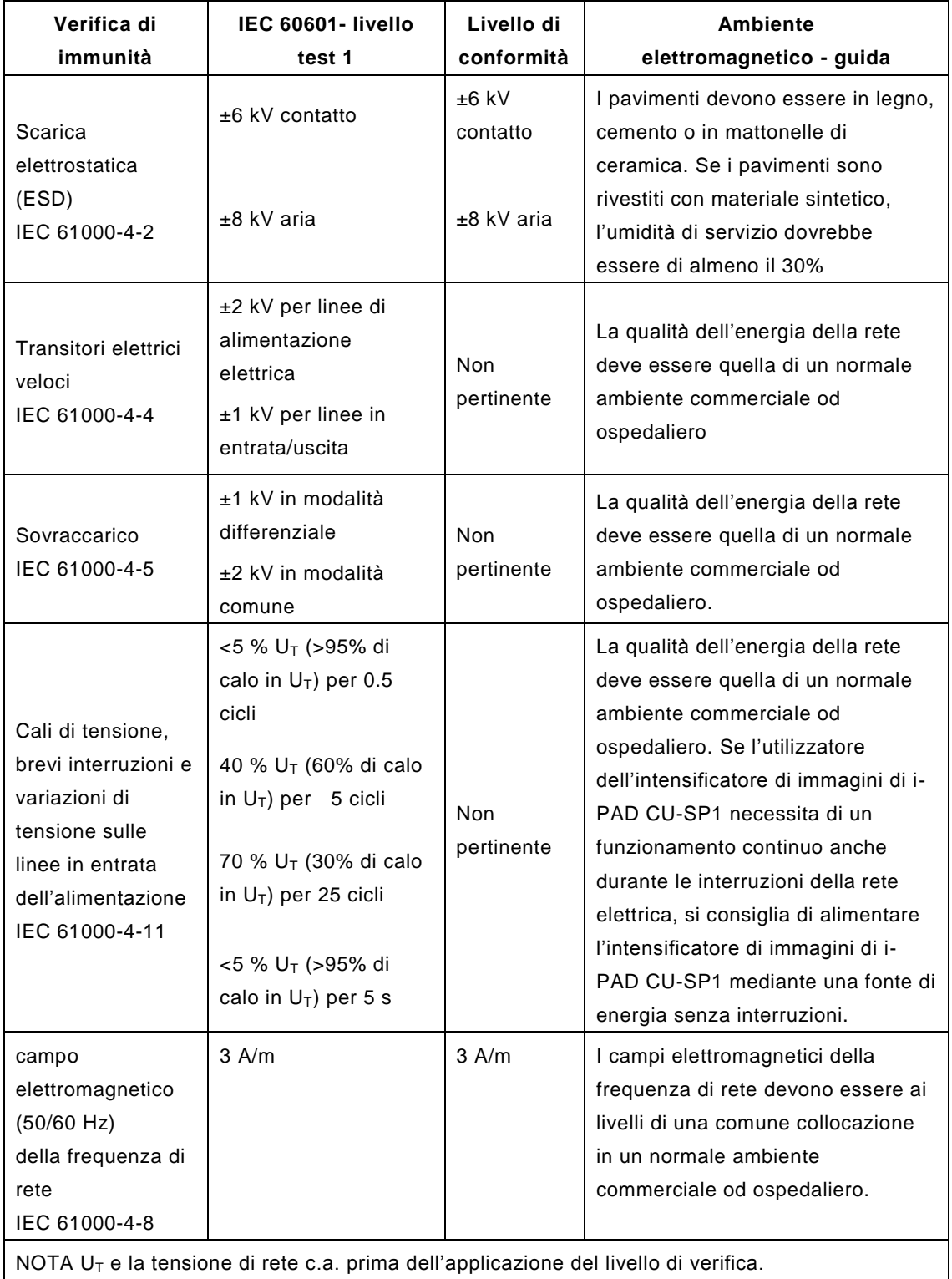

# **Guida e dichiarazione del produttore - immunità elettromagnetica**

i-PAD CU-SP1 è previsto per l'uso nell'ambiente elettromagnetico di seguito specificato. L'acquirente o l'utilizzatore di i-PAD CU-SP1 deve accertarsi che venga usato in tale ambiente.

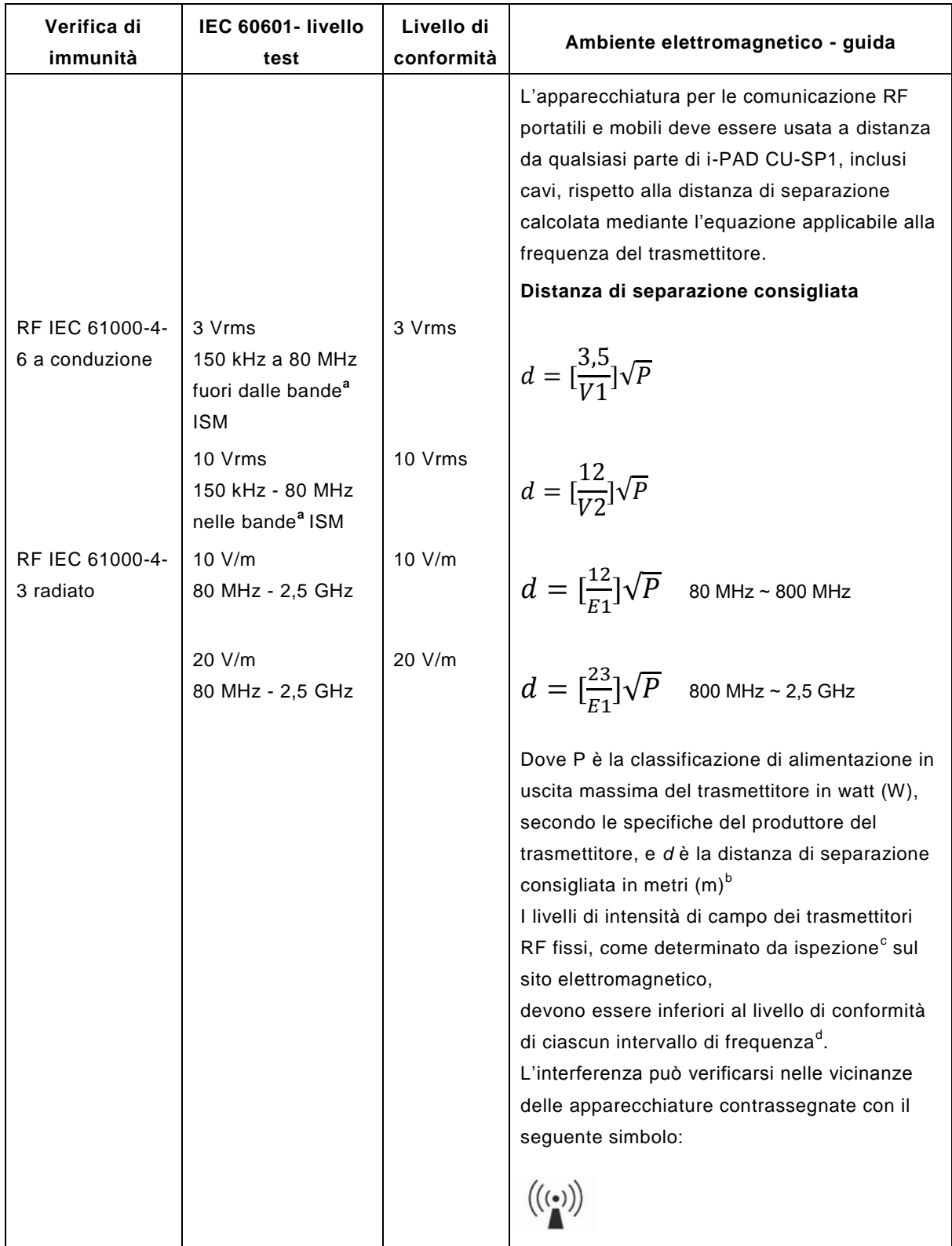

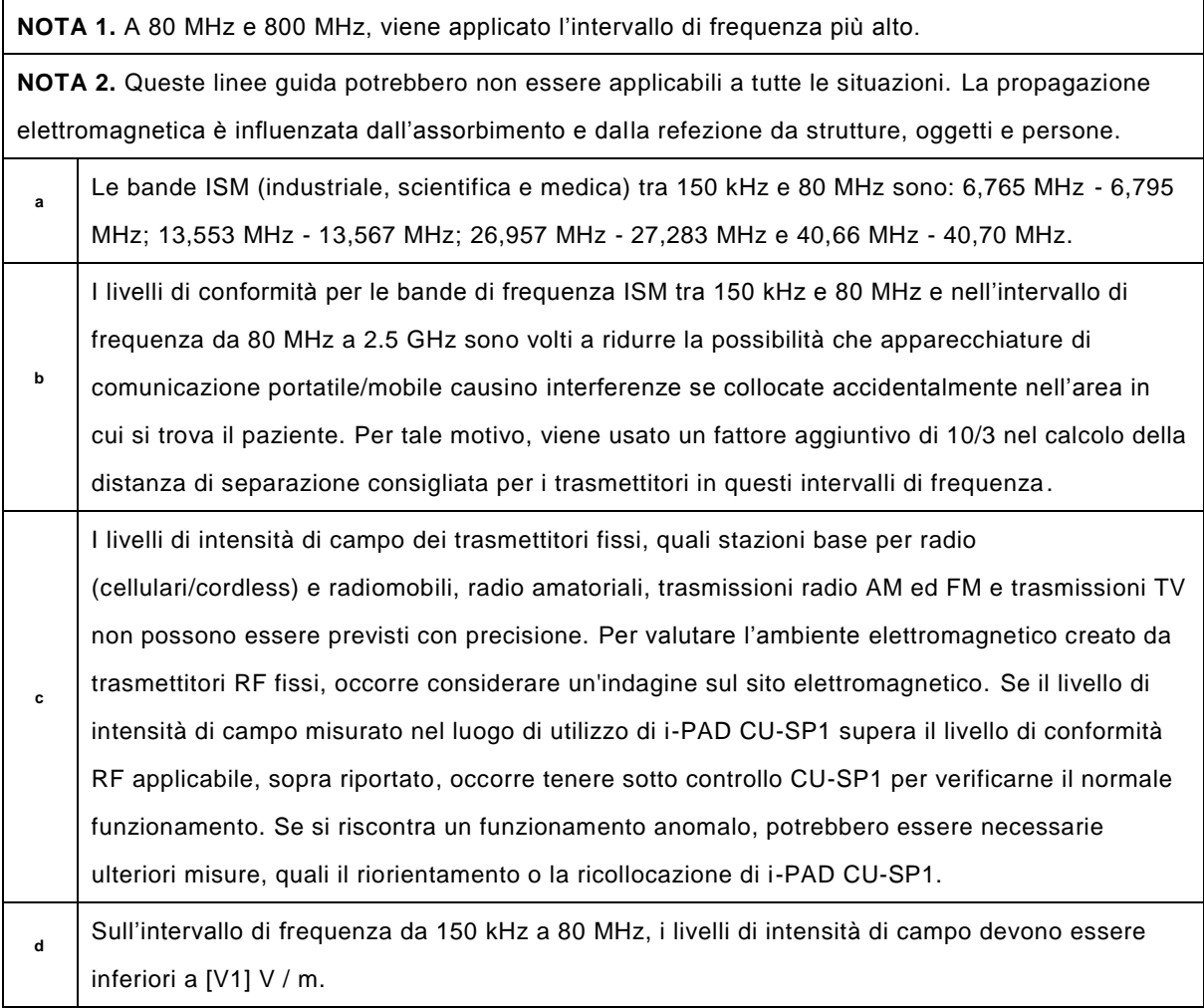

# **Distanza di separazione consigliata tra apparecchiature di comunicazione RF portatili e mobili e CU-SP1**

i-PAD CU-SP1 è previsto per l'uso nell'ambiente elettromagnetico in cui i disturbi RF radiati sono sotto controllo. L'acquirente o l'utilizzatore di i-PAD CU-SP1 può contribuire a prevenire i disturbi elettromagnetici mantenendo una distanza minima tra le apparecchiature di comunicazione RF portatili e mobili (trasmettitori) e i-PAD CU-SP1, come consigliato di seguito, in accordo alla potenza in uscita massima dell'apparecchiatura di comunicazione.

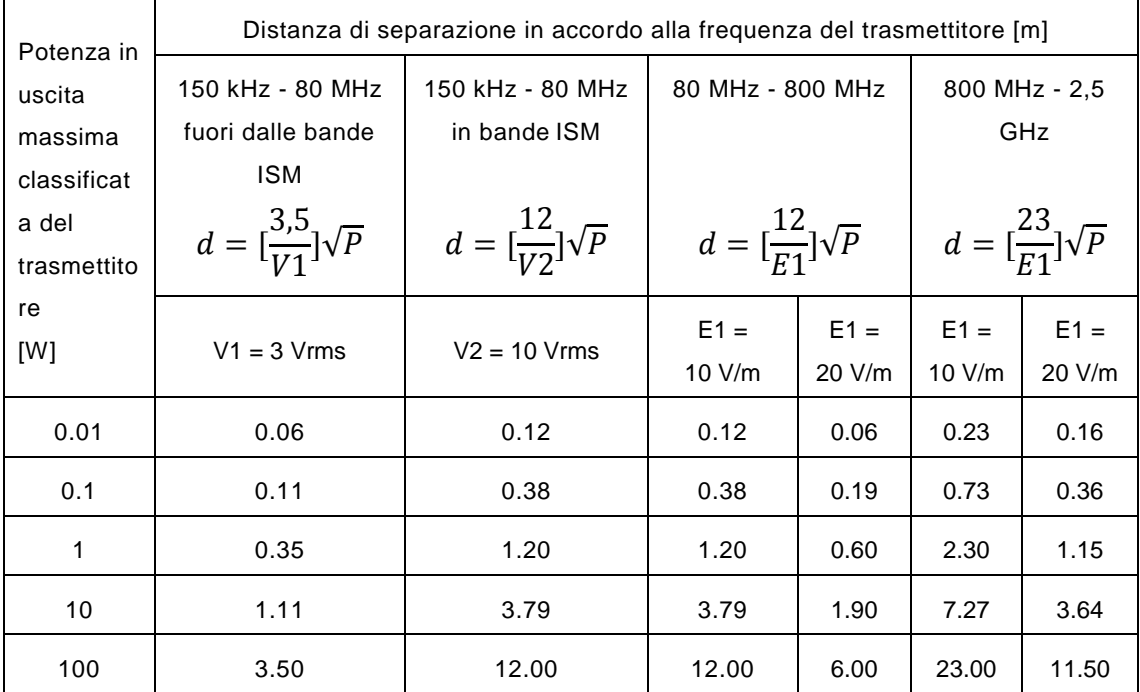

Per i trasmettitori classificati con potenza massima in uscita non elencata in questo documento, la distanza di separazione d consigliata in metri (m) può essere determinata utilizzando l'equazione applicabile alla frequenza del trasmettitore, dove P è la classificazione di potenza massima in uscita del trasmettitore in watt (W) in accordo alle indicazioni del produttore del trasmettitore.

**NOTA 1)** A 80 MHz e 800 MHz, viene applicata la distanza di separazione per l'intervallo di frequenza più alto.

**NOTA 2)** Le bande ISM (industriale, scientifica e medica) tra 150 kHz e 80 MHz sono: 6,765 MHz - 6,795 MHz; 13,553 MHz - 13,567 MHz; 26,957 MHz - 27,283 MHz; e 40,66 MHz - 40,70 MHz.

**NOTA 3)** Un fattore aggiuntivo di 10/3 viene usato nel calcolo della distanza di separazione consigliata per i trasmettitori nelle bande di frequenza ISM tra 150 kHz e 80 MHz e nell'intervallo di frequenza da 80 MHz a 2.5 GHz per ridurre la possibilità che apparecchiature di

comunicazione portatile/mobile causino interferenze se collocate accidentalmente nell'area in cui si trova il paziente.

**NOTA 4)** Queste linee guida potrebbero non essere applicabili a tutte le situazioni. La propagazione elettromagnetica è influenzata dall'assorbimento e dalla refezione da strutture, oggetti e persone.